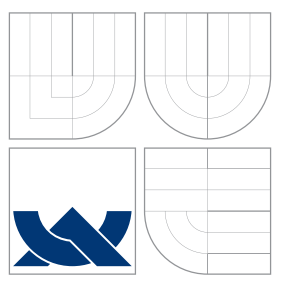

### VYSOKÉ UČENÍ TECHNICKÉ V BRNĚ BRNO UNIVERSITY OF TECHNOLOGY

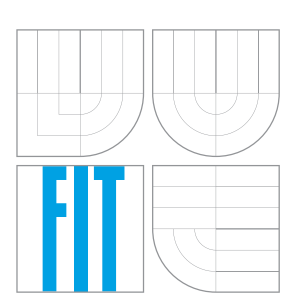

FAKULTA INFORMAČNÍCH TECHNOLOGIÍ ÚSTAV INFORMAČNÍCH SYSTÉMŮ

FACULTY OF INFORMATION TECHNOLOGY DEPARTMENT OF INFORMATION SYSTEMS

## MODELOVÁNÍ PROTOKOLŮ HSRP A GLBP PRO REDUNDANCI BRÁNY

MODELLING HSRP AND GLBP GATEWAY REDUNDANCY PROTOCOLS

DIPLOMOVÁ PRÁCE MASTER'S THESIS

AUTHOR

**SUPERVISOR** 

AUTOR PRÁCE BC. JAN HOLUŠA

VEDOUCÍ PRÁCE INGLESIA Ing. VLADIMÍR VESELÝ

BRNO 2016

### Abstrakt

Tato diplomová práce se zabývá rozborem protokolů zajišťujících redundanci síťové brány. Jsou zde popsány protokoly Hot standby router protocol, Virtual router redundancy protocol a Gateway load balancing protocol. Zároveň jsou u jednotlivých protokolů uvedeny možnosti konfigurace na zařízeních Cisco s uvedením podporované verze Cisco IOS. Dále je součástí práce návrh a implementace dvou těchto protokolů Hot standby router protocol a Gateway load balancing protocol do simulačního prostředí OMNeT++ do knihovny Automated network simulation and analysis. Také je zde uvedeno testování správnosti těchto implementací v porovnání s reálnými zařízeními Cisco.

### Abstract

This thesis deals with theoretical analysis of First Hop Redundancy Protocols. It describes Hot Standby Router Protocol, Virtual Router Redundancy Protocol and Gateway Load Balancing Protocol. It also shows examples of configuration of each protocol on Cisco devices with supported version of the Cisco IOS. Furthermore, this thesis includes design of two of these protocols, Hot Standby Router Protocol and Gateway Load Balancing Protocol, and their implementation in discrete event simulator OMNeT++ and Automated Network Simulation and Analysis library. Finally, the thesis presents results of testing of the implementations in comparison with actual Cisco devices.

### Klíčová slova

FHRP, Protokoly zajišťující redundanci síťové brány, HSRP, Hot Standby Redundancy Protocol, VRRP, Virtual Router Redundancy Protocol, GLBP, Gateway Load Balancing Protocol, CARP, Common address redundancy protocol, Cisco, OMNeT++, INET, ANSA-INET.

### Keywords

FHRP, First Hop Redundancy Protocol, HSRP, Hot Standby Redundancy Protocol, VRRP, Virtual Router Redundancy Protocol, GLBP, Gateway Load Balancing Protocol, CARP, Common address redundancy protocol, Cisco, OMNeT++, INET, ANSAINET.

### **Citace**

HOLUŠA, Jan. Modelování protokolů HSRP a GLBP pro redundanci brány. Brno, 2016. Diplomová práce. Vysoké učení technické v Brně, Fakulta informačních technologií. Vedoucí práce Veselý Vladimír.

### Modelování protokolů HSRP a GLBP pro redundanci brány

### Prohlášení

Prohlašuji, že jsem tuto diplomovou práci vypracoval samostatně pod vedením pana inženýra Vladimíra Veselého. Uvedl jsem všechny literární prameny a publikace, ze kterých jsem čerpal.

> . . . . . . . . . . . . . . . . . . . . . . . Jan Holuša 23. května 2016

### Poděkování

Na tomto místě chci poděkovat inženýru Vladimíru Veselému za jeho čas, vstřícnost, odborné rady a také za jeho způsob výuky, kterým mě kontinuálně motivoval k píli během magisterského studia. Velice děkuji mým milým rodičům, kteří mi dali možnost studovat a kteří mě podporovali při studiu a při vytváření této práce. V neposlední řadě děkuji přítelkyni za její obrovskou trpělivost a za gramatickou kontrolu textu. Zvláštní dík pak patří Tomovi Rajcovi jehož zdravá soutěživost a smysl pro dokonalost mi byly inspirací.

Ve znamení díků zde uvádím recept španělské kuchyně s názvem Pechuga de pollo a la naranja. Jsou zapotřebí 4 kuřecí prsa, která se osolí, opepří a v hluboké pánvi opečou ve čtyřech lžicích olivového oleje dozlatova. Po opečení se vyjmou a ve zbylém oleji osmahneme 2 mrkve nakrájené na kostičky a 1 nasekanou cibuli. Přidáme cukr a necháme jemně zkaramelizovat. Přilijeme šťávu ze 4 pomerančů, 1 limetky a 125 ml bílého vína. Omáčku necháme vařit a odpařovat do mírného zhoustnutí. Poté rozmixujeme, dosolíme a dopepříme. Vložíme kuřecí prsa a necháme táhnout. Po deseti minutách podáváme nakrojená kuřecí prsa s vloženým plátkem pomeranče. Vhodná příloha je rýže.

 $\circ$  Jan Holuša, 2016.

Tato práce vznikla jako školní dílo na Vysokém učení technickém v Brně, Fakultě informačních technologií. Práce je chráněna autorským zákonem a její užití bez udělení oprávnění autorem je nezákonné, s výjimkou zákonem definovaných případů.

# Obsah

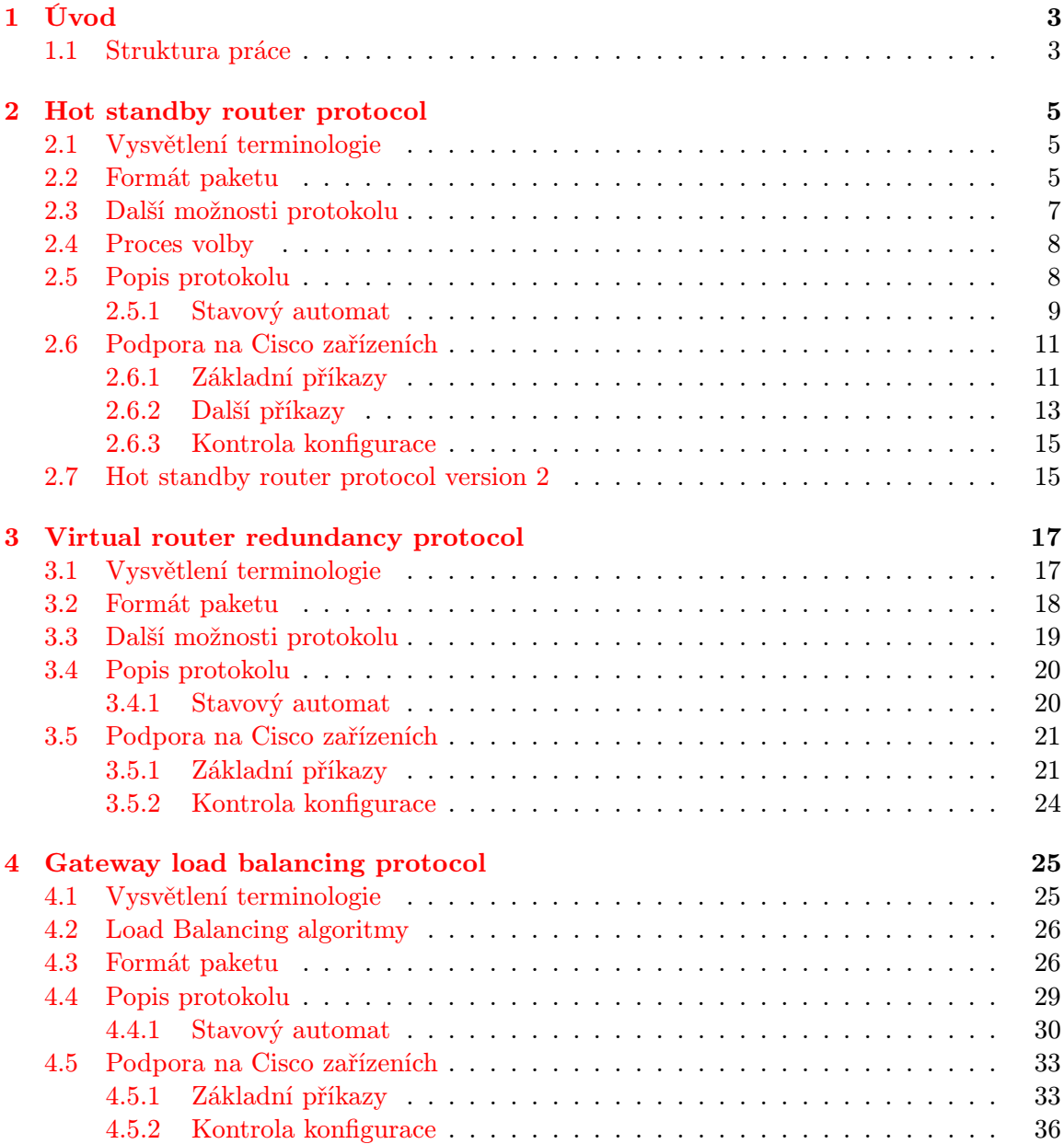

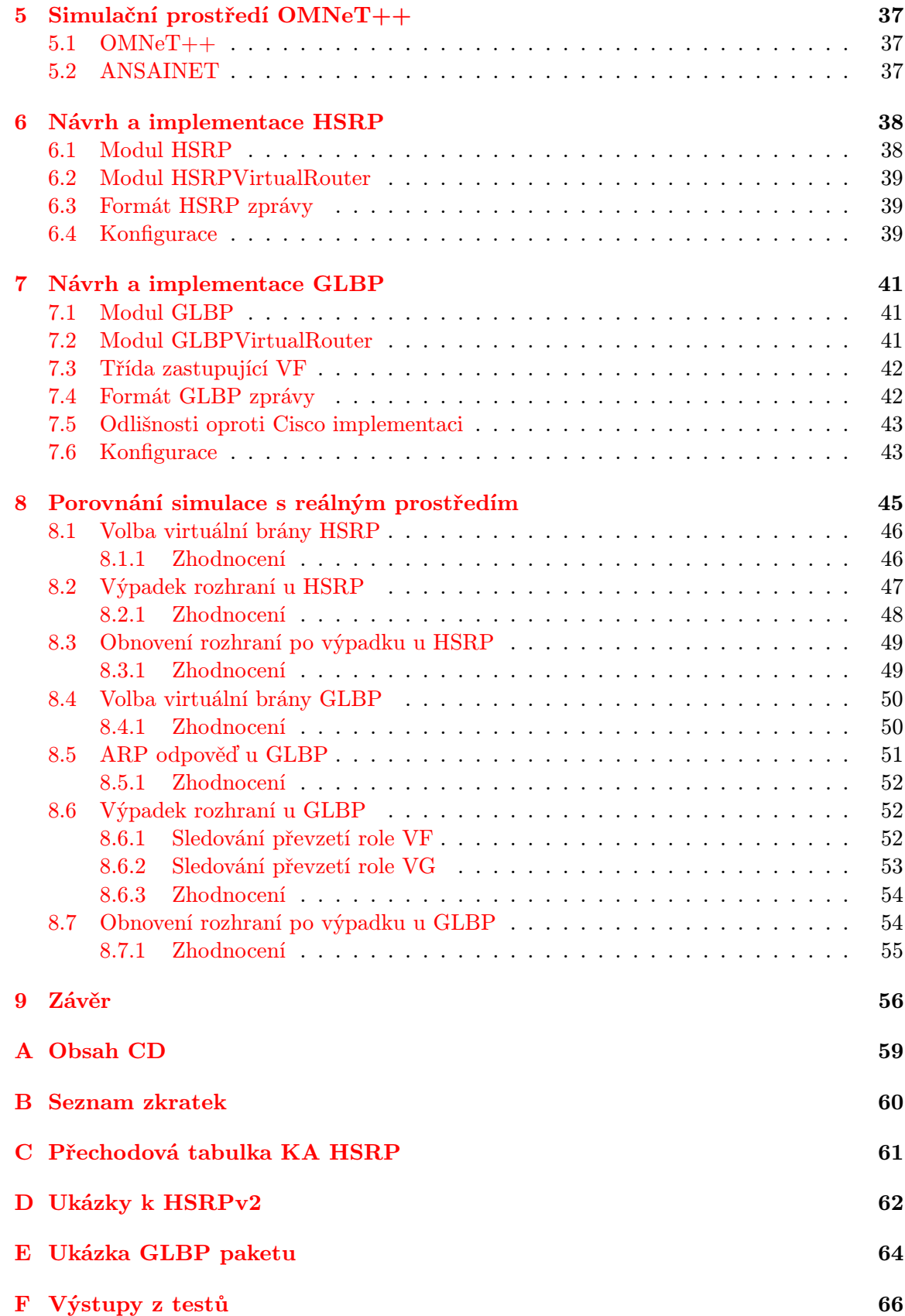

## <span id="page-5-0"></span>Kapitola 1

# Úvod

V dnešní době stále se zrychlujících komponent síťové infrastruktury je zároveň důležité zabezpečit maximální spolehlivost a s tím související dostupnost sítě. K tomu napomáhá redundance jednotlivých síťových komponent, kdy v případě výpadku jednoho zařízení začne jeho práci vykonávat jiné, záložní, zařízení. Během zavádění záložních zařízení je potřeba myslet i na protokoly, které patřičně zajistí plynulý přechod síťového provozu z jednoho zařízení na druhé. Například protokoly pro redundanci síťové brány, kde je snaha o zachování maximální dostupnosti připojení k vnější síti. A právě vysvětlením, popisem a nastavením těchto protokolů pro redundanci síťové brány (FHRP, First hop redundancy protocol) se zabývám v této diplomové práci. V druhé polovině práce se pak zabývám implementací protokolů Hot standby router protocol (HSRP) a Gateway load balancing protocol (GLBP) a jejich verifikací vůči Cisco implementaci.

Tato diplomová práce navazuje na semestrální projekt, ve kterém jsem zpracoval teoretické podklady protokolů FHRP.

### <span id="page-5-1"></span>1.1 Struktura práce

V kapitolách [2,](#page-7-0) [3](#page-19-0) a [4](#page-27-0) popisuji funkcionalitu FHRP protokolů. V každé kapitole uvádím formát paketů, kterým protokoly komunikují. Dále způsob volby virtuální síťové brány mezi směrovači a s tím související stavový automat jednotlivých protokolů. V závěru každé z těchto kapitol vypisuji možnosti konfigurace na Cisco zařízeních s popisem jednotlivých parametrů a s příklady složitějších konfigurací. U každého příkazu uvádím verzi Cisco IOS, od které je daný příkaz podporován.

V kapitole [5](#page-39-0) popisuji simulační prostředí OMNeT++, ve kterém je zpracovaná praktická část této diplomové práce. Zároveň zde popisuji projekt ANSA (Automated Network Simulation and Analysis), která se zabývá simulací protokolů nad  $TCP/IP$  v  $OMNeT++$ a jejíž rozšířením se věnuji ve své práci.

V následujících dvou kapitolách [6](#page-40-0) a [7](#page-43-0) popisuji návrh a implementaci HSRP a GLBP modulů do jako součástí projektu ANSA. Také zde uvádím formát zpracování zpráv a způsob konfigurace modulů. Z důvodu nedostatečně detailní specifikace proprietárního protokolu GLBP vykazuje simulace jemně odlišné chování oproti Cisco implementaci. Tyto odlišnosti jsou popsány v kapitole [7.5.](#page-45-0)

Kapitola [8](#page-47-0) je věnována testování mé implementace. Na několika modelových případech ukazuji, do jaké míry se HSRP a GLBP shoduje s chováním těchto protokolů na Cisco směrovačích. Všechny testy jsou prováděny na jednotné topologii sítě, která je popsána v úvodu kapitoly. Scénář jednotlivých testů spolu se zhodnocením výsledků uvádím v jednotlivých podkapitolách.

V závěrečné kapitole [9](#page-58-0) shrnuji dokončenou práci na protokolech FHRP, upozorňuji na nedostatky aktuálního zpracování a navrhuji možná řešení.

### <span id="page-7-0"></span>Kapitola 2

# Hot standby router protocol

HSRP (Hot standby router protocol) [\[12,](#page-60-0) [14,](#page-60-1) [1\]](#page-59-0) je Cisco proprietární protokol běžící na multiaccess, multicast a broadcast sítích. Protokol umožňuje zlepšit redundanci směrovacích zařízení v síti tak, že se uživatelům jeví skupina směrovačů jako jedno zařízení (virtual router). V momentě výpadku jednoho zařízení (active router) protokol výpadek detekuje a aktivuje záložní zařízení (standby router ), aniž by uživatelé zaznamenali výpadek spojení.

Protokol je dostupný ve dvou verzích. V této kapitole popisuji verzi 1 a v poslední části této kapitoly uvádím odlišnosti vyskytující se v HSRPv2 oproti verzi 1.

### <span id="page-7-1"></span>2.1 Vysvětlení terminologie

Pro podrobné vysvětlení principu fungování HSRP uvádím vysvětlení následujících termínů:

- Virtual router je skupina směrovačů tvářících se jako jeden směrovač. Nazývá se také HSRP skupina (HSRP group) nebo standby group. V jedné HSRP skupině může být libovolný počet směrovačů.
- Active router je směrovač, který v rámci HSRP skupiny jako jediný směruje pakety od uživatelů.
- *Standby router* je záložní směrovač.
- Hello time je časový interval mezi následnými Hello zprávami z daného směrovače.
- Hold time je doba, po kterou má směrovač čekat na odpověď na Hello zprávu, než prohlásí protějšek za nefunkční.

### <span id="page-7-2"></span>2.2 Formát paketu

Na obrázku [2.1](#page-8-0) uvádím schéma UDP paketu, který používá HSRP pro komunikaci mezi jednotlivými směrovači.

Zde je vysvětlení jednotlivých polí paketu:

- Version udává verzi HSRP zprávy.
- Op Code popisuje, jaký typ zprávy paket obsahuje. Možnosti jsou následující:
	- 0: Hello zpráva
- $-1: \text{Coup zpráva}$
- 2: Resign zpráva

<span id="page-8-0"></span>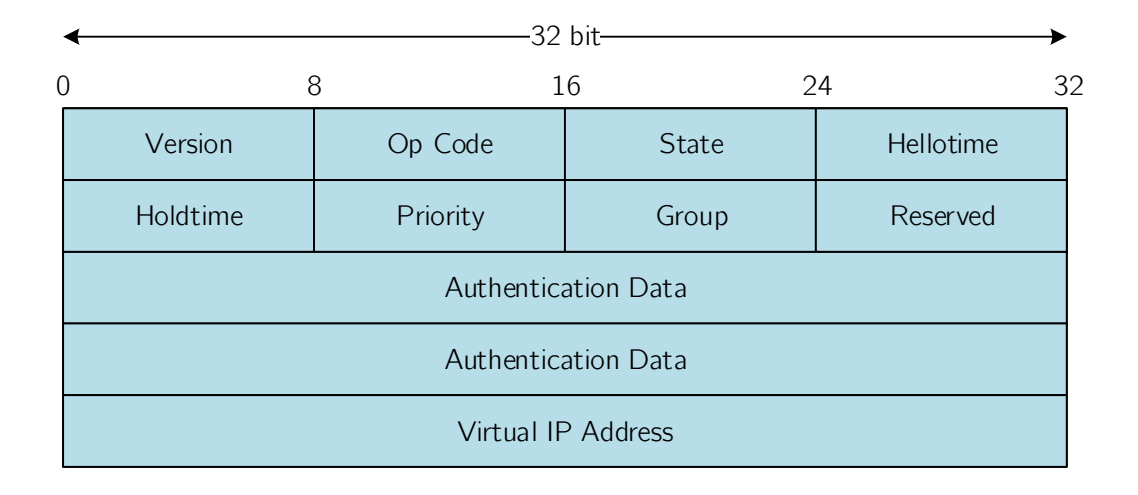

Obrázek 2.1: Struktura HSRP paketu. Převzato z [\[12\]](#page-60-0).

Hello zprávy dávají najevo, že směrovač je funkční a je ochotný stát se active, nebo standby router. Coup zprávu zasílá směrovač, který si přeje stát se active. Resign zprávu zasílá směrovač, který už nechce být active.

- State udává, ve kterém stavu se daný směrovač nachází. Jednotlivé stavy jsou popsány níže (viz obrázek [2.3\)](#page-11-1). Možné hodnoty jsou následující:
	- 0: Init
	- 1: Learn
	- 2: Listen
	- $-4$ : Speak
	- 8: Standby
	- 16: Active
- $\bullet$  Hellotime<sup>[1](#page-8-1)</sup> udává časovou prodlevu v sekundách mezi odesláním jednotlivých  $Hello$ zpráv. Pokud na směrovači není tento parametr nastavený, může se hodnotu naučit z autentizovaných zpráv od active routeru. Výchozí doporučená hodnota jsou 3 sekundy.
- $\bullet$  Holdtime<sup>[1](#page-8-1)</sup> udává čas v sekundách, po který je Hello zpráva pokládána za validní. Hodnota holdtime musí být větší než hodnota hellotime. Doporučená hodnota je nejméně dvojnásobek hellotime. Pakliže parametr není na směrovači nastavený, může se ho naučit z autentizované Hello zprávy. Výchozí hodnota je 10 sekund.

<span id="page-8-1"></span><sup>1</sup>Hodnoty hellotime a holdtime musejí být u active routeru obě zadány ručně, nebo obě naučeny od předchozího active routeru. Nesmí nastat kombinace naučení se a ručního zadání. Zabrání se tím situaci, kdy holdtime bude nedostatečný.

- Priority je hodnota, která se využívá při volbě active a standby routeru. Vyšší priorita vítězí. V případě shody vyhrává směrovač s vyšší hodnotou IP adresy.
- $\bullet$  Group znázorňuje identifikátor skupiny. U Token Ring sítí jsou povolené hodnoty mezi 0 a 2. U ostatních sítí mezi 0 a 255.
- Authentication data udává 8 znakové nezašifrované heslo. Výchozí nastavení má hodnotu 0x63 0x69 0x73 0x63 0x6F 0x00 0x00 0x00 (neboli "cisco"). Neslouží k zabezpečení protokolu, ale spíš k omezení chyb při konfiguraci.
- Virtual IP address udává jakou virtuální IP adresu bude daná HSRP skupina používat. Pakliže není zadána, může se ji směrovač naučit z autentizovaných Hello zpráv od active routeru. Virtuální adresa musí být zadána z adresního prostoru HSRP rozhraní. Zároveň nesmí být stejná, jako jakákoli IP adresa z HSRP skupiny.

### <span id="page-9-0"></span>2.3 Další možnosti protokolu

Protokol HSRP umožňuje, aby směrovač byl součástí více HSRP skupin (takzvané Multigroup HSRP, MHSRP). Tuto funkci lze povolit pouze na směrovačích, které obsahují hardware umožňující asociovat ethernetové rozhraní s více MAC adresami.

S MHSRP souvisí možnost zavést load balancing, kdy se nastaví 2 směrovače ve 2 HSRP skupinách tak, že jeden je ve stavu active pro jednu skupinu a druhý je ve stavu active pro druhou skupinu, ale zároveň jsou oba v obou skupinách. Uvádím příklad (viz obrázek [2.2\)](#page-9-1), kde počítače na levé straně patří do HSRP skupiny 1 a počítače na pravé straně do HSRP skupiny 2. L3 switche Catalyst A a Catalyst B patří do obou skupin. Catalyst A je active router pro HSRP skupinu 1 a *Catalyst B* je *active router* pro HSRP skupinu 2. Probíhá load balancing. V případě výpadku jednoho směrovače ho zastoupí ten druhý a load balancing přestane probíhat až do opětovného zprovoznění odstaveného směrovače.

<span id="page-9-1"></span>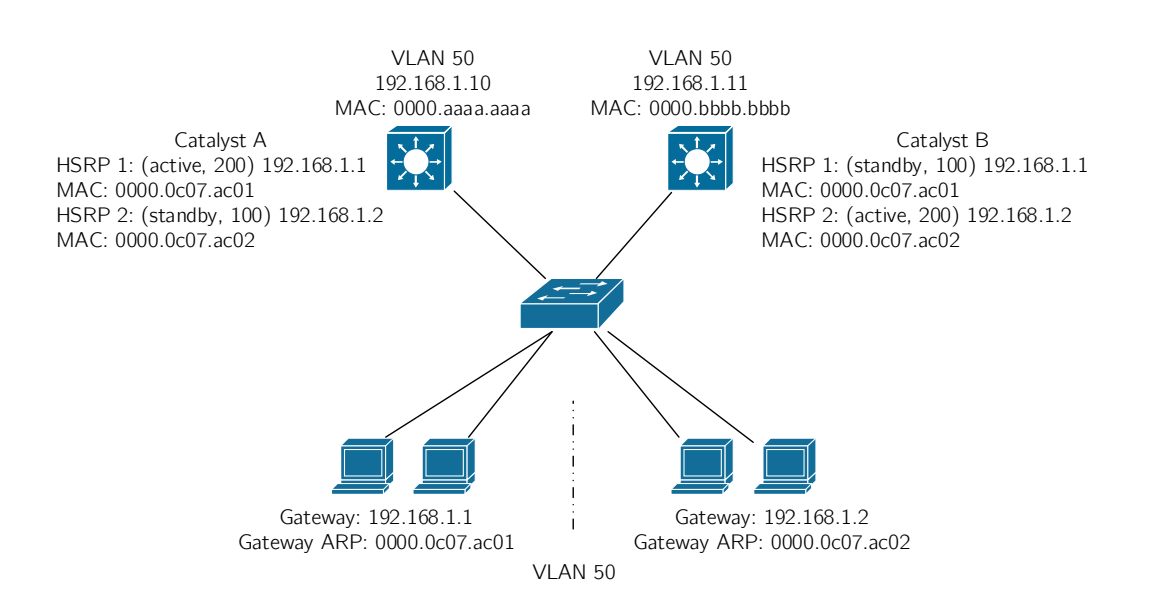

Obrázek 2.2: Příklad load balancingu při použití dvou HSRP skupin. Převzato z [\[11\]](#page-60-2).

Protokol HSRP umožňuje nastavení těchto voleb:

- Preemption neboli preempce, která umožňuje okamžitou výměnu active routeru pomocí Coup zpráv v případě, že se v topologii objeví směrovač s vyšší prioritou. Ve výchozím nastavení je preempce vypnutá. Detaily ohledně procesu volby jsou popsány v kapitole [2.4.](#page-10-0)
- Preempt delay umožňuje zpožděnou preempci za účelem umožnění směrovači dokončit konvergenci sítě předtím, než se stane active routerem.
- Interface tracking umožňuje směrovači sledovat stav rozhraní a v případě výpadku sledovaného rozhraní upravit prioritu daného směrovače.

### <span id="page-10-0"></span>2.4 Proces volby

Priorita každého zařízení v HSRP skupině je zjištěna na základě zadaného parametru priority a poté, v případě shody, podle IP adresy zařízení. Směrovač s nejvyšší prioritou v HSRP skupině se stává active router. Směrovač s druhou nejvyšší prioritou se stává backup router.

V případě připojení směrovače s vyšší prioritou do HSRP skupiny nastane při nastavené preempci následující situace. Směrovač s vyšší prioritou pošle active routeru Coup zprávu. Když active router Coup zprávu přijme, tak se přepne do stavu Speak a odešle Resign zprávu. Tím umožní nově připojenému směrovači stát se active routerem.

### <span id="page-10-1"></span>2.5 Popis protokolu

Všechny směrovače, nad kterými chceme provozovat HSRP, musí obsahovat stejnou sadu směrovacích pravidel. Směrovače v HSRP skupině si pravidelně posílají zprávy o svém stavu nad protokolem UDP na portu číslo 1985. Po zvolení active a standby routeru si kvůli minimalizaci síťového provozu zasílají HSRP zprávy pouze active a standby routery. Využívají multicastovou adresu  $224.0.0.2$  s TTL  $=$  1. Pro tyto informační zprávy používají jako zdrojovou IP adresu svou IP adresu rozhraní. Formát UDP datagramu sloužícího pro komunikaci v rámci HSRP skupiny je popsán v kapitole [2.2.](#page-7-2)

Active router přijímá a přeposílá provoz určený pro MAC adresu HSRP skupiny. V momentě, kdy přestane být active router, musí přestat. Do pole zdrojové MAC adresy Hello zprávy ukládá active router MAC adresu HSRP skupiny. MAC adresa HSRP skupiny závisí na čísle skupiny (0000.0C07.ACxx, kde xx je hexadecimálně zapsané číslo skupiny).

Následující parametry UDP datagramu musí být známy každému směrovači v HSRP skupině:

- Číslo HSRP skupiny
- Virtuální MAC adresa
- Priorita
- Autentizační data
- Hellotime
- Holdtime

Parametr Virtuální IP adresa musí být znám alespoň jednomu směrovači v každé HSRP skupině.

### <span id="page-11-0"></span>2.5.1 Stavový automat

Každý směrovač se nachází v jednom ze stavů následujícího stavového automatu. Všechny jsou na začátku (po zprovoznění HSRP protokolu) ve stavu init.

<span id="page-11-1"></span>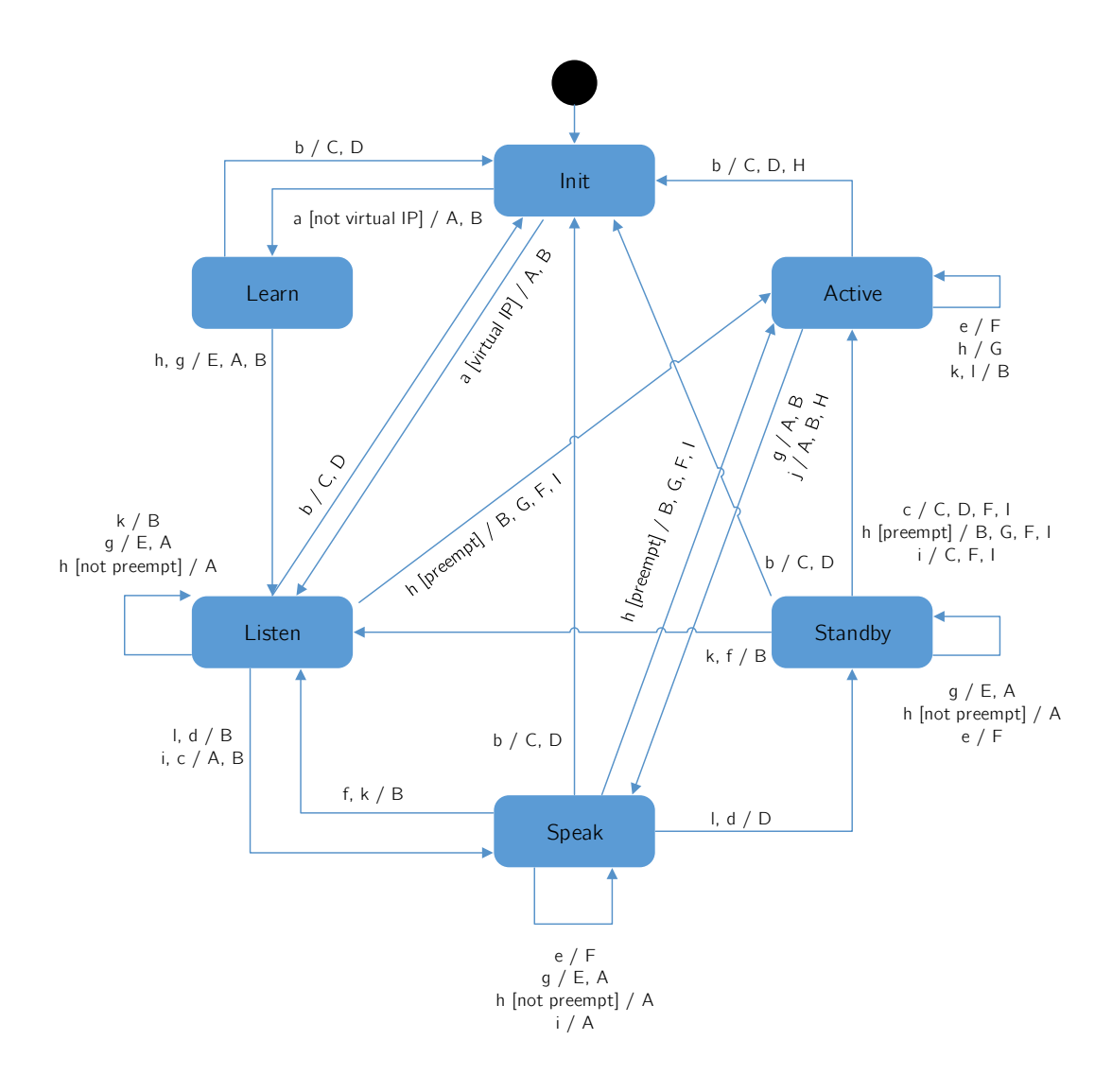

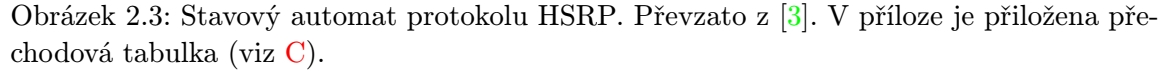

Jednotlivé stavy stavového automatu znázorňují následující:

• Init

Je startovní stav a znamená, že HSRP ještě neběží.

• Learn

Znázorňuje stav, ve kterém směrovač zatím nezná virtuální IP adresu a zatím nepřijal autentizační Hello zprávu od active routeru ze které by se virtuální IP adresu naučil.

• Listen

Stav, kdy směrovač zná svou virtuální IP adresu, ale není active router, ani standby

router. Přijímá Hello zprávy od active a standby routeru.

• Speak

Stav, ve kterém směrovač zasílá pravidelné Hello zprávy a podílí se na volbě active a standby routeru. Směrovač se nemůže dostat do tohoto stavu, pokud nezná svou virtuální IP adresu.

• Standby

Stav, kdy je směrovač záložní pro active router. Nanejvýš jeden směrovač může být ve stavu standby.

• Active

Jedná se o jediný stav, kdy směrovač přeposílá pakety, které jsou zaslané na virtuální IP adresu HSRP skupiny. Nanejvýš jeden směrovač ve skupině může být ve stavu active.

Každý směrovač pracuje se třemi časovači, které využívá při přeposílání stavových zpráv:

- Active timer monitoruje active router. Je spuštěn, když směrovač přijme autentizovanou Hello zprávu od active routeru. Active timer vyprší za dobu určenou parametrem Holdtime.
- Standby timer monitoruje standby router. Je spuštěn, když směrovač přijme autentizovanou Hello zprávu od standby routeru. Standby timer vyprší za dobu určenou parametrem Holdtime.
- Hello timer určuje, kdy má směrovač generovat Hello zprávu. Jakmile u směrovačů ve stavu speak, standby nebo active vyprší hello timer (tj. jednou za hellotime), tak vygenerují Hello zprávu. Hello timery na jednotlivých zařízeních se musí opožďovat, jinak by docházelo pravidelně ke generování Hello zpráv všemi zařízeními v HSRP skupině a v závislosti na velikosti HSRP skupiny by to mohlo vést k nepřípustnému zatížení sítě.

Popis událostí, které se objevují v konečném automatu, je následující:

- a: HSRP je nastaveno na spuštěném rozhraní.
- b: HSRP není nastaveno na spuštěném rozhraní, nebo je rozhraní vypnuto.
- c: Vypršel active timer. Active timer nastaven na holdtime, když obdržel poslední Hello zprávu od směrovače active.
- d: Vypršel standby timer. Standby timer nastaven na holdtime, když obdržel poslední Hello zprávu od standby routeru.
- e: Vypršel hello timer. Časovač pro pravidelné odesílání Hello zpráv vypršel.
- f: Přijetí Hello zprávy vyšší priority od směrovače ve stavu speak.
- g: Přijetí Hello zprávy vyšší priority od active routeru.
- h: Přijetí Hello zprávy nižší priority od active routeru.
- i: Přijetí Resign zprávy od active routeru.
- j: Přijetí Coup zprávy od směrovače s vyšší prioritou.
- k: Přijetí Hello zprávy vyšší priority od standby routeru.
- l: Přijetí Hello zprávy nižší priority od standby routeru.

Popis vykonaných akcí:

- A: Spustí active timer. Jestliže tato akce nastane jako výsledek přijetí autentizované Hello zprávy od active routeru, tak nastaví active timer na hodnotu holdtime v Hello zprávě. V opačném případě je active timer nastaven na aktuální lokální hodnotu holdtime.
- B: Spustí standby timer. Jestliže tato akce nastane jako výsledek přijetí autentizované Hello zprávy od standby routeru, tak nastaví standby timer na hodnotu holdtime v Hello zprávě. V opačném případě je standby timer nastaven na aktuální lokální hodnotu holdtime.
- C: Zastaví active timer.
- D: Zastaví standby timer.
- E: Naučí se parametry. Tato akce se vykoná, jestliže je přijata autentizovaná zpráva od active routeru. Jestliže nebyla ručně nastavena virtuální IP adresa pro tuto HSRP skupinu, tak se ji může naučit ze zprávy. Také hellotime a holdtime se může naučit ze zprávy.
- F: Zašle Hello zprávu se svým aktuálním stavem, hellotime a holdtime.
- G: Zašle Coup zprávu, aby informoval active router, že je v topologii směrovač s vyšší prioritou.
- H: Zašle Resign zprávu, aby umožnil jinému směrovači být active router.
- I: Zašle ARP paket Reply, aby informoval ostatní o virtuální IP a MAC adrese.

### <span id="page-13-0"></span>2.6 Podpora na Cisco zařízeních

Cisco zařízení podporují protokol HSRP. Uvádím zde možné konfigurační příkazy, jejich popis a u složitějších příkazů přidávám příklad. U každého příkazu je uvedena verze Cisco IOS, od které je podporován. Jednotlivé příkazy čerpám z Cisco IOS referenční příručky pro FHRP příkazy [\[7\]](#page-59-2). Ladící příkazy potom z Cisco příručky pro debug příkazy [\[4\]](#page-59-3).

Cisco zařízení začala podporovat protokol HSRP od verze Cisco IOS 10.0. Ve verzi 12.4(4)T je přidána podpora pro IPv6.

#### <span id="page-13-1"></span>2.6.1 Základní příkazy

Protokol se spouští na požadovaném rozhraní následujícím příkazem:

```
Router(config-if)# standby [group-number] ip [ip-address][secondary]]
```
Kde jednotlivé parametry znamenají následující:

- group-number znázorňuje číslo skupiny. Tento parametr je možné vynechat, v tom případě se použije výchozí hodnota 0.
- ip-address je volitelný, ale musí být zadán alespoň na jednom zařízení v HSRP skupině. Znázorňuje virtuální IP adresu HSRP rozhraní.
- secondary je volitelný parametr a udává, že zadaná IP adresa je vázaná na sekundární fyzické rozhraní.

Chceme-li protokol vypnout použijeme příkaz no standby group-number . Uvádím příklad spuštění protokolu na rozhraní Ethernet1 s adresou sítě 192.168.10.0/24, kde zvolená adresa rozhraní je 192.168.10.1/24 a zvolená adresa HSRP brány pro HSRP skupinu 1 je 192.168.10.254/24. Dále je přidána na rozhraní nová, sekundární síť s adresou 192.168.50.0/24, kde adresa rozhraní je 192.168.50.1/24 a adresa HSRP brány pro HSRP skupinu 2 je 192.168.50.254/24.

#### Příklad:

```
Router(config)# interface Ethernet1
Router(config-if)# ip address 192.168.10.1 255.255.255.0
Router(config-if)# standby 1 ip 192.168.10.254
Router(config-if)# ip address 192.168.50.1 255.255.255.0
secondary
Router(config-if)# standby 2 ip 192.168.50.254 secondary
```
Příkaz je dostupný v Cisco IOS od verze 10.0. Ve verzi 10.3 přibyl argument group-number. Ve verzi 11.1 pak přibylo klíčové slovo secondary.

Dále je možné zvolit verzi protokolu příkazem:

Router(config-if)# standby version  $\{1 | 2\}$ 

Výchozí nastavení verze je 1. Příkaz je dostupný v Cisco IOS od verze 12.3(4)T. Od verze 12.4(4)T je přidána podpora pro IPv6.

Pro změnu priority na rozhraní, na kterém je spuštěné HSRP se používá následující příkaz:

Router(config-if)# standby [group-number] priority priority

Kde parametr priority může být v rozsahu 0 až 255 a jeho výchozí hodnota je 100. Vyšší číslo znamená, že má zařízení větší prioritu stát se active router. Příkaz je dostupný v Cisco IOS od verze 11.3. Od verze 12.4(4)T je přidána podpora pro IPv6.

Nastavení preempce a zpožděné preempce probíhá následujícím příkazem:

```
Router(config-if)# standby [group-number] preempt
[delay{[minimum seconds][reload seconds][sync seconds]}]
```
Kde jednotlivé parametry znamenají následující:

• delay minimum seconds je volitelný parametr udávající minimální čas, o který se zpozdí inicializace HSRP skupiny po zprovoznění HSRP rozhraní. Rozsah možných hodnot je 0 až 3600. Výchozí hodnota je 0 (bez zpoždění).

- delay reload seconds je volitelný parametr udávající, o kolik sekund se opozdí inicializace HSRP skupiny po restartu zařízení.
- delay sync seconds je volitelný parametr a udává maximální počet sekund, o který lokální směrovač odloží převzetí role active nebo standby routeru. Jakmile tento časový interval vyprší, tak je proveden proces volby a převzetí rolí.

Po zadání následujícího příkazu na HSRP rozhraní bude zařízení čekat 300 milisekund předtím, než se bude pokoušet být active routerem v HSRP skupině číslo 1.

```
Příklad:
Router(config-if)# standby preempt delay minimum 300
```
Příkaz pro nastavení preempce je součástí Cisco IOS od verze 11.3. Od verze 12.0(2)T jsou přidána klíčová slova minimum a sync. Od verze 12.2 je přidáno klíčové slovo reload. Podpora pro IPv6 byla přidána ve verzi 12.4(4)T.

Pro nastavení časovačů hellotime a holdtime slouží následující příkaz:

```
Router(config-if)# standby [group-number] timers [msec]
hellotime [msec] holdtime
```
Kde jednotlivé parametry znamenají:

- msec je volitelný příznak toho, že se bude čas zadávat v milisekundách.
- hellotime je interval zasílání Hello zpráv zadaný v sekundách. Je možné zadávat hodnoty od 1 do 254. Výchozí hodnota je 3 sekundy. V případě příznaku msec je možné zadat od 15 do 999 milisekund.
- holdtime je čas v sekundách předtím, než je active nebo standby router považován za nedostupný. Může nabývat hodnot od x do 255 sekund. Hodnota x se vypočítá následovně:  $x = \lceil \text{hellotime} + 50\text{ms} \rceil$ , kde závorky  $\lceil a \rceil$ znázorňují zaokrouhlení na nejbližší sekundu nahoru. Výchozí hodnota holdtime je 10 sekund. V případě příznaku msec může nabývat od y do 3000 milisekund. Kde y je větší nebo rovno trojnásobku hodnoty hellotime a zároveň není menší než 50 milisekund.

Příkaz pro nastavení časovačů je dostupný v Cisco IOS od verze 10.0. Ve verzi 11.2 bylo přidáno klíčové slovo msec, ve verzi 12.2 se změnila spodní hranice pro zadání parametrů hellotime a holdtime na hodnoty uvedené zde.

### <span id="page-15-0"></span>2.6.2 Další příkazy

Pro nastavení sledování objektu nebo rozhraní slouží následující příkaz:

```
Router(config-if)# standby [qroup-number] track {object-id |
interface [decrement penalty]} [shutdown]
```
Kde jednotlivé parametry znamenají:

- object-id je číslo objektu, který má být sledován.
- interface znázorňuje typ a číslo rozhraní, které bude sledováno.
- penalty je volitelný parametr znázorňující, o kolik se sníží priorita směrovače v momentě, kdy vypadne sledovaný objekt či rozhraní. Priorita směrovače se zvýší o zadanou hodnotu v momentě, kdy objekt či rozhraní začne být opět aktivní. Možné hodnoty jsou od 0 do 255. Výchozí hodnota je 10.
- shutdown volitelný příznak změní HSRP skupinu do inicializačního stavu na základě stavu sledovaného objektu.

Příkaz je součástí Cisco IOS od verze 10.3. Od verze 12.4(9)T, kdy bylo přidáno klíčové slovo shutdown, je příkaz v podobě zmíněné výše.

Pro nastavení autentizačního řetězce se používá příkaz standby authentication v následující podobě:

```
Router(config-if)# standby [group-number] authentication
\{text, string } | \text{ md5 } \{ \text{key-string } [0|7] \text{ key } \text{[timeout seconds]} \}key-chain name-of-chain}
```
Kde jednotlivé parametry znamenají:

- $\bullet$  string je autentizační řetězec. Může být 8 znaků dlouhý a výchozí hodnota je "cisco".
- md5 je příznak pro message digest 5 autentizaci.
- key specifikuje tajný klíč pro md5 autentizaci. Může obsahovat až 64 znaků. Je doporučeno použít alespoň 16 znaků.
- 0 je volitelný parametr znázorňující nešifrovaný klíč.
- 7 je volitelný parametr znázorňující zašifrovaný klíč<sup>[2](#page-16-0)</sup>.
- seconds je volitelný parametr udávající dobu v sekundách, po kterou HSRP bude přijímat zprávy autentizované starým i novým klíčem. To umožňuje po tuto dobu provést změnu klíče u všech zařízení v HSRP skupině. Tímto se dá zamezit zbytečnému přehazování active routerů.
- name-of-chain identifikuje skupinu autentizačních klíčů.

Následující příklad ukazuje konfiguraci MD5 autentizace na konkrétním rozhraní pro HSRP skupinu číslo 1 používající tajný klíč "345890" s dobou 30 sekund pro změnu.

```
Příklad:
Router(config-if)# standby 1 authentication md5 key-string
345890 timeout 30
```
Příkaz pro nastavení autentizace je v Cisco IOS od verze 10.0. Od verze 12.1 je přidáno klíčové slovo text. Od verze 12.3(2)T je přidáno klíčové slovo md5 s jeho parametry.

Příkaz užívající se pro HSRP, který běží nad FDDI (fiber distributed data interface, standard pro přenos dat v sítích LAN), slouží pro změnu časového intervalu, ve kterém probíhá ARP komunikace za účelem obnovení MAC tabulky, je následující:

<span id="page-16-0"></span> ${}^{2}P$ ři volbě key-string 7 je šifrování prováděno pomocí Vigenerovy šifry [\[8\]](#page-59-4), která není považována za dostatečně silnou a lze prolomit. Stejně je tomu i u VRRP a GLBP.

Router(config-if)# standby mac-refresh seconds

Kde seconds udává velikost intervalu v sekundách. V tomto intervalu je odeslán paket pro aktualizaci MAC tabulky. Maximální hodnota je 255 sekund. Výchozí je 10 sekund. Podpora příkazu na Cisco IOS je od verze 12.0.

#### <span id="page-17-0"></span>2.6.3 Kontrola konfigurace

Pro kontrolu se používají příkazy:

- Router# show standby [interface-id [group ]] zobrazí podrobný popis rozhraní. V jakém je stavu, virtuální IP adresu, virtuální MAC adresu, podrobnosti o časovačích, IP adresu active routeru a další informace.
- Router# show standby [brief] přehledně zobrazí, v jakém stavu jsou jednotlivá rozhraní a adresu active a standby routeru.
- Router# debug standby [errors|events|packets|terse] zapne vypisování všech informací ohledně změn stavu a Hello paketů. Výpis lze omezit volitelným parametrem:
	- errors zobrazí chybové zprávy při HSRP komunikaci.
	- events zobrazí události při HSRP komunikaci.
	- packets zobrazí ladící informace o paketech týkajících se HSRP.
	- terse zobrazí v omezené míře všechny výše zmíněné.

Příkazy jsou dostupné v Cisco IOS od verze 10.0. Poslední úpravy výpisů proběhly ve verzi 12.4(24)T.

### <span id="page-17-1"></span>2.7 Hot standby router protocol version 2

HSRP verze 2 obsahuje tyto následující odlišnosti [\[6\]](#page-59-5).

- Protokol rozesílá a je schopný se učit hodnoty jednotlivých časovačů v milisekundách (HSRP verze 1 podporuje pouze rozesílání a učení se hodnot v sekundách). To umožňuje lepší konzistenci.
- Rozšíření číslování skupin ( $qroup\ number$ ) na rozsah 0 až 4095.
- S rozšířením rozsahu skupin souvisí změna MAC adresy pro HSRP skupinu. Ta je nyní 0000.0C9F.Fxxx, kde xxx znázorňuje číslo HSRP skupiny v hexadecimálním tvaru.
- Za účelem zlepšení ladění a hledání problému při nastavování HSRP je do paketu verze 2 přidán šesti bytový identifikátor, který jednoznačně identifikuje odesilatele zprávy. Typicky se jedná o MAC adresu rozhraní.
- Multicastová adresa využívaná v Hello zprávách je 224.0.0.102.

Při změně verze se HSRP skupina musí znovu inicializovat, protože má novou MAC adresu. HSRP verze 2 má jiný formát paketu (viz obrázek [2.4\)](#page-18-0), a tak protokol není schopný spolupracovat s verzí 1. Avšak různé verze mohou být spuštěné na různých fyzických rozhraních jednoho zařízení (viz výstup příkazu show standby v příloze [D.1\)](#page-64-1).

<span id="page-18-0"></span>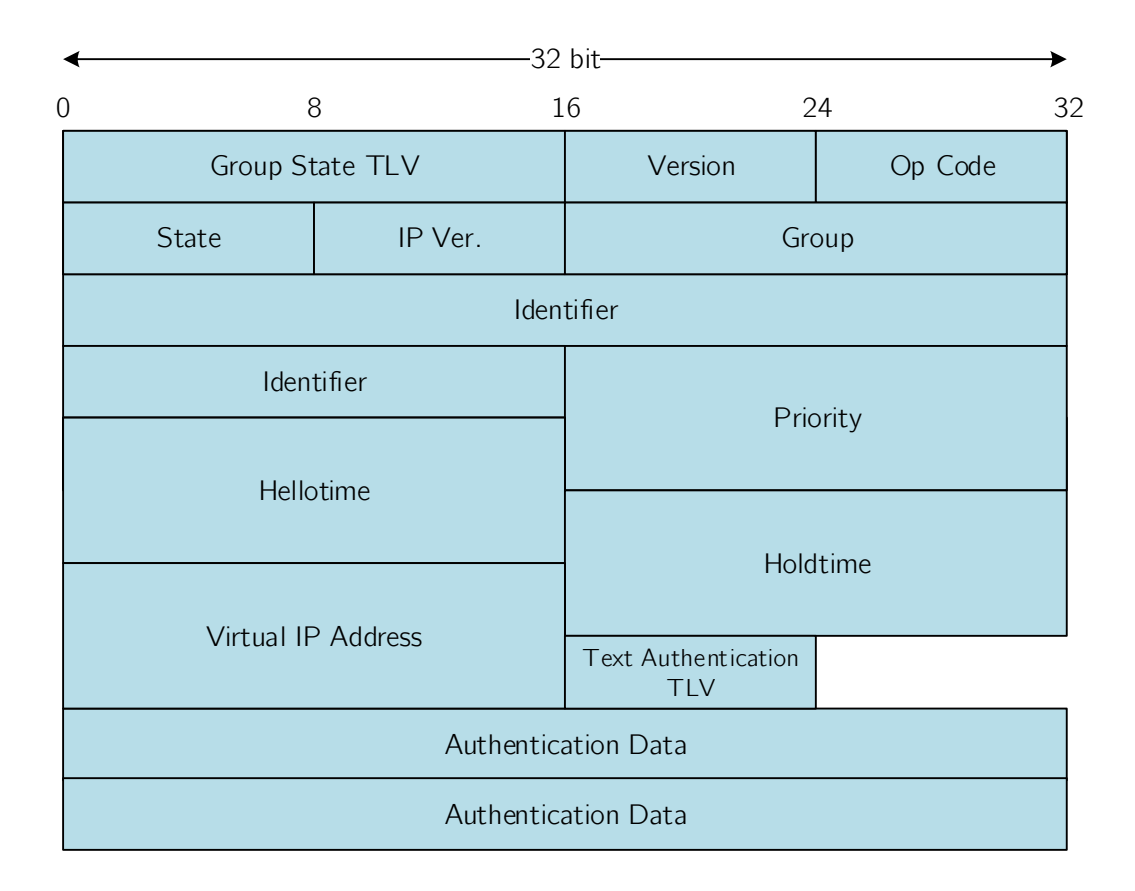

Obrázek 2.4: Struktura HSRPv2 paketu odchycená ve Wiresharku (viz příloha [D.2\)](#page-65-0).

### <span id="page-19-0"></span>Kapitola 3

# Virtual router redundancy protocol

VRRP (Virtual router redundancy protocol) [\[11,](#page-60-2) [18\]](#page-60-3) je velmi podobný protokolu HSRP (viz předchozí kapitola [2\)](#page-7-0). Jedná se o IETF standard, který podporují Cisco zařízení. Jeho funkcionalita je popsána v RFC 3768 [\[10\]](#page-60-4) a verze 3 v RFC [\[13\]](#page-60-5). Já zde popisuji zejména verzi 3. Vzhledem k tomu, že protokol pracuje jak nad IPv4, tak nad IPv6, používám v textu zkratku IPvX, kde X znázorňuje verzi 4 nebo verzi 6.

VRRP protokol vytváří ze dvou a více směrovačů jednu výchozí bránu. O přeposílání paketů se stará jeden aktivní směrovač v rámci VRRP skupiny, takzvaný master router. Všechny ostatní směrovače jsou záložní, neboli backup routery. Aktivní směrovač je zvolen mezi směrovači ve VRRP skupině na základě priority.

### <span id="page-19-1"></span>3.1 Vysvětlení terminologie

Protokol VRRP využívá následující termíny:

- VRRP router je směrovač, na kterém je spuštěn VRRP protokol. Může být součástí jednoho nebo více virtuálních směrovačů.
- Virtual router neboli virtuální směrovač (taktéž VRRP group nebo VRRP skupina) je objekt spravovaný VRRP, který se jeví jako výchozí brána pro uživatele sítě. Skládá se z virtual router ID a jedné nebo více přidružených IPvX adres.
- IP address owner je VRRP router, jehož adresa rozhraní se shoduje s virtuální adresou.
- Primary IP address je u IPv4 adresa vybrána z množiny adres jednotlivých rozhraní. U IPv6 je to link-local adresa rozhraní, přes které jsou pakety přeposílány.
- Virtual router master nebo jen master je VRRP router, který se stará o směrování paketů. Jestliže je dostupný IP address owner, tak je vždy master, jinak je to směrovač s nejvyšší prioritou.
- Virtual router backup nebo jen backup jsou ostatní VRRP směrovače, které přebírají zodpovědnost za přeposílání paketů v případě, že master přestane fungovat.
- Advertisement nebo oznámení je označení typu zprávy, pomocí které mezi sebou jednotlivé směrovače ve VRRP skupině komunikují.
- Master advertisement interval je časový interval mezi jednotlivými oznamovacími zprávami od master routeru.

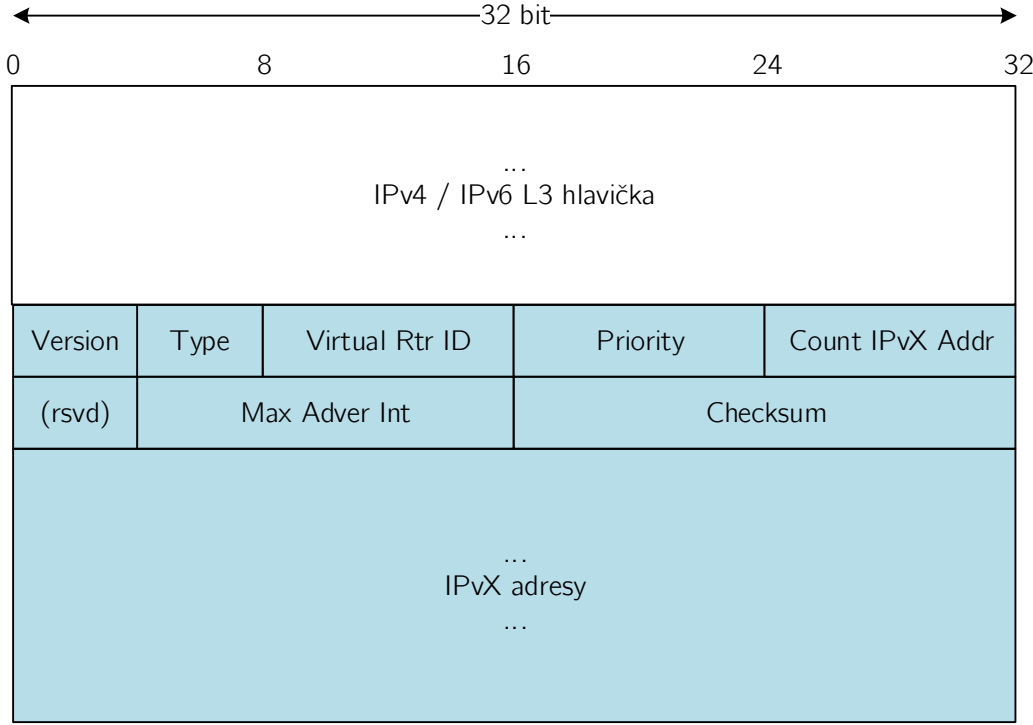

### <span id="page-20-0"></span>3.2 Formát paketu

Obrázek 3.1: Struktura VRRP paketu. Převzato z [\[13\]](#page-60-5).

Informace týkající se VRRP jsou v paketu řazeny za IP hlavičku. Podstatné informace skryté v IP hlavičce jsou následující:

- Source Address je primární IPv4 (resp. IPv6) adresa rozhraní, ze kterého byl paket odeslán.
- Destination Address je IPv4 multicastová adresa, která je u VRRP 224.0.0.18. Pro IPv6 je to FF02::12. Jedná se o adresu pro lokální multicast. Směrovač nesmí přeposlat paket s touto cílovou adresou bez ohledu na jeho TTL (respektive Hop Limit).
- TTL a Hop Limit je hodnota, která musí být nastavena na 255. Směrovač, který přijme jinou hodnotu, musí paket zahodit.
- Protocol a Next Header je číslo protokolu pro VRRP (112).

Jednotlivá pole paketu týkající se VRRP jsou popsána níže:

- Version specifikuje verzi protokolu. Může nabývat hodnot  $1-3$ .
- Type udává typ VRRP paketu. Jediný typ, který tento protokol obsahuje je advertisement s binární hodnotou 1. Pakety jiného typu jsou zahozeny.
- Virtual Rtr ID (VRID) je identifikace virtuálního směrovače v lokální síti. Možné hodnoty jsou  $1-255$ .
- Priority znázorňuje prioritu směrovače, který zprávu odeslal. Vyšší hodnota značí vyšší prioritu. Priorita VRRP směrovače, který je IP address owner musí být 255. Backup routery musí mít prioritu v rozmezí od 1 do 254. Výchozí hodnota pro backup routery je 100. Hodnota 0 se využívá v případě, že master router chce sdělit backup směrovačům, že potřebuje, aby se některý z nich stal master.
- Count IPvX address je počet adres obsažených v aktuálním VRRP oznámení.
- Rsvd je příznak, který musí být při odeslání nastaven na 0 a při příjmu ignorován.
- Maximum advertisement interval (Max adver int) je časový interval mezi jednotlivými zprávami typu Advertisement. Udává se v setinách sekundy a výchozí hodnota je 100 (neboli 1 sekunda).
- Checksum je kontrolní součet pro detekci chyb ve zprávě.
- IPvX address(es) je jedna nebo více IPvX adres asociovaných s virtual routerem, jejichž počet udává pole count IPvX address. Pole obsahuje buď jen IPv4 adresy, nebo jen IPv6 adresy. U IPv6 musí být první zadaná adresa lokální adresou asociovanou s virtuálním routerem.

### <span id="page-21-0"></span>3.3 Další možnosti protokolu

Uvádím rozšiřující parametry a možnosti, které protokol poskytuje:

- Preempt mode umožňuje zapnout, či vypnout preempci. Ve výchozím stavu je zapnuta.
- Accept Mode kontroluje, zda master akceptuje pakety adresované pro IP address ownera, i když master není IP address owner. Ve výchozím stavu tyto pakety neakceptuje.
- Load balancing umožněn pomocí možnosti nastavení více VRRP skupin na jednom fyzickém rozhraní. Těchto skupin může být až 255.
- Object tracking umožňuje optimalizovat volbu master routeru tím, že je sledován stav objektu a v případě výpadku se sníží priorita směrovače.
- Možnost nastavení vícenásobných IP adres, kdy VRRP může být nakonfigurováno pro každou podsíť na ethernetovém rozhraní zvlášť.

### <span id="page-22-0"></span>3.4 Popis protokolu

Jednotlivé směrovače patřící do VRRP skupiny mezi sebou komunikují Advertisement zprávami pomocí multicastové adresy 224.0.0.12 (FFE002::12 u IPv6) na protokolu IP a portu číslo 112. VRRP skupiny mají stanovenou MAC adresu závisející na čísle jednotlivých VRRP skupiny. MAC adresa má následující tvar:

> IPv4: 0000.5e00.01xx IPv6: 0000.5e00.02xx

Kde xx znázorňuje hexadecimálně zapsané číslo VRRP skupiny. Každý směrovač pracuje s následujícími časovači:

- Advertisement interval je časový interval mezi jednotlivými oznamovacími zprávami.
- Skew time je doba, za kterou zaručuje volbu nového master routeru. Vypočítá se jako:

$$
\frac{(256 - priorita)\cdot MasterAdvertInterval}{256}
$$

• Master down interval je doba, po kterou backup routery zjišťují, že master je nefunkční. Vypočítá se jako  $(3 \cdot MasterAdverInterval) + Skew-Time.$ 

Proces převzetí role pak probíhá tak, že směrovač v roli master posílá po uplynutí advertisement intervalu ohlášení o svém stavu. Jestliže směrovač nepošle ohlášení, ostatní směrovače ve skupině to chápou jako selhání směrovače. Po uplynutí master down intervalu začne běžet skew time časovač. Jakmile skončí, tak směrovač s vyšší prioritou přejde do stavu master jako první.

Na obrázku [3.2](#page-23-2) je znázorněno zapojení VRRP skupiny. Roli master získal L3 switch Catalyst A, a tak k němu přistupují všechny 4 PC jako k výchozí bráně. V případě, že by se Catalyst A odpojil, tak by mezi sebou zbývající dva L3 switche ve stavu backup soupeřili, jak je popsáno výše. Roli master by získal L3 switch Catalyst B.

### <span id="page-22-1"></span>3.4.1 Stavový automat

Každý směrovač VRRP skupiny se nachází v jednom ze stavů následujícího stavového automatu (viz obrázek [3.3\)](#page-24-0).

• Init

Účel tohoto stavu je čekat na spouštěcí akci. Po přijetí spouštěcí akce je zkontrolována priorita. Pokud je rovna 255, tak router odešle oznámení a přepne se do stavu master. V případě priority různé od 255 se router přepne do stavu backup.

• Backup

Úkolem směrovačů ve stavu backup je sledovat dostupnost a stav master routeru. Tyto směrovače se neúčastní aktivního provozu, pouze sledují VRRP oznámení od master routeru. Jestliže směrovač nepřijme oznámení před vypršením master down intervalu, tak provede přechod do stavu master. Je-li spuštěná preempce a směrovač ve stavu backup zjistí, že má vyšší prioritu než aktuální master router, tak dojde k předání rolí.

<span id="page-23-2"></span>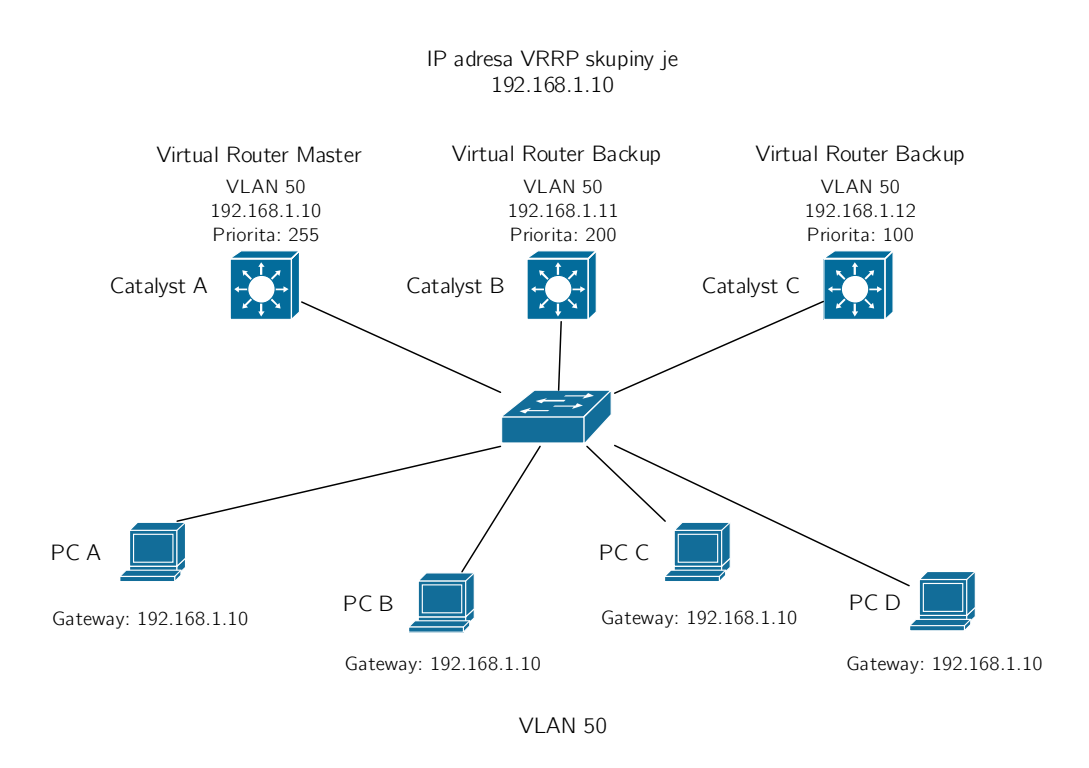

Obrázek 3.2: Ukázka zapojení VRRP nad L3 přepínači.

• Master

Směrovač v tomto stavu směruje všechny pakety určené pro *virtual router* a jeví se tak jako výchozí brána pro lokální síť. Zároveň odesílá pravidelně zprávy typu Advertisement. V případě obdržení zprávy Advertisement porovná priority a jestliže je lokální priorita menší než priorita ve zprávě, tak směrovač přejde do stavu backup. V případě shody priorit dojde k porovnání IP adres odesilatele a příjemce, které rozhodne o tom, zda přejde do stavu backup, nebo zda zůstane ve stavu master.

### <span id="page-23-0"></span>3.5 Podpora na Cisco zařízeních

Cisco zařízení podporují protokol VRRP. Uvádím zde možné konfigurační příkazy, jejich popis a u složitějších příkazů ukazuji příklad. U každého příkazu je uvedena verze Cisco IOS, od které je podporován. Jednotlivé příkazy čerpám z Cisco IOS referenční příručky pro FHRP příkazy [\[7\]](#page-59-2). Ladící příkazy potom z Cisco příručky pro debug příkazy [\[4\]](#page-59-3).

Protokol je podporován na zařízeních s Cisco IOS od verze 12.0(18)ST.

### <span id="page-23-1"></span>3.5.1 Základní příkazy

Protokol se na Cisco zařízeních spouští následujícím příkazem na rozhraní, na kterém bude vytvořena VRRP skupina:

Router(config-if)# vrrp group ip ip-address [secondary]

<span id="page-24-0"></span>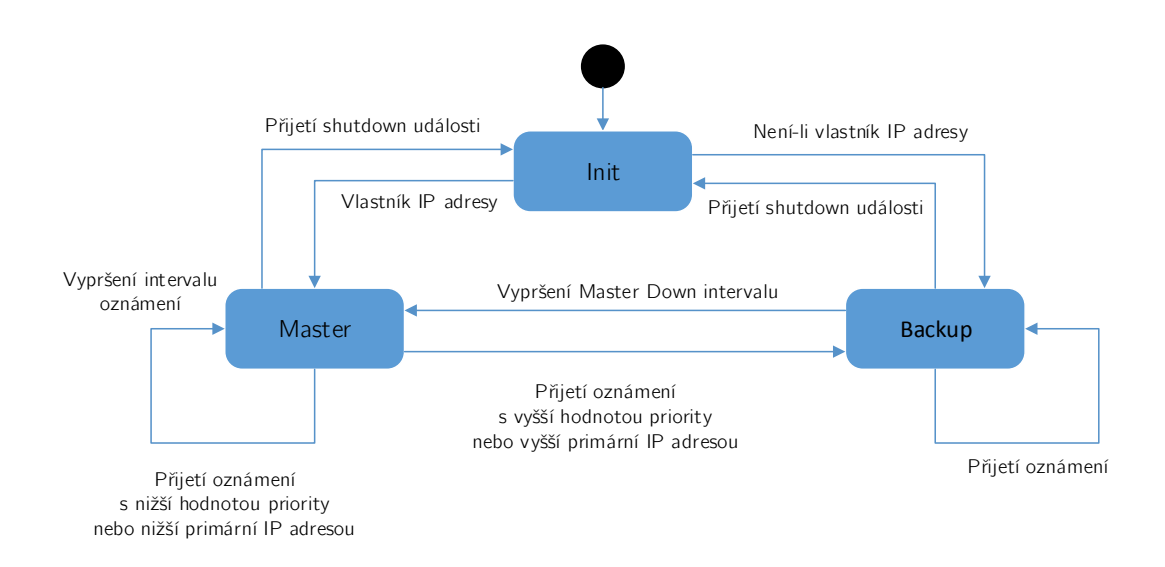

Obrázek 3.3: Stavový automat protokolu VRRP. Převzato z [\[18\]](#page-60-3).

Kde jednotlivé parametry znamenají následující:

- group znázorňuje číslo VRRP skupiny.
- ip-address znázorňuje IP adresu VRRP skupiny. Adresa musí být ve stejné podsíti jako IP adresa rozhraní.

Příkaz je podporován na Cisco IOS od verze 12.0(18)ST.

Dále je možné nastavit prioritu příkazem:

```
Router(config-if)# vrrp group priority level
```
Kde parametr level určuje prioritu zařízení. Vyšší priorita určuje, který směrovač ve skupině bude sloužit jako primární. V případě shodných priorit se stává výchozím směrovačem směrovač s vyšší primární IP adresou. Výchozí hodnota priority je 100. Příkaz je na Cisco IOS podporován od verze 12.0(18)ST.

Preempce se nastavuje následujícím příkazem:

Router(config-if)# vrrp group preempt [delay minimum seconds ]

Ve výchozím nastavení je preempce povolená. Lze vypnout příkazem no vrrp group preempt. Parametr delay určuje zpoždění v sekundách po němž směrovač převezme funkci od stávajícího master směrovače. Výchozí hodnota zpoždění je 0 sekund. Příkaz je na Cisco IOS podporován od verze 12.0(18)ST.

Nastavení intervalu mezi oznámeními master virtual routeru ostatním směrovačům ve VRRP skupině se provádí následovně:

Router(config-if)# vrrp group timers advertise [msec] interval

Kde jednotlivé parametry znamenají následující:

- msec je volitelný parametr, který změní jednotku oznamovacího intervalu ze sekund na milisekundy.
- interval je parametr udávající časový interval mezi jednotlivými oznámeními od master virtual router. Výchozí hodnota je 1 sekunda. Rozsah možných hodnot je 1 až 255 sekund. Při zadání parametru msec jsou možné hodnoty 50 až 999 milisekund.

Příkaz je na Cisco IOS podporován od verze 12.0(18)ST.

V případě, že mají směrovače nastaveny rozdílné hodnoty interval, nebude backup přijímat ohlášení a přejde do stavu master. Tomuto chování je možné zabránit následujícím příkazem, který směrovači povoluje naučit se hodnotu oznamovacího intervalu od master routeru:

```
Router(config-if)# vrrp group timers learn
```
Příkaz je na Cisco IOS podporován od verze 12.0(18)ST.

Pro nastavení sledování objektu se používá tento příkaz:

```
Router(config-if)# vrrp group track object-number [decrement
priority ]
```
Kde object-number znázorňuje číslo sledovaného objektu v rozmezí od 1 do 500. Volitelný parametr decrement priority udává, o kolik se sníží (nebo zvýší) priorita směrovače, když sledovaný objekt přestane fungovat (nebo začne). Výchozí hodnota je 10. Může nabývat hodnot od 1 do 255. Příkaz je na Cisco IOS podporován od verze 12.3(2)T.

Pro nastavení autentizace paketů VRRP v rámci skupiny se používá tento příkaz:

```
Router(config-if)# vrrp group authentication {string | md5
{key-chain key-chain | key-string [0|7] string [timeout seconds
}}
```
Kde jednotlivé možnosti autentizace jsou následující:

- string nastaví plain text autentizaci zadaným řetězcem. Tento parametr je možné zadat také s klíčovým slovem text. Příkaz bude vypadat následovně: text string.
- md5 nastaví autentizaci pomocí MD5. Možnosti jsou následující:
	- key-chain nastavuje autentizaci využívající vytvořenou klíčenku. Parametr key-chain se musí shodovat s názvem klíčenky.
	- key-string nastaví tajné heslo pro MD5 autentizaci. Má dva volitelné parametry 0 a 7. Kde 0 udává, že klíč bude nezašifrovaný. 7 udává, že klíč bude šifrovaný. Parametr string může být až 64 znaků dlouhý a udává tajné heslo. Doporučuje se délka alespoň 16 znaků.
	- timeout seconds je volitelný parametr udávající dobu v sekundách, po kterou bude VRRP přijímat zprávy založené na starém a na novém klíči.

Například konfigurace hesla v čisté podobě může vypadat následovně:

```
Příklad:
Router(config-if)# vrrp 1 authentication xb93arw
```
Konfigurace hesla pomocí klíčenky se šifrováním MD5 může vypadat následovně:

```
Příklad:
Router(config)# key chain klicenka
Router(config-keychain)# key 0
Router(config-keychain-key)# key-string 49391409513afstge
Router(config)# interface Ethernet0/1
Router(config-if)# vrrp 1 ip 10.21.0.10
Router(config-if)# vrrp 1 authentication md5 key-chain klicenka
```
Příkaz je na Cisco IOS podporován od verze 12.0(18)ST. Ve verzi 12.3(14)5 bylo přidáno klíčové slovo md5 a parametry s ním související.

### <span id="page-26-0"></span>3.5.2 Kontrola konfigurace

Pro kontrolu správné funkčnosti konfigurace se používá příkaz show vrrp, který zobrazí, na kterých rozhraních je protokol spuštěný, jakou má směrovač roli ve VRRP skupině a informace o časových intervalech. Výpis je možné omezit pouze na zobrazení všech rozhraní, nebo pouze na některá rozhraní, eventuálně pomocí parametru all zobrazit i VRRP skupiny v neaktivním stavu.

Router# show vrrp [all | brief | interface]

Příkaz je dostupný na Cisco IOS od verze 12.0(18)ST. Od verze 12.3(14)T jsou upraveny informace týkající se MD5 autentizace. Od verze 12.4(24)T je ve výstupu skryto heslo při použití MD5 autentizace nebo plain text autentizace. Od verze 15.3(3)M výstup zobrazuje informace o sledovaném objektu.

Také je možné zapnout vypisování ladících výpisů pomocí příkazu:

Router# debug vrrp [all | errors | events | packet]

Jednotlivé parametry ovlivňují vypisované informace následovně:

- all zapne zobrazování výpisů týkajících se chyb, událostí a přechodů mezi stavy.
- errors zapne zobrazování chybových oznámení týkajících se VRRP.
- events zapne zobrazování událostí, které nastanou při běhu VRRP.
- packet zapne zobrazování výpisů týkajících se odeslaných a přijatých VRRP paketů.

Příkaz je dostupný od verze Cisco IOS 12.0(18)ST.

### <span id="page-27-0"></span>Kapitola 4

# Gateway load balancing protocol

GLBP neboli Gateway load balancing protocol [\[15,](#page-60-6) [2,](#page-59-6) [11\]](#page-60-2) je Cisco proprietární protokol umožňující podobně jako HSRP a VRRP zajistit redundanci síťové brány. U protokolů HSRP a VRRP je také možnost zajistit load balancing, ale je potřeba více skupin a tím pádem i více nastavování a vzniká tak větší prostor pro chyby. GLBP byl navržen tak, aby umožnil přímočařeji nastavit load balancing při zajišťování redundance síťové brány.

K poskytování redundance brány využívá GLBP několik směrovačů. Tyto směrovače jsou přiřazeny do GLBP skupiny. Na rozdíl od HSRP nebo VRRP, kde byl pouze jeden směrovač aktivní, zde se podílejí na přeposílání síťového provozu všechny směrovače a poskytují tak load balancing. Výhodou je, že klienti mohou mít nastavenou stejnou adresu výchozí brány směřující na virtuální adresu GLBP skupiny. Load balancing je poskytován pomocí ARP zpráv, kdy aktivní směrovač GLBP skupiny zašle klientům v ARP odpovědi MAC adresu konkrétního směrovače. Výsledkem je, že různí klienti mají v ARP tabulce k jedné IP adrese výchozí brány přiřazeny různé MAC adresy směrovačů.

### <span id="page-27-1"></span>4.1 Vysvětlení terminologie

Ačkoli je názvosloví odlišné oproti protokolům VRRP a HSRP, tak jsou významy jednotlivých rolí směrovačů v GLBP skupině podobné jako tomu bylo u rolí směrovačů v HSRP a VRRP.

- Active virtual gateway neboli AVG je směrovač s nejvyšší prioritou. V případě shody priorit je to směrovač s nejvyšší hodnotou IP adresy. AVG může být pouze jeden směrovač v GLBP skupině. Tento směrovač se stará o zasílání ARP odpovědí.
- Active virtual forwarder neboli AVF jsou směrovače starající se o přeposílání paketů. V GLBP skupině mohou být maximálně 4. AVG je také AVF.
- Backup AVG/AVF jsou záložní směrovače ve skupině, které nejsou ani AVG ani AVF. Jestliže přestane být AVG, nebo jeden z AVF směrovačů dostupný, tak za něj backup směrovač převezme roli.
- Virtual forwarder (VF) je směrovač v rámci GLBP brány, který obdržel virtuální MAC adresu.
- Primary virtual forwarder (PVF) je VF, kterému přiřadí virtuální MAC adresu AVG.

• Secondary virtual forwarder (SVF) je VF, který se naučil virtuální MAC adresu z Hello zprávy od primary virtual forwardera. Jedná se o záložní směrovače k AVF.

Směrovač může být PVF pro jednu virtuální MAC adresu a zároveň SVF pro jinou.

### <span id="page-28-0"></span>4.2 Load Balancing algoritmy

GLBP využívá následující algoritmy pro zvládání rozložení zátěže:

- Round robin je výchozí metodou pro rozložení zátěže. Principem je, že se postupně střídají všechny MAC adresy v ARP odpovědi. Předpokládá, že každý klient odesílá a přijímá stejné množství paketů.
- Váhový, kde váha GLBP rozhraní určuje poměr provozu v rámci skupiny směrovačů. Vyšší váha znamená vyšší provoz tohoto rozhraní směrovače.
- Podle koncových stanic, kdy každý klient generující ARP dotaz dostává vždy ARP odpověď se stejnou MAC adresou. Kvůli zachování rovnováhy provozu se tato metoda nedoporučuje u malého počtu klientů.

### <span id="page-28-1"></span>4.3 Formát paketu

GLBP využívá tři typy  $\text{TLV}^1$  $\text{TLV}^1$  (type-length-value). Pakety pro zasílání informací ohledně VG, pakety pro zasílání informací ohledně VF a pakety zajišťující autentizaci. Tyto tři typy s sebou nesou vždy část paketu, která obsahuje následující informace (viz obrázek [4.1\)](#page-30-0):

- Version, udávající verzi GLBP zprávy. Hodnota je vždy 1.
- Group, znázorňující číslo GLBP skupiny.
- Owner ID, znázorňující jedinečný identifikátor zařízení. Jedná se o MAC adresu rozhraní.

Část paketu sloužící pro komunikaci VG je obsažena ve zprávě maximálně jednou a obsahuje tato pole (viz obrázek [4.2\)](#page-30-1):

- Type popisuje, jaký typ zprávy paket obsahuje. Možnosti jsou následující:
	- 1: Hello zpráva. Jedná se o typ zprávy při komunikaci VG.
	- 2: Request response zpráva. Jedná se o typ zprávy při komunikaci VF.
	- 3: Auth zpráva. Používá se při nastavení autentizace. Struktura těchto paketů se liší v závislosti na zvolené metodě autentizace.
- Length udává délku celé zprávy.
- VG State popisuje aktuální stav virtuální brány. Možné hodnoty jsou následující:

– 04: Listen

<span id="page-28-2"></span><sup>&</sup>lt;sup>1</sup>V této práci nazývám GLBP zprávu obsahující různé kombinace TLV jako Hello zpráva. V případě, že se jedná jen o Hello část TLV, je to zdůrazněno.

- $-$  08: Speak
- $-16: Standbu$
- 32: Active

Zbývající stavy Disabled a Init jsou stavy, kdy směrovač ještě nemá všechny potřebné informace, aby mohl zasílat zprávy pod těmito stavy po síti. Tyto stavy se proto nepřenášejí.

- Priority je hodnota využívaná při volbě VG.
- Hellotime je časová prodleva v sekundách mezi odesláním jednotlivých Hello zpráv. Ve Wiresharku se značí jako helloint. Výchozí hodnota je 3 sekundy.
- Holdtime je časová prodleva v sekundách určující maximální povolený interval mezi dvěma Hello zprávami po kterém směrovač usoudí, že AVG je vypnutý. Ve Wiresharku se značí jako holdint. Výchozí hodnota je 10 sekund.
- Redirect určuje dobu zadanou v sekundách, po kterou AVG bude přesměrovávat nové ARP požadavky v případě výpadku některého AVF na tento nefunkční AVF. Po vypršení redirect timeru s nefunkčním VF přestane AVG tento VF zahrnovat do load balancingu. Výchozí hodnota je 600 sekund.
- Timeout je doba zadaná v sekundách, po kterou AVG bude mít uloženou virtuální MAC adresu AVF v případě, že tento AVF vypadne. Jestliže se nestihne za tuto dobu obnovit komunikace s poškozeným AVF, tak je adresa smazána a klienti musí zaslat nový ARP dotaz. Výchozí hodnota je 14400 sekund.
- Address type udává typ adresy. Možné hodnoty jsou:
	- $-1$ : IPv4
	- $-2$ : IPv6
- Address length udává délku zadané virtuální IPvX adresy.
- Virtual IPvX udává jakou virtuální IPvX adresu bude daná GLBP brána používat.

TLV sloužící pro komunikaci jednotlivých VF může být obsazeno ve zprávě až čtyřikrát (v případě, že směrovač je aktuálně v roli active u všech VF). Oproti výše uvedené zprávě obsahuje navíc tyto odlišnosti (viz [4.3\)](#page-31-1):

- Forwarder je identifikační číslo v rámci GLBP skupiny přidělené od AVG.
- VF state znázorňující v jakém stavu se nachází virtual forwarder. Možné hodnoty jsou následující:
	- 00: Unknown
	- 04: Listen
	- 32: Active

Stav Unknown sdružuje stavy Disabled a Init, kdy směrovač nemá ještě kompletní konfiguraci.

- Priority udává odlišnou prioritu než v případě VG priority. Tato priorita nabývá dvou hodnot:
	- 167 V případě, že se jedná o Primary virtual forwarder.
	- 135 V případě, že se jedná o Secondary virtual forwarder.
- Weight udává nastavenou váhu aktuálního směrovače. Výchozí hodnota je 100.
- Virtual MAC udává virtuální MAC adresu, která byla směrovači přidělena od AVG směrovače.

<span id="page-30-0"></span>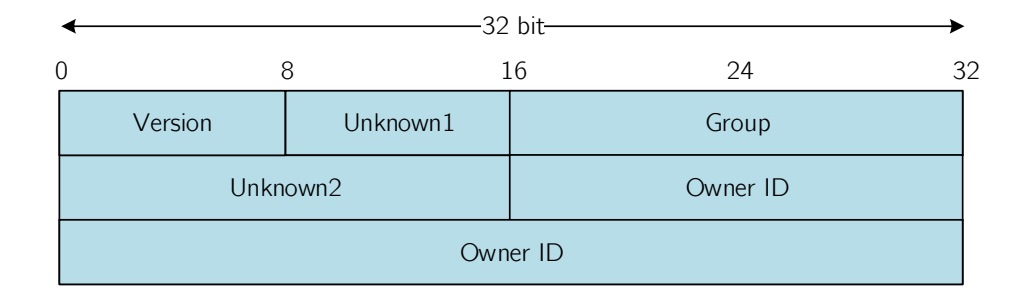

<span id="page-30-1"></span>Obrázek 4.1: Obecná část struktury GLBP paketu odchycená ve Wiresharku (viz příloha [E.1\)](#page-66-1).

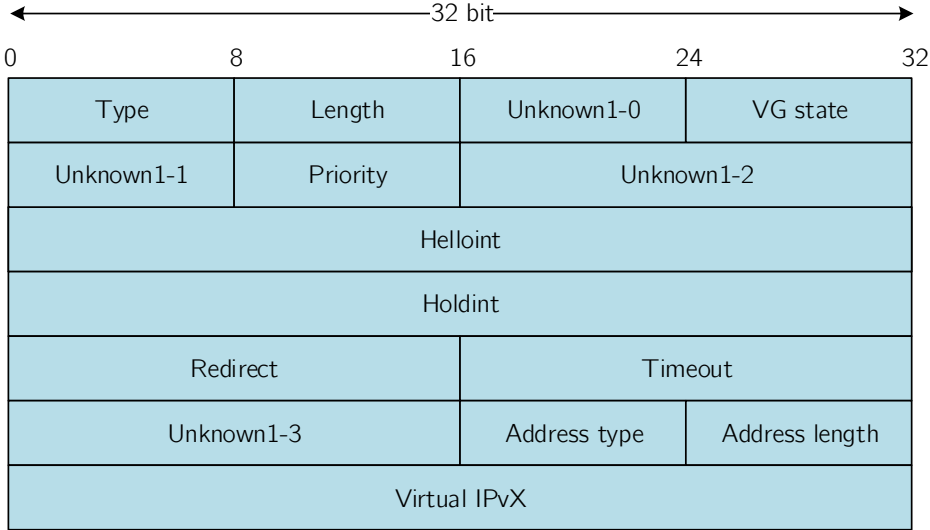

Obrázek 4.2: Struktura části GLBP paketu typu Hello odchycená ve Wiresharku (viz příloha [E.1\)](#page-66-1).

<span id="page-31-1"></span>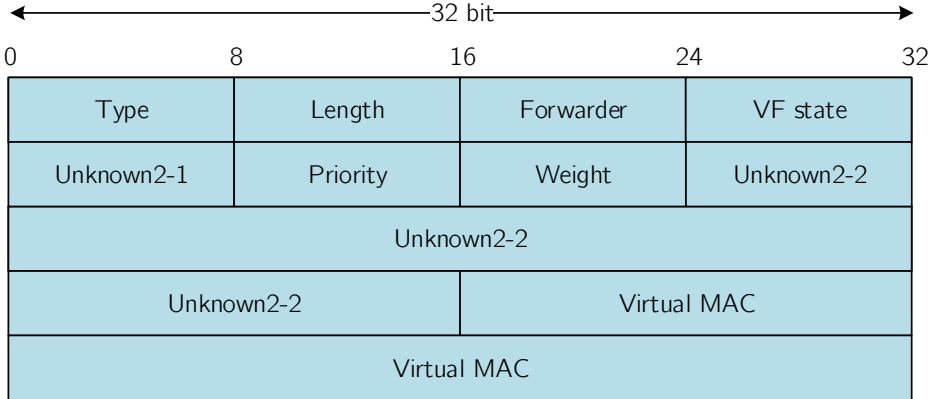

Obrázek 4.3: Struktura části paketu typu Request – response odchycená ve Wiresharku (viz příloha [E.1\)](#page-66-1).

### <span id="page-31-0"></span>4.4 Popis protokolu

Po spuštění protokolu na směrovačích si mezi sebou jednotlivé směrovače volí, který směrovač se stane AVG. Vítězí směrovač s nejvyšší prioritou, eventuálně s nejvyšší IP adresou. AVG se dále stará o odeslání ARP odpovědí na ARP dotazy směrované na virtuální IP adresu GLBP skupiny. Kterou MAC adresu zvolí, záleží na zvoleném load balancing algoritmu (viz kapitola [4.2\)](#page-28-0). AVG také přiřazuje virtuální MAC adresy jednotlivým směrovačům v GLBP skupině. Mohou být použity 4 virtuální MAC adresy v každé skupině. Směrovače, kterým je přidělena virtuální MAC adresa se stávají AVF a starají se o přeposílání paketů směrovaných na jejich virtuální MAC adresu. Ostatní směrovače ve skupině slouží jako backup nebo secondary virtual forwarder. AVG zasílá pravidelné zprávy Hello všem směrovačům ve skupině a očekává odpověď. Jestliže ta nepřijde během holdtime, tak AVG předpokládá, že směrovač selhal a přiřadí roli AVF jinému směrovači. Tyto časovače fungují obdobně jako u protokolu HSRP.

AVF směrovače obdrží virtuální MAC adresu ve tvaru 0007.b4xx.xxyy. Kde prvních 16 bitů je šest nul následované deseti bity znázorňujícími číslo GLBP skupiny. Koncová osmibitová hodnota znázorněna yy značí virtual forwarder number. Vzhledem k tomu, že je možné přiřadit pouze 4 virtuální MAC adresy, tak toto číslo nabývá hodnot 01 - 04.

AVG směrovač neustále komunikuje s AVF směrovači pomocí zpráv Hello na multicastové adrese 224.0.0.102 a UDP portu 3222.

Protokol využívá následující časovače pro případ, že by byla aktuálnímu AVF přiřazena role dalšího AVF. To může nastat v případě výpadku PVF.

- Redirect timer určuje dobu, po kterou AVG přesměrovává příchozí požadavky na nový AVF. Pokud se během průběhu časovače stihne zotavit nahrazený časovač AVF z výpadku, tak se obnoví původní spojení.
- Timeout timer je časový limit, po který se může starý AVF zotavit. Jestliže to nestihne, tak jsou stará MAC adresa a AVF, které ji používalo, vyprázdněny z paměti GLBP směrovačů a klienti musí zaslat nový ARP dotaz.

Na obrázku [4.4](#page-32-1) je znázorněna síť, kde jsou součástí GLBP skupiny tři L3 switche.

Catalyst A je zvolen jako AVG a koordinuje celý GLBP proces, odpovídá na všechny ARP dotazy na virtuální router 192.168.1.1. Je zde použitý load balancing protokol s metodou Round robin.

<span id="page-32-1"></span>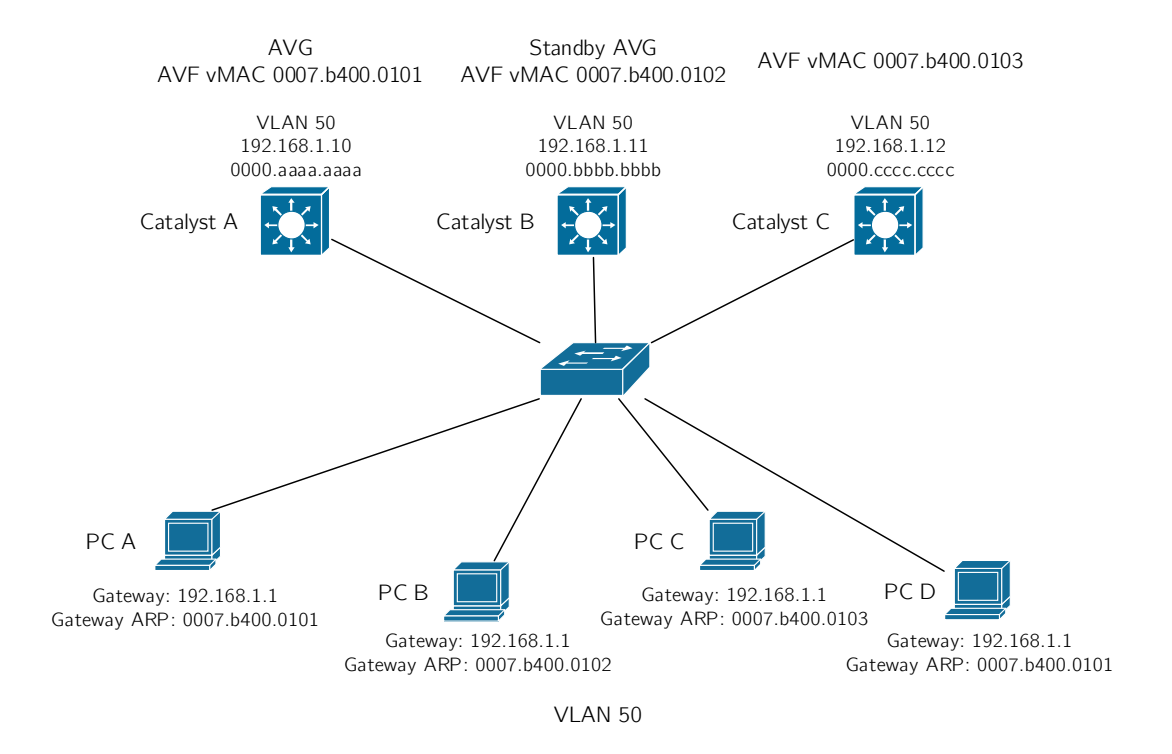

Obrázek 4.4: Ukázka zapojení GLBP nad L3 přepínači. Převzato z [\[11\]](#page-60-2).

### <span id="page-32-0"></span>4.4.1 Stavový automat

Jelikož k protokolu GLBP neexistuje dostatečně podrobná specifikace, musel jsem za pomocí Wiresharku sledovat provoz mezi směrovači Cisco a zhotovil jsem z vypozorovaného provozu níže uvedené stavové automaty.

Stavový automat pro volbu VG jsem znázornil kvůli větší přehlednosti do tabulky [4.1.](#page-34-0) Směrovače soupeřící o roli virtuální brány (VG) se mohou nacházet v jednom z následujících stavů [\[2\]](#page-59-6):

• Disabled

Je stav značící, že GLBP je na zařízení nakonfigurováno, ale nebyla mu přiřazena, nebo se ještě nestihl naučit virtuální IP adresu.

• Init

Je stav, kdy virtuální IP adresa je zařízení známa, ale konfigurace virtuální brány není kompletní.

• Listen

Je stav, kdy virtuální brána přijímá Hello pakety a je připravena přepnout se do stavu speak v případě, že se virtuální brána ve stavu active nebo standby stane neaktivní.

• Speak

Je stav, kdy se virtuální brána aktivně pokouší stát se active nebo standby.

- Standby Je stav, kdy je směrovač připraven přejít do stavu active a stát se AVG.
- Active

Je stav indikující, že aktuální směrovač je AVG.

Zde je popis jednotlivých událostí pro volbu VG, které uvádím v tabulce [4.1:](#page-34-0)

- a: IP adresa GLBP skupiny je nakonfigurována.
- b: IP adresa GLBP skupiny je zrušena.
- c: Rozhraní je vypnuto.
- d: GLBP je zapnuto.
- e: GLBP je vypnuto.
- f: *Standby timer* vypršel.
- g: Active timer vypršel.
- h: Router přijal Hello zprávu vyšší priority od speak routeru.
- i: Router přijal *Hello* zprávu vyšší priority od *standby* routeru.
- j: Router přijal *Hello* zprávu nižší priority od *standby* routeru.
- k: Router přijal Hello zprávu vyšší priority od active routeru.
- l: Router přijal Hello zprávu nižší priority od active routeru.
- m: Hello timer vypršel.
- n: Router přijal Resign zprávu od active routeru.

Níže uvádím popis akcí pro volbu VG uvedených v tabulce [4.1:](#page-34-0)

- A: Spustí active timer hlídající dostupnost AVG.
- B: Spustí standby timer hlídající dostupnost standby VG.
- C: Vypne active timer.
- D: Vypne standby timer.
- E: V případě neshody časovačů hellotime nebo holdtime oproti AVG se router tyto hodnoty naučí od AVG.
- F: Pošle Hello zprávu.
- H: Pošle Resign zprávu. Jedná se o Hello TLV zasílané AVG těsně před tím, než se vzdá role active. Toto Hello TLV obsahuje hodnoty Virtual IP, Address type a Priority rovny nule, respektive Unknown.

<span id="page-34-0"></span>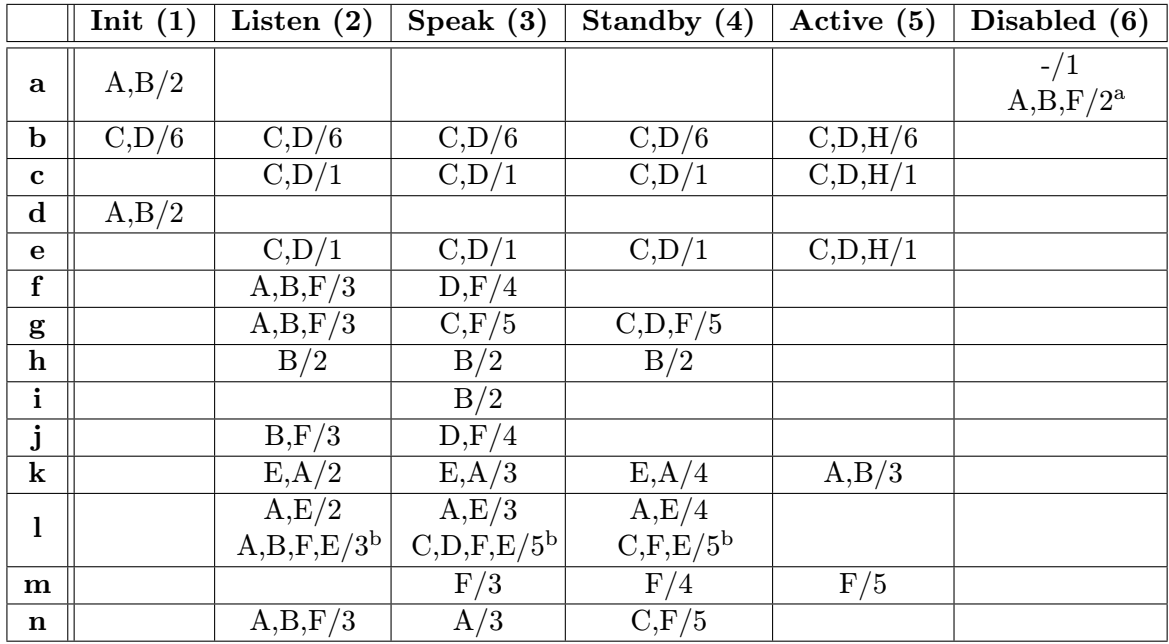

Tabulka 4.1: Tabulka přechodů pro volbu active VG a standby VG. Výchozí stav je Disabled.

<sup>a</sup> Jestliže je IP adresa nakonfigurována ručně, tak je proveden přechod do stavu *init*. Jestliže je naučená od směrovače active, tak je vykonán přechod do stavu listen.

<sup>b</sup> Druhý řádek buňky se vykoná pouze při nastaveném parametru preempce. Jinak se vykoná první řádek tabulky.

Pro směrovače v roli virtual forwarder (VF) existují následující stavy (viz obrázek [4.5\)](#page-36-0):

#### • Disabled

Značí stav, kdy nebyla ještě přiřazena virtuální MAC adresa. Jedná se o přechodný stav, protože směrovače v tomto stavu jsou smazány.

• Init

Je stav, kdy virtual forwarder zná virtuální MAC adresu, ale jeho konfigurace není kompletní.

• Listen

Je stav, kdy VF přijímá Hello pakety a je připraven přejít do stavu active v případě, že aktuální AVF přestane být dosažitelný.

• Active

Je stav značící, že tento směrovač je AVF a má tedy na starost přeposílání paketů.

Popis událostí mezi jednotlivými přechody v konečném automatu pro volbu VF je následující:

- a: VF byla přiřazena MAC adresa.
- b: MAC adresa byla smazána z VF. Situace nastává po vypnutí GLBP na rozhraní.
- c: Timeout timer vypršel.
- d: VF je spuštěn.
- e: VF je vypnut.
- g: Vypršel Active timer.
- h: Hello timer vypršel.
- i: VF přijal Hello zprávu od směrovače active s vyšší prioritou.
- j: VF přijal Hello zprávu od směrovače *active* s nižší prioritou (bez TLV oznamující VG stav). Situace nastává, když v případě výpadku jiného VF vyprší všem směrovačům active timer pro tento VF a všichni přejdou do stavu active a tento stav oznamují pouze s TLV týkající se VF.
- k: VF přijal Hello zprávu od směrovače active s nižší prioritou (s TLV oznamující VG stav).
- 1: Přijetí zprávy Resign.

Popis vykonaných akcí, které se objevují v konečném automatu pro volbu VF je následující:

- A: Spustí active timer pro daný VF.
- B: Vypne active timer pro daný VF.
- C: Pošle Resign zprávu. Jedná se o zprávu bez Hello TLV, obsahující pouze Request response TLV s informacemi o daném VF. Tuto zprávu zasílá směrovač ve stavu active pro daný VF v momentě, kdy se chce vzdát role active.
- D: Pošle Hello zprávu. Při odeslání zprávy se restartuje hello timer.
- E: Pošle Request response TLV oznamující, že VF přešel do stavu active.

### <span id="page-35-0"></span>4.5 Podpora na Cisco zařízeních

Cisco zařízení podporují protokol GLBP. Uvádím zde možné konfigurační příkazy, jejich popis a ke složitějším příkazům přikládám ukázku konfigurace. U každého příkazu je uvedena verze Cisco IOS, od které je podporován. Jednotlivé příkazy čerpám z Cisco IOS referenční příručky pro FHRP příkazy [\[7\]](#page-59-2). Ladící příkazy potom z Cisco příručky pro debug příkazy [\[5\]](#page-59-7).

Protokol je podporován na zařízeních s Cisco IOS od verze 12.2(14)S.

### <span id="page-35-1"></span>4.5.1 Základní příkazy

Protokol se spouští na rozhraní příkazem:

```
Router(config-if)# glbp group ip [ip-address [secondary]]
```
Kde jednotlivé parametry znamenají:

• group značí číslo GLBP skupiny. Může nabývat hodnot od 0 do 1023.

• ip-address značí IP adresu GLBP skupiny. Adresa musí být ve stejné podsíti jako IP adresa rozhraní. Jestliže není IP adresa zadána, tak se naučí od jiného zařízení ve skupině. Avšak jestliže se jedná o AVG směrovač, pak se musí IP adresa zadat explicitně, jinak ani ostatní směrovače nebudou vědět, jaká je jejich virtuální IP adresa.

Příkaz je na Cisco IOS podporován od verze 12.2(14)S.

Priorita se nastaví následujícím příkazem.

Router(config-if)# glbp group priority level

Kde level značí prioritu směrovače. Možné hodnoty jsou od 1 do 255, kde vyšší číslo značí vyšší prioritu. Výchozí priorita je 100. Příkaz je na Cisco IOS podporován od verze 12.2(14)S.

Preempce se nastavuje příkazem:

```
Router(config-if)# glbp group preempt [delay minimum seconds ]
```
Kde seconds značí minimální počet sekund předtím, než se směrovač pokusí převzít roli AVG. Může nabývat hodnot od 0 do 3600. Výchozí hodnota je 30 sekund. Preempce je ve výchozím nastavení vypnutá. Příkaz je na Cisco IOS podporován od verze 12.2(14)S.

<span id="page-36-0"></span>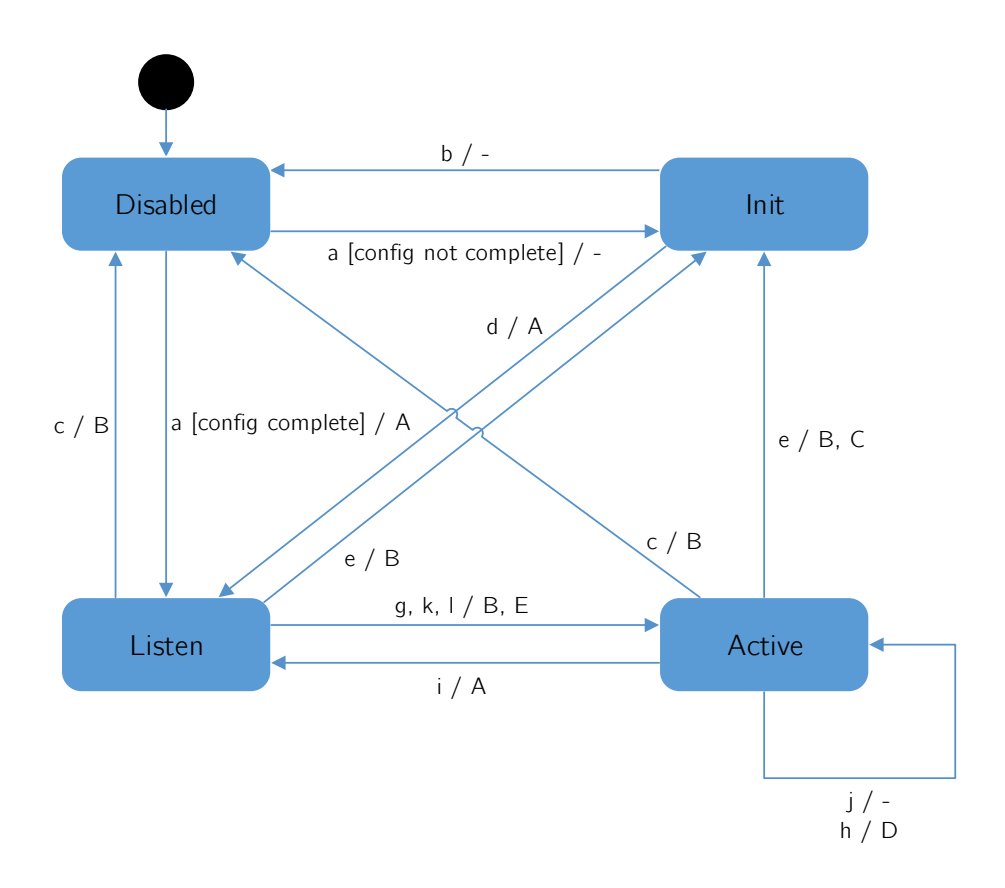

Obrázek 4.5: Stavový automat protokolu GLBP pro volbu VF.

Časovače hellotimer a holdtime se nastavují následujícím příkazem:

```
Router(config-if)# glbp group timers [msec] hellotime [msec]
holdtime
```
Kde časovače hellotime a holdtime mají stejný význam jako u protokolu HSRP (viz kapitola [2.2\)](#page-7-2). Jejich možné hodnoty jsou následující:

- hellotime může nabývat hodnot od 1 do 60 sekund. Výchozí hodnota je 3 sekundy.
- holdtime může nabývat hodnot v rozmezí  $\langle$  holdtime + 1, 160  $\rangle$  sekund. Cisco doporučení je zadávat holdtime trojnásobně větší, než je hodnota hellotime. Výchozí hodnota je 10 sekund.

Příkaz je na Cisco IOS podporován od verze 12.2(14)S. Časovače redirect a timeout se nastavují příkazem:

```
glbp group timers redirect redirect timeout
```
Kde parametry znázorňují:

- redirect značí časový interval v rozmezí od 0 do 3600 sekund. Výchozí hodnota je 600 sekund. Hodnotu 0 se nedoporučuje nastavovat (je zachována spíše z historických důvodů kvůli zpětné kompatibilitě). Jestliže totiž redirect timer nikdy nevyprší, tak v případě výpadku směrovače budou uživatelé stále odkazováni na tento směrovač místo backup směrovače.
- timeout je časový interval v rozmezí  $\langle$  redirect + 600, 64800  $\rangle$  sekund udávající dobu, po které se stane secondary virtual forwarder nedostupným. Výchozí hodnota je 14400 sekund (4 hodiny).

Příkaz je na Cisco IOS podporován od verze 12.2(14)S.

Pro nastavení váhy se používá tento příkaz:

```
Router(config-if)# glbp group weighting maximum [lower
lower][upper upper]
```
Kde maximum značí maximální hodnotu váhy v rozmezí od 1 do 254. Výchozí hodnotou je 100. Lower je volitelný parametr značící spodní hodnotu váhy v rozmezí od 1 do zadané maximální hodnoty. Výchozí hodnota je 1. Upper specifikuje horní možnou hodnotu váhy v rozmezí od spodní hodnoty do maximální hodnoty. Výchozí hodnota je maximální hodnota váhy. Příkaz je na Cisco IOS podporován od verze 12.2(14)S.

GLBP umožňuje také sledovat objekt na rozhraní a v případě výpadku tohoto objektu snížit hodnotu váhy rozhraní.

Router(config-if)# glbp group weightining track object-number [decrement value]

Kde object-number značí číslo sledovaného objektu. Možné hodnoty jsou od 1 do 1000. Volitelný parametr decrement value značí, o kolik se sníží váha rozhraní při havárii objektu (respektive o kolik se zvýší váha v případě, že se objekt obnoví). Možné hodnoty jsou od 1 do 254. Výchozí hodnota je 10. Příkaz je na Cisco IOS podporován od verze 12.2(14)S. Od verze  $15.1(3)$ T je zvýšena maximální hodnota parametru *object-number* na 1000.

Metoda, která se použije pro load balancing, se nastavuje následujícím příkazem. Ve výchozím stavu je použita metoda Round robin.

Router(config-if)# glbp group load-balancing [round-robin | weighted | host-dependent]

Příkaz je na Cisco IOS podporován od verze 12.2(14)S. Od verze 12.4(24)T2 je platná změna v případě zadání příkazu no glbp group load-balancing. Jestliže AVG není AVF, odpovídá na ARP dotazy MAC adresou prvního VF ve stavu listen.

Pro GLBP authentizaci se používá následující příkaz:

```
Router(config-if)# glbp group authentication \{string \mid m d5{key-chain key-chain | key-string [0|7] string [timeout seconds
}}
```
Kde jednotlivé parametry znamenají následující:

- string znázorňuje autentizační řetězec. Počet znaků řetězce nesmí přesáhnout 255.
- md5 nastaví autentizaci pomocí MD5.
- key-chain nastavuje autentizaci využívající vytvořenou klíčenku. Parametr key- chain se musí shodovat s názvem klíčenky.
- key-string nastaví tajné heslo pro MD5 autentizaci. Má dva volitelné parametry 0 a 7. Kde 0 udává, že klíč bude nezašifrovaný. 7 udává, že klíč bude šifrovaný. Parametr string může být až 100 znaků dlouhý a udává tajné heslo. Doporučuje se délka alespoň 16 znaků.

Příkaz je na Cisco IOS podporován od verze 12.2(14)S. Od verze 12.3(2)T je přidáno klíčové slovo md5 spolu s parametry.

#### <span id="page-38-0"></span>4.5.2 Kontrola konfigurace

Pro ověření správnosti nastavení protokolu se používá příkaz:

Router# show glbp [brief | group-number | interface ]

Eventuálně příkaz:

Router# debug glbp [errors | events | packets | terse]

Příkaz show glbp je na Cisco IOS podporován od verze 12.2(14)S. Od verze 12.3(2)T jsou ve výstupu zobrazovány informace týkající se MD5 autentizace. Od verze 12.3(7)T jsou ve výstupu zobrazeny informace identifikující jednotlivé skupiny.

Příkaz debug glbp je na Cisco IOS podporován od verze 12.2(14)S.

## <span id="page-39-0"></span>Kapitola 5

# Simulační prostředí OMNeT++

V této kapitole popisuji vývojové a simulační prostředí  $OMNeT++$  [\[16\]](#page-60-7) a framework ANSA-INET [\[9\]](#page-60-8) sloužící pro simulování chování jednotlivých prvků počítačových sítí.

### <span id="page-39-1"></span>5.1 OMNeT++

Jedná se o objektově orientované, modulární, diskrétní, simulační prostředí. Využívá hierarchický systém modulů, které spolu komunikují skrze zasílání zpráv přes brány jednotlivých modulů. Umístění a propojení jednotlivých modulů je definováno jazykem NED. Logika jednotlivých modulů je implementována v jazyce C++. Vývojové prostředí OMNeT++ IDE je postaveno na volně dostupném vývojovém prostředí Eclipse.

Samotná simulace je definována NED souborem s konfiguračním souborem (omnetpp.ini) a případně dalšími XML soubory sloužícími pro podrobnější konfiguraci jednotlivých zařízení v simulaci.

OMNeT++ je volně šiřitelný v podobě zdrojových kódů a přenositelný mezi systémy Windows, Linux a Mac OS.

### <span id="page-39-2"></span>5.2 ANSAINET

Projekt Automated network simulation and analysis vyvíjený na Fakultě informačních technologií Vysokého učení technického v Brně se zabývá rozšířením frameworku INET [\[17\]](#page-60-9), který je součástí instalace OMNeT++. INET se zabývá simulací protokolů nad TCP/IP. Obsahuje implementaci protokolů síťové vrstvy TCP, UDP, IPv4, IPv6, OSPF, BGP a dalších. Dále protokoly linkové vrstvy jako Ethernet, PPP, IEEE 802.11 a podporu pro bezdrátové sítě.

Praktická část této práce vznikla pro ANSAINET postavený na verzi INET 3.2.1.

## <span id="page-40-0"></span>Kapitola 6

# Návrh a implementace HSRP

V této kapitole se zabývám návrhem a implementací protokolu HSRP verze 1. Popisuji zde moduly nutné pro běh protokolu HSRP, formát zprávy a konfigurační soubor.

### <span id="page-40-1"></span>6.1 Modul HSRP

Jde o jednoduchý modul HSRP, který je součástí složeného modulu ANSA Router. Modul komunikuje s modulem ANSA MultiNetworkLayer přes modul IUDP. Má na starost načtení HSRP konfigurace a vytváření jednotlivých HSRP skupin na daných rozhraních. Jednotlivé skupiny jsou reprezentovány modulem HSRPVirtualRouter.

<span id="page-40-2"></span>Za účelem zachování integrity modulů v ANSAINETU jsem si vytvořil vlastní modul HSRPRouter rozšiřující ANSA Router, který pouze aktivuje HSRP modul. S tímto modulem směrovače pracuji v simulacích. Jeho vnitřní struktura je znázorněna na obrázku [6.1.](#page-40-2)

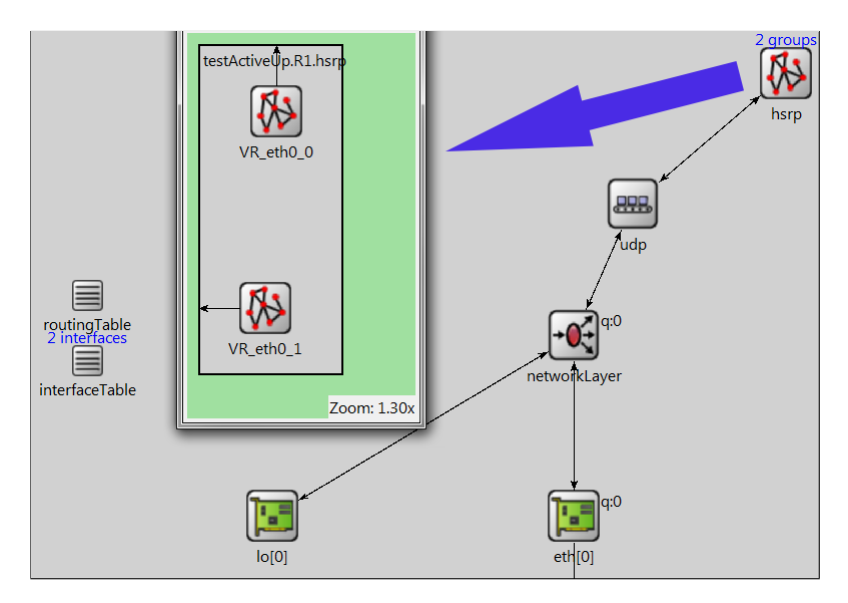

Obrázek 6.1: Ukázka umístění modulu HSRP, s dvěma dynamicky vytvořenými HSRP skupinami VR\_eth0\_0 a VR\_eth0\_1.

HSRP modul je propojen s UDP modulem přes brány udpIn a udpOut na straně modulu HSRP a appOut a appIn na straně modulu IUDP. Je zde vytvořen UDP socket naslouchající na portu číslo 1985. Zprávy přicházející na tento port, jsou odesílány směrem do patřičných HSRPVirtualRouter modulů podle čísla HSRP skupiny.

### <span id="page-41-0"></span>6.2 Modul HSRPVirtualRouter

Součástí tohoto modulu je implementace konečného automatu zajišťující chování HSRP protokolu, jehož popis je v kapitole [2.5.](#page-10-1) Jeden tento modul zastupuje jednu HSRP skupinu.

Modul odesílá zprávy ARP Gratuitous za pomocí modulu ARP, který jsem musel upravit. Dále jsem musel migrovat moduly AnsaEtherMAC, AnsaEthernetInterface a AnsaEthernetInterfaceWithVF ze staré verze ANSAINETU za účelem umožnění přidání více IP adres na jedno fyzické rozhraní.

Modul se také stará o reakce na změny stavu zařízení, kde je implementována reakce na odpojení (případně připojení) linky po přijetí signálu NF INTERFACE STATE CHANGED.

### <span id="page-41-1"></span>6.3 Formát HSRP zprávy

HSRP zasílá zprávy jednoho formátu. V souboru HSRPMessage.msg jsem definoval strukturu zpráv následovně:

```
packet HSRPMessage {
    unsigned char version = 0;
    unsigned char op_code;
    unsigned char state;
    unsigned char hellotime;
    unsigned char holdtime;
    unsigned char priority;
    unsigned char group;
    IPv4Address address;
}
```
Kde jednotlivá pole paketu odpovídají specifikaci.

### <span id="page-41-2"></span>6.4 Konfigurace

Konfigurační soubor je zapsán ve značkovacím jazyce XML. Tento formát zpracovávám v modulu HSRP v metodě parseConfig(cXMLElement). Metodě je předán parametr configData odkazující na část souboru, která obsahuje konfiguraci jednotlivých rozhraní daného směrovače.

Strukturu konfiguračního souboru popisuje obrázek [6.2.](#page-42-0) Zde uvádím vysvětlení k obrázku:

- (A) Identifikace sekce směrovače, pro který jsou určeny následující vnořené elementy. Parametr id určuje název směrovače.
- (B) Identifikace konkrétního rozhraní. Parametr name udává název rozhraní.
- (C) Specifikace přidávané skupiny se všemi implementovanými parametry. Možné hodnoty těchto parametrů odpovídají specifikaci v kapitole [2.6.](#page-13-0) Parametr preempt může mít hodnotu true nebo false.

<span id="page-42-0"></span>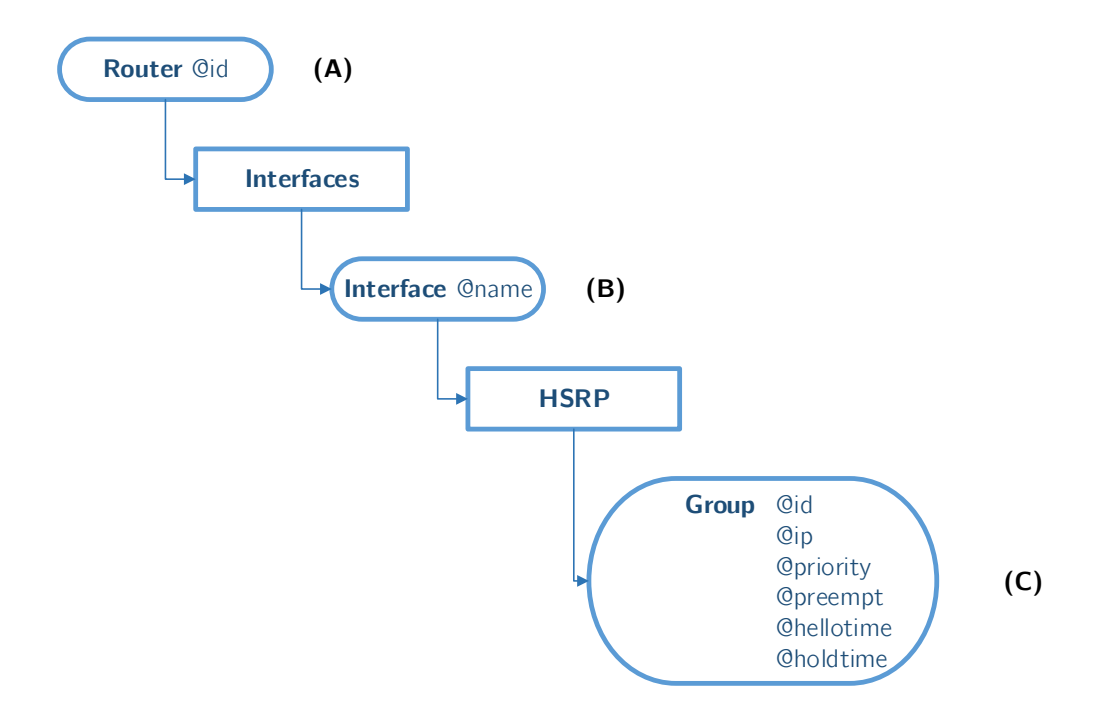

Obrázek 6.2: Struktura konfigurace HSRP v XML.

## <span id="page-43-0"></span>Kapitola 7

# Návrh a implementace GLBP

V této kapitole se zabývám návrhem a implementací protokolu GLBP s podporou pro IPv4. Popisuji zde moduly nutné pro běh protokolu GLBP, upravenou třídu zastupující virtual forwarder, formát zprávy GLBP, odlišnosti oproti Cisco implementaci a konfigurační soubor.

### <span id="page-43-1"></span>7.1 Modul GLBP

Jedná se o jednoduchý modul GLBP, který je součástí složeného modulu ANSA Router. Modul komunikuje s modulem ANSA MultiNetworkLayer přes modul IUDP. Modul se stará o načítání konfiguračních souborů týkajících se GLBP a dynamicky vytváří jednotlivé moduly GLBPVirtualRouter, které se starají o samotnou logiku GLBP protokolu.

Podobně jako u HSRP jsem si vytvořil vlastní modul GLBPRouter rozšiřující ANSA Router, který pouze aktivuje GLBP modul. S tímto modulem směrovače pracuji v simulacích a jeho vnitřní struktura je znázorněna na obrázku [7.1.](#page-44-2)

GLBP modul je propojen s IUDP modulem přes brány udpIn a udpOut na straně modulu GLBP a přes brány appIn a appOut na straně modulu IUDP. Je zde vytvořen UDP socket naslouchající na portu číslo 3222. Zprávy přicházející tímto portem jsou odesílány do příslušných GLBPVirtualRouter modulů podle čísla GLBP skupiny.

### <span id="page-43-2"></span>7.2 Modul GLBPVirtualRouter

Tento modul zastupuje jednu GLBP skupinu a zajišťuje funkcionalitu GLBP protokolu podle konečných automatů popsaných v kapitole [4.4.](#page-31-0) Je zde rovněž implementována metoda pro výběr virtuální MAC adresy Round – robin. Je zde i implementace reakce na změny stavu zařízení, kde je implementována reakce na odpojení (případně připojení) linky po přijetí signálu NF INTERFACE STATE CHANGED.

Modul komunikuje s následujícími moduly, které jsem musel upravit:

• ARP - za účelem úpravy odpovědí na ARP dotazy klientů na výchozí bránu. Když ARP modulu přijde ARP Request, tak modul ověří, zda je směrovač ve stavu AVG a v kladném případě zašle signál recvReqSignal. GLBPVirtualRouter tento signál zpracuje a nastaví MAC adresu pomocí algoritmu Round Robin, která bude odeslána ARP modulem v odpovědi ARP Reply.

<span id="page-44-2"></span>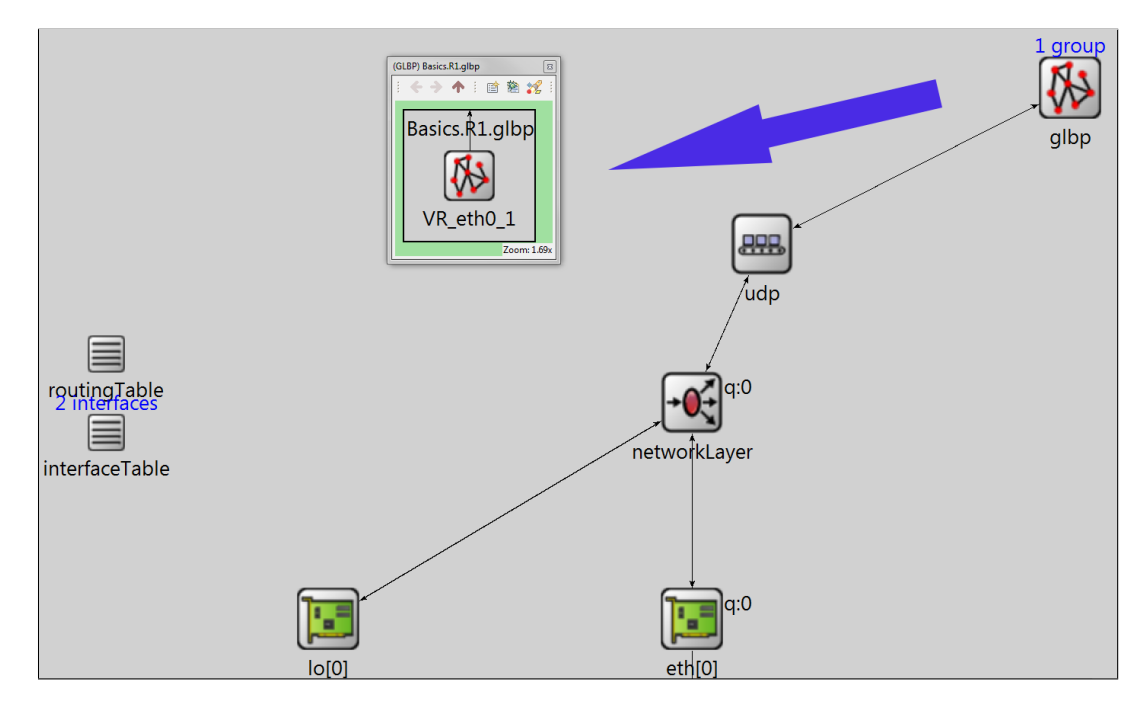

Obrázek 7.1: Ukázka umístění modulu GLBP s jednou dynamicky vytvořenou GLBP skupinou VR\_eth0\_1.

• AnsaEtherMACFullDuplex - modul linkové vrstvy jsem musel upravit za účelem nastavení virtuální MAC adresy pro ethernetový rámec v případě GLBP komunikace. Tento modul ověří, zda odesílaný paket patří protokolu GLBP a zda obsahuje informace týkající se AVF. Jestliže ano, tak nastaví virtuální MAC adresu obsaženou v Request – response TLV jako zdrojovou MAC adresu ethernetového rámce.

### <span id="page-44-0"></span>7.3 Třída zastupující VF

Třída GLBPVirtualForwarder je zděděná z třídy VirtualForwarder a jsou přidány pouze parametry nezbytné pro rozhodovací proces volby směrovačů primary virtual forwarder a secondary virtual forwarder. Také je zde příznak AVG určující, zda se jedná o AVG směrovač.

### <span id="page-44-1"></span>7.4 Formát GLBP zprávy

Formát jsem zvolil tak, aby věrohodně kopíroval skutečnou předlohu odchycenou programem Wireshark. V souboru GLBPMessage.msg je definovaná struktura zprávy následovně:

```
packet GLBPMessage {
    @customize(true);
    short version = 1;
    uint16_t group;
   MACAddress ownerId;
    TLVOptions TLV;
}
```
Kde proměnná TLV umožňuje přiřazovat libovolné množství GLBPHello, nebo GLBP-RequestResponse struktur. To umožňuje dosáhnout požadované struktury GLBP paketu. V příloze [E.2](#page-67-0) uvádím příklad zobrazení GLBP paketu v prostředí OMNeT++. GLBPHello a GLBPRequestResponse struktury jsou definovány následovně:

```
class GLBPHello extends GLBPOption
{
    type = HELLO;length = GLBP_HELLO_BYTES;
    short vgState;
    short priority;
    uint32_t helloint;
    uint32_t holdint;
   uint16_t redirect;
    uint16_t timeout;
    short addressType = IPv4;
    short addresLength = 4;
    IPv4Address address;
}
class GLBPRequestResponse extends GLBPOption{
    type = REQRESP;
    length = GLBP_REQRESP_BYTES;
    short forwarder;
    short vfState;
    short priority;
    short weight;
   MACAddress macAddress;
```

```
}
```
### <span id="page-45-0"></span>7.5 Odlišnosti oproti Cisco implementaci

Během zkoumání protokolu GLBP jsem narazil na odlišnosti v Cisco implementaci protokolu na mnou testovaných verzích Cisco IOS 12.4(16) a Cisco IOS 15.2(4)S5. Kde první zmíněná odpovídala Cisco specifikaci dostupné online [\[2\]](#page-59-6), ale obsahovala bohužel méně kvalitní ladicí výpisy, se kterými se mi nepodařilo sestavit stavový automat. Novější verze obsahovala kvalitní ladicí výpisy, ale obsahovala důležitou implementační odlišnost v rozporu s Cisco specifikací. Směrovače ve stavu listen odesílaly Hello zprávy, a tak se směrovač s nejvyšší prioritou dostal dříve do stavu active.

Má implementace je tedy založena na informacích v Cisco specifikaci a částečně na vypozorovaném chování v implementaci Cisco IOS 15.2(4)S5, na které je provedeno testování.

### <span id="page-45-1"></span>7.6 Konfigurace

Konfigurační soubor je zapsán ve značkovacím jazyce XML. Tento formát je zpracován v modulu GLBP v metodě parseConfig(cXMLElement). Metodě je předán parametr configData odkazující na část souboru, která obsahuje konfiguraci jednotlivých rozhraní daného směrovače.

Strukturu konfiguračního souboru popisuje obrázek [7.2.](#page-46-0) Zde uvádím vysvětlení k obrázku:

- (A) Identifikace sekce směrovače, pro který jsou určeny následující vnořené elementy. Parametr id určuje název směrovače.
- (B) Výběr konkrétního rozhraní. Parametr name udává název konkrétního rozhraní.
- (C) Specifikace skupiny se všemi implementovanými parametry. Jednotlivé parametry odpovídají specifikaci v kapitole [4.5.](#page-35-0) Parametr preempt může mít hodnotu true nebo false.

<span id="page-46-0"></span>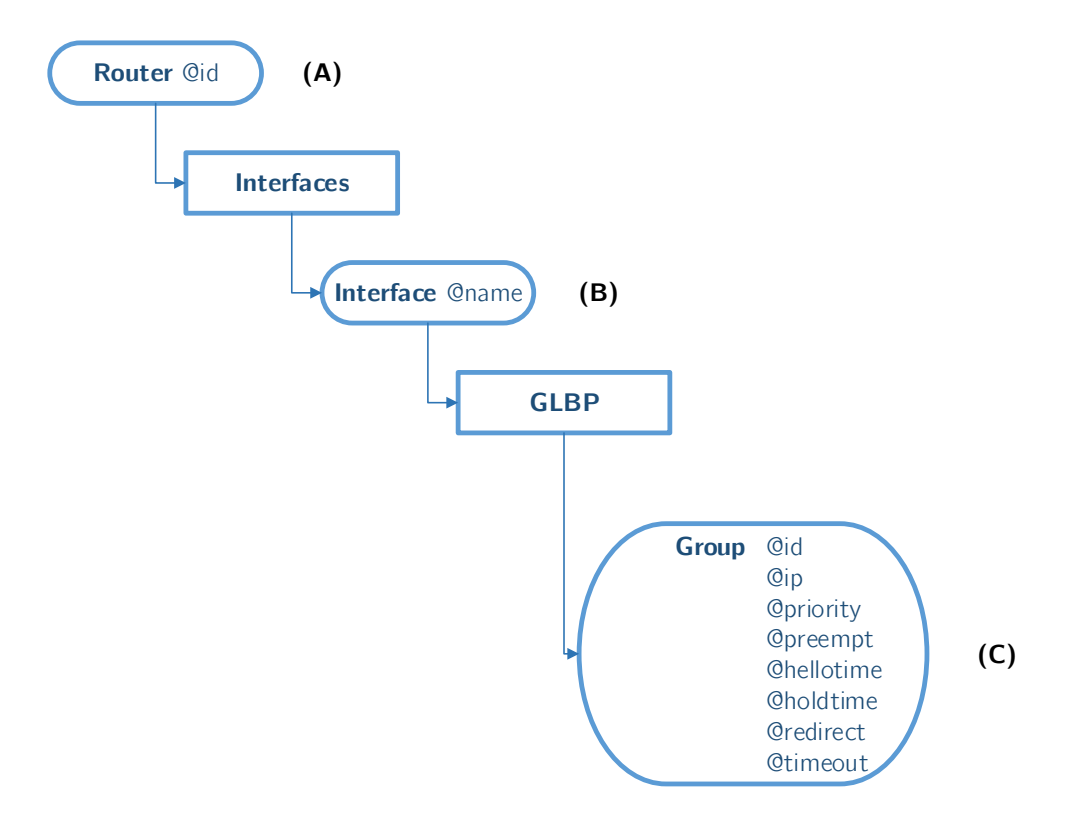

Obrázek 7.2: Struktura konfigurace GLBP v XML.

### <span id="page-47-0"></span>Kapitola 8

# Porovnání simulace s reálným prostředím

Kapitola se zabývá porovnáváním průběhu simulace v OMNeT++ s reálnou sítí. Za účelem dostatečné názornosti a zachování přehlednosti jsem zvolil modelovou situaci se třemi směrovači zobrazenou na obrázku [8.1.](#page-47-1) Všechny směrovače patří v obou případech (u HSRP i GLBP) do jedné skupiny číslo 0 s IP adresou skupiny 192.168.1.254. Koncové stanice PC1 a PC2 spadají do stejné sítě 192.168.1.0/24 a mají jako výchozí bránu nastavenou adresu virtuální skupiny.

<span id="page-47-1"></span>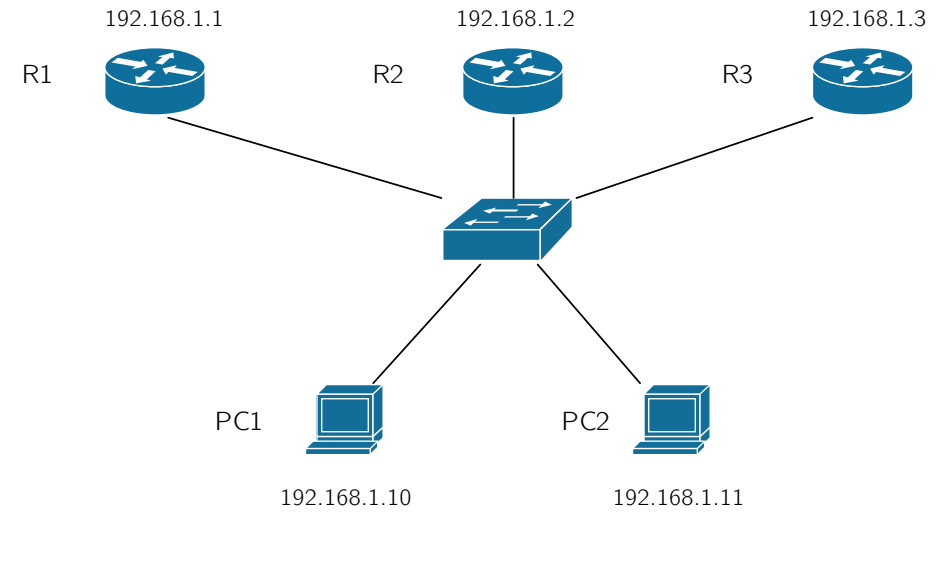

Gateway: 192.168.1.254

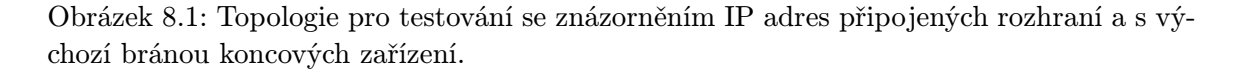

Jako počáteční čas v reálném prostředí pokládám spuštění nakonfigurovaného rozhraní

na směrovači. Testované směrovače jsou zařízení s operačním systémem Cisco IOS Software odpovídající verzi 7200 Software (C7200-ADVIPSERVICESK9-M), Version 15.2- (4)S5, RELEASE SOFTWARE (fc1).

Na Cisco zařízeních jsou jednotlivé časovače opožďovány o náhodnou hodnotu, která může být u HSRP až o 20 % větší, než zadaná hodnota [\[6\]](#page-59-5). U GLBP Cisco velikost této odchylky ve specifikacích neuvádí. Tímto mechanismem se zabraňuje nadměrnému zatížení sítě v jeden okamžik v podobě množství HSRP, či GLBP zpráv. Toto chování není v simulátoru implementováno, a tak se časy a pořadí některých událostí mohou lišit.

Na této topologii byly provedeny následující testovací scénáře zobrazené v tabulkách [8.1](#page-48-2) a [8.2](#page-48-3) s umístěním simulace v OMNeT++. Všechny scénáře se nacházejí ve složce examples/.

<span id="page-48-2"></span>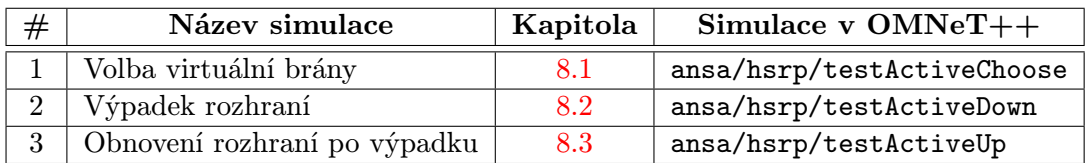

<span id="page-48-3"></span>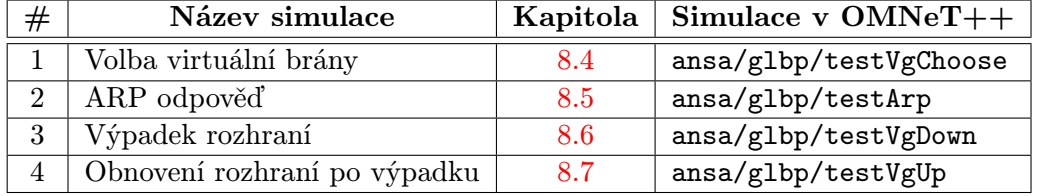

Tabulka 8.1: Seznam provedených testů na HSRP.

Tabulka 8.2: Seznam provedených testů na GLBP.

### <span id="page-48-0"></span>8.1 Volba virtuální brány HSRP

V testu porovnávám změny stavů jednotlivých směrovačů od počátku simulace. Výpisy z logu modulu ze simulace jsou porovnány s ladícími výpisy na Cisco zařízení zobrazenými pomocí příkazu debug standby. Při porovnávání se zaměřuji zejména na správné pořadí přechodů a čas jednotlivých přechodů.

Zobrazuji zde pouze tabulky s časy přechodů. Tabulka [8.3](#page-49-1) zobrazuje porovnání časů přechodů směrovače R1, tabulka [8.4](#page-49-2) zobrazuje porovnání časů přechodů směrovače R2 a tabulka [8.5](#page-49-3) zobrazuje porovnání časů přechodů směrovače R3. U Cisco směrovačů jsem časy převedl do času 0 pro lepší názornost. Všechny časy jsem zaokrouhlil. Neupravené časy je možné si prohlédnout v příloze [F.2.](#page-69-0)

#### <span id="page-48-1"></span>8.1.1 Zhodnocení

U směrovače R1 (viz tabulka [8.3\)](#page-49-1) je v simulaci větší počet zakolísání mezi stavy. To je způsobeno zpožďováním časovačů, které je popsané v úvodu této kapitoly. Jinak je v porovnání časů z tabulek u směrovačů R1, R2 a R3 vidět odchylky do 4 s. Chování simulace tedy odpovídá Cisco směrovačům.

<span id="page-49-1"></span>

| Přechod                     | Cisco<br>t[s] | <b>Simulace</b><br>t[s] |
|-----------------------------|---------------|-------------------------|
| $Init \rightarrow Listen$   |               |                         |
| Listen $\rightarrow$ Speak  | 11            | 10                      |
| $Speedk \rightarrow Listen$ | 14            | 10                      |
| Listen $\rightarrow$ Speak  | 27            | 20                      |
| $Speedk \rightarrow Listen$ | 30            | 20                      |
| Listen $\rightarrow$ Speak  |               | 30                      |
| $Speedk \rightarrow Listen$ |               | 30                      |

Tabulka 8.3: Porovnání přechodů na R1.

<span id="page-49-2"></span>

| Přechod                     | <b>Cisco</b><br>t[s] | <b>Simulace</b><br>t[s] |
|-----------------------------|----------------------|-------------------------|
| $Init \rightarrow Listen$   |                      |                         |
| Listen $\rightarrow$ Speak  | 11                   | 10                      |
| $Speedk \rightarrow Listen$ | 12                   | 13                      |
| Listen $\rightarrow$ Speak  | 32                   | 30                      |
| $Speak \rightarrow$ Standby | 43                   |                         |

Tabulka 8.4: Porovnání přechodů na R2.

<span id="page-49-3"></span>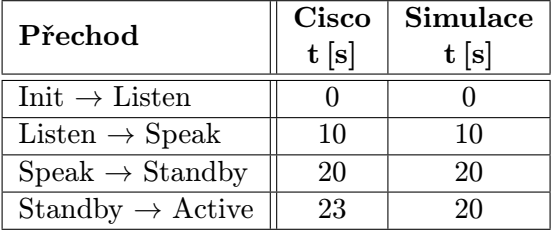

Tabulka 8.5: Porovnání přechodů na R3.

### <span id="page-49-0"></span>8.2 Výpadek rozhraní u HSRP

V tomto testu se zaměřuji na správnou změnu stavů u směrovačů R1 a R2 při vypojení linky vedoucí k směrovači R3, který je ve stavu active.

Linka je vypojena v momentě, kdy jsou ustáleny stavy a je tedy znám active i standby router. Na Cisco zařízení je sledováno rozhraní vedoucí k směrovači R2. V simulaci jsou sledovány pakety odeslané jednotlivými směrovači.

Průběh komunikace na Cisco zařízení je zobrazen na obrázku [8.2.](#page-50-1) Průběh komunikace v simulaci je na obrázku [8.3,](#page-50-2) kde byly irelevantní informace ořezány z důvodu zmenšení velikosti výpisu. Ve výřezu je zvýrazněn poslední paket od směrovače R3. Změna stavu směrovače R2 do active a odeslání ARP Gratuitous. Poslední zvýrazněný paket je přechod stavu R1 do standby.

Na obrázcích [8.4](#page-50-3) je zobrazeno porovnání paketů ze směrovače R2. Ostatní HSRP pakety se liší pouze hodnotou stavu, a tak není třeba je porovnávat.

<span id="page-50-1"></span>

| No. | Time             | Source                             | <b>Destination</b> | Protocol    | Length<br><b>Info</b>                         |
|-----|------------------|------------------------------------|--------------------|-------------|-----------------------------------------------|
|     | 52 50.653905000  | 192.168.1.3                        | 224.0.0.2          | <b>HSRP</b> | 62 Hello (state Active)                       |
|     | 53 51.426932000  | 192.168.1.2                        | 224.0.0.2          | <b>HSRP</b> | 62 Hello (state Standby)                      |
|     | 54 53.521007000  | 192.168.1.2                        | 224.0.0.2          | <b>HSRP</b> | 60 Advertise (state Passive)                  |
|     | 55 54.298035000  | 192.168.1.2                        | 224.0.0.2          | <b>HSRP</b> | 62 Hello (state Standby)                      |
|     | 57 56.532114000  | 192.168.1.1                        | 224.0.0.2          | <b>HSRP</b> | 60 Advertise (state Passive)                  |
|     | 58 57 148136000  | 192.168.1.2                        | 224.0.0.2          | <b>HSRP</b> | 62 Hello (state Standby)                      |
|     | 60 59.791234000  | 192.168.1.2                        | 224.0.0.2          | <b>HSRP</b> | 62 Hello (state Standby)                      |
|     | 61 60.749270000  | 192.168.1.2                        | 224.0.0.2          | <b>HSRP</b> | 60 Advertise (state Active)                   |
|     | 62 60.751270000  | 192.168.1.2                        | 224.0.0.2          | <b>HSRP</b> | 62 Hello (state Active)                       |
|     | 63 60.771271000  | All-HSRP-routers_00 Broadcast      |                    | <b>ARP</b>  | 60 Gratuitous ARP for 192.168.1.254 (Reply)   |
|     | 64 60.771271000  | All-HSRP-routers_00 STP-UplinkFast |                    | <b>ARP</b>  | 60 Gratuitous ARP for $192.168.1.254$ (Reply) |
|     | 66 61, 717307000 | 192.168.1.1                        | 224.0.0.2          | <b>HSRP</b> | 62 Hello (state Speak)                        |
|     | 67 63.579377000  | 192.168.1.2                        | 224.0.0.2          | <b>HSRP</b> | 62 Hello (state Active)                       |
|     | 68 63.589378000  | 192.168.1.1                        | 224.0.0.2          | <b>HSRP</b> | 60 Advertise (state Passive)                  |
|     | 69 63.756384000  | All-HSRP-routers 00 Broadcast      |                    | <b>ARP</b>  | 60 Gratuitous ARP for 192.168.1.254 (Reply)   |
|     | 70 64, 227402000 | 192.168.1.1                        | 224.0.0.2          | <b>HSRP</b> | 62 Hello (state Speak)                        |
|     | 71 66.450484000  | 192.168.1.2                        | 224.0.0.2          | <b>HSRP</b> | 62 Hello (state Active)                       |
|     | 72 67.201513000  | 192.168.1.1                        | 224.0.0.2          | <b>HSRP</b> | 62 Hello (state Speak)                        |
|     | 74 69.138580000  | 192.168.1.2                        | 224.0.0.2          | <b>HSRP</b> | 62 Hello (state Active)                       |
|     | 75 69.831606000  | 192.168.1.1                        | 224.0.0.2          | <b>HSRP</b> | 62 Hello (state Speak)                        |
|     | 76 70.162617000  | 192.168.1.1                        | 224.0.0.2          | <b>HSRP</b> | 62 Hello (state Standby)                      |
|     | 77 71.812681000  | 192.168.1.2                        | 224.0.0.2          | <b>HSRP</b> | 62 Hello (state Active)                       |

<span id="page-50-2"></span>Obrázek 8.2: Výřez komunikace HSRP zachycený ve Wiresharku.

| Event# Time |                       | <sub>i</sub> Src/Dest  | , Name              |  |
|-------------|-----------------------|------------------------|---------------------|--|
|             | #2421 41.000000959999 | $R3 \rightarrow >$ SW1 | HSRPHello (Active)  |  |
|             | #2473 43.000020259997 | $R2 \rightarrow SN1$   | HSRPHello (Standby) |  |
|             | #2527 46.000020259997 | $R2 \rightarrow SN1$   | HSRPHello (Standby) |  |
|             | #2569 49.000020259997 | $R2 - > SW1$           | HSRPHello (Standby) |  |
|             | #2625 51.000013539998 | $R2 - >> SW1$          | arpGrt              |  |
|             | #2626 51.000013539998 | R1 --> SW1             | HSRPHello (Speak)   |  |
|             | #2643 51.000020259997 | $R2 \rightarrow SW1$   | HSRPHello (Active)  |  |
|             | #2739 54.000013539998 | $R1 \rightarrow > SW1$ | HSRPHello (Speak)   |  |
|             | #2740 54.000013539998 | R2 --> SW1             | HSRPHello (Active)  |  |
|             | #2823 57.000013539998 | $R1 \rightarrow > SW1$ | HSRPHello (Speak)   |  |
|             | #2824 57.000013539998 | $R2 \rightarrow SN1$   | HSRPHello (Active)  |  |
|             | #2907 60.000013539998 | $R1 - - >$ SW1         | HSRPHello (Speak)   |  |
|             | #2908 60.000013539998 | R2 --> SW1             | HSRPHello (Active)  |  |
|             | #2981 61.000013539998 | R1 --> SW1             | HSRPHello (Standby) |  |
|             | #3023 63.000013539998 | R2 --> SW1             | HSRPHello (Active)  |  |

Obrázek 8.3: Výřez komunikace HSRP zachycený v OMNeT++.

<span id="page-50-3"></span>

|                                                   | encapsulatedPacket = (inet::HSRPMessage) HSRPHello (Active) (cPacket) |
|---------------------------------------------------|-----------------------------------------------------------------------|
|                                                   | controlInfo = NULL (cObject)                                          |
| Cisco Hot Standby Router Protocol                 | encapsulatedPacket = NULL (cPacket)                                   |
| Version: 0<br>Op Code: Hello (0)                  | version = $0$ [] (unsigned char)                                      |
| State: Active (16)                                | $\lceil$ op_code = 0 [] (unsigned char)                               |
| Hellotime: Default (3)                            | state = $16$ [] (unsigned char)                                       |
| Holdtime: Default (10)                            | $^-$ hellotime = $3$ [] (unsigned char)                               |
| Priority: 100<br>Group: 0                         | holdtime = $10$ [] (unsigned char)                                    |
| Reserved: 0                                       | priority = 100 [] (unsigned char)                                     |
| Authentication Data: Default (cisco)              | group = 0 [] (unsigned char)                                          |
| Virtual IP Address: 192.168.1.254 (192.168.1.254) | address = 192.168.1.254 (IPv4Address)                                 |
| Wireshark                                         |                                                                       |

Obrázek 8.4: Porovnání prvního active paketu od směrovače R2.

### <span id="page-50-0"></span>8.2.1 Zhodnocení

Při porovnání výstupů z výřezu komunikace na obrázcích [8.2](#page-50-1) a [8.3](#page-50-2) je vidět, že směrovač R2 odeslal v případě Cisco směrovačů o jednu Hello zprávu ve stavu standby více, než v případě simulace. To je způsobeno opožďováním časovačů v případě Cisco směrovačů.

Dále jsou vidět ve výstupu z Wiresharku zprávy typu Advertise, které nejsou uvedeny ve specifikaci, a které jsem tedy neimplementoval.

<span id="page-51-2"></span>Porovnání zaokrouhlených časů přechodů ukazuji v následující tabulce [8.6.](#page-51-2) Odlišnost časových rozestupů u Cisco implementace a simulace je nižší než jedna sekunda.

| <b>Událost</b>                   | Cisco | <b>Simulace</b> |
|----------------------------------|-------|-----------------|
|                                  | t[s]  | t[s]            |
| R3: odeslal Active Hello         | 51    | 41              |
| R2: Standby $\rightarrow$ Active | 61    | 51              |
| R2: odeslal ARP Gratuitous       | 61    | 51              |
| R1: Listen $\rightarrow$ Speak   | 61    | 51              |
| R1: Speak $\rightarrow$ Standby  | 70    | 61              |

Tabulka 8.6: Porovnání časů jednotlivých událostí HSRP.

### <span id="page-51-0"></span>8.3 Obnovení rozhraní po výpadku u HSRP

Test navazuje na předchozí testování. Zaměřuje se na sledování přechodů mezi stavy na všech směrovačích po obnovení linky k směrovači R3. Linka je obnovena v čase  $t = 63 s$ , kdy už jsou stavy po výpadku linky k R3 ustáleny. Na Cisco je linka obnovena v čase  $t = 40 s$ . V tomto testu jsou použity ladící výpisy pomocí příkazu debug standby na Cisco zařízeních a jsou porovnány s výpisy z logu modulu ze simulace.

V tabulce [8.7](#page-51-3) jsou zobrazeny časy přechodů směrovačů R1 a R3. Směrovač R2 zůstane během této komunikace ve stavu active. Výstupy ze simulace a z pomocných výpisů na Cisco zařízení jsou zobrazeny v příloze [F.1.](#page-68-1)

<span id="page-51-3"></span>

| R <sub>1</sub> přechody      | <b>Cisco</b><br>t[s]     | Simulace<br>t[s] | R <sub>3</sub> přechody      | Cisco<br>t[s] | Simulace<br>t s |
|------------------------------|--------------------------|------------------|------------------------------|---------------|-----------------|
| $Standby \rightarrow Listen$ | 43                       | 64               | $Init \rightarrow Listen$    | 41            | 63              |
| Listen $\rightarrow$ Speak   | $\overline{\phantom{0}}$ | 74               | Listen $\rightarrow$ Speak   | 43            | 64              |
| $Speedk \rightarrow Listen$  | $\overline{\phantom{0}}$ | 74               | $Speedk \rightarrow Standby$ | 55            | 74              |

Tabulka 8.7: Porovnání přechodů u směrovačů R1 a R3.

#### <span id="page-51-1"></span>8.3.1 Zhodnocení

U směrovače R1 je vidět v tabulce [8.7](#page-51-3) zakolísání stavů v případě simulace. To je způsobeno tím, že směrovači vypršel standby timer a v ten samý okamžik obdržel Hello zprávu od směrovače R3 ve stavu standby. Tato situace nenastala na Cisco směrovači z důvodu opožďování časovačů.

Ostatní chování simulace odpovídá až na malé časové odchylky způsobené opožďováním časovačů v implementaci Cisco.

### <span id="page-52-0"></span>8.4 Volba virtuální brány GLBP

Test se zaměřuje na sledování přechodů mezi jednotlivými stavy a na časový okamžik přechodu. Je porovnáno správné ustanovení virtuální brány a zároveň i ustanovení jednotlivých VF. Pro tento test jsou použity ladící výpisy týkající se přechodů stavů na Cisco zařízení pomocí příkazu debug glbp a jsou porovnány s výpisy z logu modulu ze simulace.

Na obrázku [8.5](#page-52-2) uvádím výsledky z Cisco zařízení, na obrázku [8.6](#page-52-3) uvádím výsledky ze simulace. Vzhledem k velikosti výpisu jsem zde uvedl pouze výpis směrovače, který skončil ve stavu AVG po ustálení konfigurace. Celý výpis se nachází v příloze [F.3.](#page-70-0)

```
R3
18:22:43.483: GLBP: Fa0/0 Interface up
18:22:43.487: GLBP: Fa0/0 0 Init -> Listen
18:22:53.407: GLBP: Fa0/0 0 Listen -> Speak
18:22:53.831: GLBP: Fa0/0 0 Speak -> Active
18:22:53.839: GLBP: Fa0/0 0.1 Disabled -> Listen
18:23:00.355: GLBP: Fa0/0 0.2 Disabled -> Listen
18:23:00.723: GLBP: Fa0/0 0.3 Disabled -> Listen
18:23:04.767: GLBP: Fa0/0 0.1 Listen -> Active
```
Obrázek 8.5: Výřez z ladících výstupů na Cisco směrovači R3.

```
R3
t=0 Grp 0 Init -> Listen
t=10 Grp 0 Listen -> Speak
t=20 Grp 0 Speak -> Active
t=20 Fwd 1 Grp 0 Disabled -> Listen
t=30 Fwd 1 Grp 0 Listen -> Active
t=30.000096759992 Fwd 2 Grp 0 Disabled -> Listen
t=30.000105239991 Fwd 3 Grp 0 Disabled -> Listen
```
Obrázek 8.6: Výřez z konzolových výstupů ze simulace na R3 směrovači.

#### <span id="page-52-1"></span>8.4.1 Zhodnocení

V tabulce [8.8](#page-53-1) jsou pro názornost časy přechodů při volbě VG převedeny do nulového času a zaokrouhleny na sekundy. V simulaci je patrné opoždění oproti implementaci Cisco. Je to zapříčiněno odlišností Cisco implementace oproti specifikaci, kterou zmiňuji v kapitole [7.5.](#page-45-0) Od této odlišnosti se odvíjí i opoždění při přidělování rolí VF ostatním směrovačům. Kdy se jednotlivé Cisco směrovače dozvědí dříve o existenci AVG, a tak jsou i jednotliví VF vytvořeni na AVG a přiřazení jednotlivým PVF a SVF dříve.

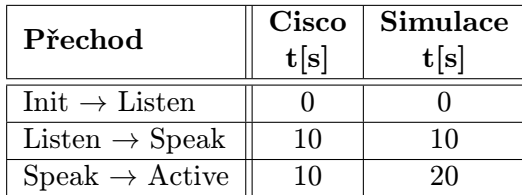

<span id="page-53-1"></span>Tabulka 8.8: Zaokrouhlené časy změn přechodů na směrovači R3 při volbě AVG.

### <span id="page-53-0"></span>8.5 ARP odpověď u GLBP

Tento test se zaměřuje na správné přidělování výchozí brány jednotlivým koncovým stanicím PC1 a PC2 v ARP odpovědích. Na stanici PC1 je spuštěn příkaz ping 192.168.1.254 v čase  $t = 35 s$ , kdy už jsou stavy bezpečně ustanoveny. Na stanici PC2 je stejný příkaz spuštěn v čase  $t = 36 s$ .

Výstupy ze simulace jsou porovnány s obsahy ARP paketů mezi jednotlivými Cisco směrovači zachycenými programem Wireshark. Jelikož sleduji zejména ARP odpovědi, tak je Wireshark spuštěn na lince vedoucí od přepínače k směrovači R3, který je ve stavu active.

Na obrázku [8.7](#page-53-2) uvádím pakety zachycené v reálné síti. Na obrázku [8.8](#page-53-3) jsou zvýrazněny sledované ARP pakety v simulátoru OMNeT++.

<span id="page-53-2"></span>

| No. | Time | Source                                                | <b>Destination</b>                                                                  | Protocol Length Info |  |  |                                              |  |  |
|-----|------|-------------------------------------------------------|-------------------------------------------------------------------------------------|----------------------|--|--|----------------------------------------------|--|--|
|     |      | 90 78.156817000 ca:04:21:b0:00:00 Broadcast           |                                                                                     | <b>ARP</b>           |  |  | 60 who has 192.168.1.254? Tell 192.168.1.10  |  |  |
|     |      |                                                       | 91 78.208817000 ca:03:32:78:00:00 ca:04:21:b0:00:00 ARP                             |                      |  |  | $60192.168.1.254$ is at $00:07:64:00:00:01$  |  |  |
|     |      | $11288.287836000 \text{ ca}:05:01:78:00:00$ Broadcast |                                                                                     | ARP                  |  |  | 60 Who has 192.168.1.254? Tell 192.168.1.11  |  |  |
|     |      |                                                       | $11388.297837000 \text{ ca}: 03:32:78:00:00 \text{ ca}: 05:01:78:00:00 \text{ ARP}$ |                      |  |  | $60192.168.1.254$ is at $00:07: b4:00:00:02$ |  |  |

Obrázek 8.7: Pakety ARP request a ARP reply zachycené ve Wiresharku.

<span id="page-53-3"></span>

| Event# $\overline{ }$ Time | Src/Dest                                | $\sqrt{N}$ Name     | $\overline{\phantom{a}}$ Info                                   |
|----------------------------|-----------------------------------------|---------------------|-----------------------------------------------------------------|
| #3599 35                   | $PC1$ --> SW1                           | arpREO              | ARP reg: $192.168.1.254=?$ (s=192.168.1.10(0A-AA-00-00-00-04))  |
| #3602 35.000000959999      | $R3 \rightarrow >$ SW1                  | GLBPHello, Reg/Resp | inet::GLBPMessage:60 bytes<br>UDP: $192.168.1.3.3222 > 224.0$ . |
| #3607 35.00000581          | $SW1$ --> $R1$                          | arpREQ              | ARP req: $192.168.1.254=?$ (s=192.168.1.10(0A-AA-00-00-00-04))  |
| #3608 35.00000581          | $SW1$ --> R2                            | arpREQ              | ARP reg: 192.168.1.254=? (s=192.168.1.10(0A-AA-00-00-00-04))    |
| #3609 35.00000581          | $SW1 \rightarrow > R3$                  | arpREO              | ARP req: $192.168.1.254=?$ (s=192.168.1.10(0A-AA-00-00-00-04))  |
| #3610 35.00000581          | $SW1$ --> PC2                           | arpREQ              | ARP req: $192.168.1.254=?$ (s=192.168.1.10(0A-AA-00-00-00-04))  |
| #3618 35.000010129999      | $SW1$ --> PC1                           | GLBPHello, Req/Resp | inet::GLBPMessage:60 bytes<br>UDP: 192.168.1.3.3222 > 224.0.    |
| #3648 35.000012529999      | $SW1$ --> $R1$                          | GLBPHello, Reg/Resp | inet::GLBPMessage:60 bytes<br>UDP: 192.168.1.3.3222 > 224.0.    |
| #3649 35.000012529999      | $SW1 \rightarrow > R2$                  | GLBPHello, Reg/Resp | UDP: 192.168.1.3.3222 > 224.0.<br>inet::GLBPMessage:60 bytes    |
| #3651 35.000012529999      | $SW1$ --> PC2                           | GLBPHello, Reg/Resp | inet::GLBPMessage:60 bytes<br>UDP: 192.168.1.3.3222 > 224.0.    |
| #3652 35.000012579999      | $R3 \rightarrow >$ SW1                  | arpREPLY            | ARP reply: 192.168.1.254=00-07-B4-00-00-01 (d=192.168.1.10(0    |
| #3664 35.000018019997      | $R1 \rightarrow >$ SW1                  | GLBPHello, Reg/Resp | inet::GLBPMessage:60 bytes<br>UDP: 192.168.1.1.3222 > 224.0.    |
| #3676 35.000020209998      | $SW1$ --> $PC1$                         | arpREPLY            | ARP reply: 192.168.1.254=00-07-B4-00-00-01 (d=192.168.1.10(0    |
| #3711 35.000026019998      | $PC1 \rightarrow SW1$                   | pina <sub>0</sub>   | PING rea 192.168.1.10 to 192.168.1.254 (60 bytes) id=5853 se    |
| #3717 35.000027189997      | $SW1 \rightarrow > R2$                  | GLBPHello, Reg/Resp | inet::GLBPMessage:60 bytes<br>UDP: 192.168.1.1.3222 > 224.0.    |
| #3718 35.000027189997      | $SW1 - - > R3$                          | GLBPHello.Rea/Resp  | inet::GLBPMessage:60 bytes<br>UDP: 192.168.1.1.3222 > 224.0.    |
| #3719 35.000027189997      | $SW1$ --> PC1                           | GLBPHello, Req/Resp | inet::GLBPMessage:60 bytes<br>UDP: 192.168.1.1.3222 > 224.0.    |
| #3720 35.000027189997      | $SW1$ --> PC2                           | GLBPHello.Rea/Resp  | inet::GLBPMessage:60 bytes<br>UDP: 192.168.1.1.3222 > 224.0.    |
| #3756 35.000037269996      | $SW1 - >> R3$                           | pina <sub>0</sub>   | PING req 192.168.1.10 to 192.168.1.254 (60 bytes) id=5919 se    |
| #3770 35.000047079995      | $R3 \rightarrow S W1$                   | ping0-reply         | PING reply 192.168.1.254 to 192.168.1.10 (60 bytes) id=5939     |
| #3775 35.000055929995      | $SW1$ --> $PC1$                         | ping0-reply         | PING reply 192.168.1.254 to 192.168.1.10 (60 bytes) id=5946     |
| #3808 36                   | $PC1$ --> SW1                           | pingl               | PING req 192.168.1.10 to 192.168.1.254 (60 bytes) id=5997 se    |
| #3809 36                   | $PC2$ --> SW1                           | arpREO              | ARP reg: 192.168.1.254=? (s=192.168.1.11(0A-AA-00-00-00-05))    |
| #3813 36.000000959999      | $R2 \rightarrow S W1$                   | GLBPHello, Reg/Resp | inet::GLBPMessage:60 bytes UDP: 192.168.1.2.3222 > 224.0.       |
| #3818 36.00000581          | $SW1$ --> R1                            | arpREO              | ARP reg: 192.168.1.254=? (s=192.168.1.11(0A-AA-00-00-00-05))    |
| #3819 36.00000581          | $SW1$ --> R2                            | arpREQ              | ARP req: 192.168.1.254=? (s=192.168.1.11(0A-AA-00-00-00-05))    |
| #3820<br>36.00000581       | $SW1$ --> R3                            | arpREQ              | ARP reg: $192.168.1.254=?$ (s=192.168.1.11(0A-AA-00-00-00-05))  |
| #3821 36.00000581          | $SW1$ $\rightarrow$ $\rightarrow$ $PC1$ | arpREQ              | ARP reg: 192.168.1.254=? (s=192.168.1.11(0A-AA-00-00-00-05))    |
| #3835 36.000010129999      | $SW1$ --> PC2                           | GLBPHello, Req/Resp | inet::GLBPMessage:60 bytes<br>UDP: 192.168.1.2.3222 > 224.0.    |
| #3864 36.000012529999      | $SW1 \rightarrow > R1$                  | GLBPHello, Req/Resp | inet::GLBPMessage:60 bytes<br>UDP: 192.168.1.2.3222 > 224.0.    |
| #3866 36.000012529999      | $SW1 - >> R3$                           | pingl               | PING req 192.168.1.10 to 192.168.1.254 (60 bytes) id=6083 se    |
| #3867 36.000012529999      | $SW1$ $\rightarrow$ $PC1$               | GLBPHello, Req/Resp | inet::GLBPMessage:60 bytes<br>UDP: 192.168.1.2.3222 > 224.0.    |
| #3868 36.000012579999      | $R3 \rightarrow >$ SW1                  | arpREPLY            | ARP reply: 192.168.1.254=00-07-B4-00-00-02 (d=192.168.1.11(0    |

Obrázek 8.8: Průběh komunikace v OMNeT++ se zvýrazněnými sledovanými ARP pakety.

#### <span id="page-54-0"></span>8.5.1 Zhodnocení

Na uvedených výstupech je znázorněna komunikace PC1 a PC2 s AVG. V reálné síti i v simulaci zašle AVG na první ARP dotaz odpověď obsahující vMAC patřící VF 1. Na druhý ARP dotaz zašle ARP odpověď obsahující vMAC od VF 2. Chování v simulaci tedy odpovídá chování na Cisco zařízení.

### <span id="page-54-1"></span>8.6 Výpadek rozhraní u GLBP

Test je zaměřen na porovnání chování v případě výpadku linky vedoucí k AVG. Sleduji, zda standby směrovač přejde správně do stavu active a zároveň převezme roli VF za odstaveného AVG. V čase  $t = 35 s$  je v simulaci vypnuta linka vedoucí k AVG.

Výpisy ze simulace jsou porovnány s výpisem odchycených paketů v programu Wireshark. Wireshark je spuštěn na lince mezi přepínačem a směrovačem R2, který je v čase výpadku linky ve stavu standby. Zaměřuji se zde zejména na správné pořadí jednotlivých zpráv.

#### <span id="page-54-2"></span>8.6.1 Sledování převzetí role VF

Na obrázcích [8.9](#page-54-3) a [8.10](#page-54-4) jsou zvýrazněny porovnávané pakety.

<span id="page-54-3"></span>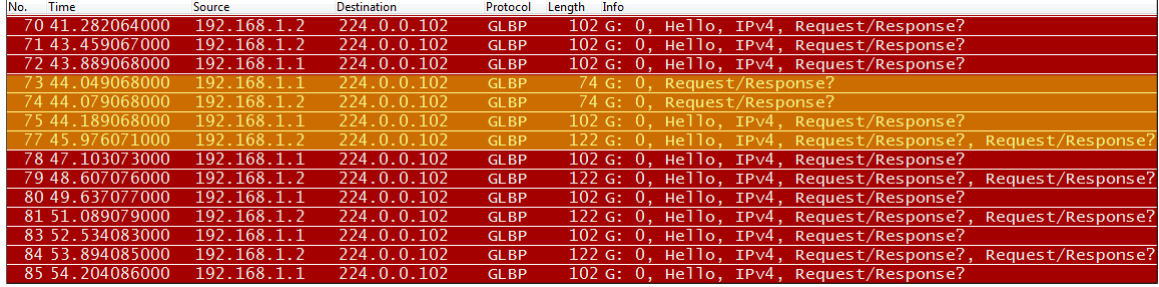

Obrázek 8.9: Průběh komunikace zachycené ve Wiresharku se zvýrazněnými sledovanými GLBP pakety.

<span id="page-54-4"></span>

| Event# $_1$ Time |                       | Src/Dest                    | , Name               |
|------------------|-----------------------|-----------------------------|----------------------|
|                  | #3877 42.000020259998 | $R1 \rightarrow S1$         | GLBPRequest/Response |
|                  | #3878 42.000020259998 | $R2 \rightarrow SN1$        | GLBPRequest/Response |
|                  | #3889 42.000027829998 | $SW1 \rightarrow -\geq PC1$ | GLBPRequest/Response |
|                  | #3890 42.000027829998 | $SW1$ --> PC2               | GLBPRequest/Response |
|                  | #3895 42.000028739997 | $R1 - - > SN1$              | GLBPHello, Req/Resp  |
|                  | #3896 42.000028739997 | $R2 \rightarrow SN1$        | GLBPHello, Req/Resp  |
|                  | #3897 42.000028789997 | $SW1 - - > R1$              | GLBPRequest/Response |
|                  | #3898 42.000028789997 | $SW1 \rightarrow > R2$      | GLBPRequest/Response |
|                  | #3913 42.000036309997 | $SW1 \rightarrow -\geq PC1$ | GLBPRequest/Response |
|                  | #3914 42.000036309997 | $SW1 - >> PC2$              | GLBPRequest/Response |
|                  | #3965 42.000040419996 | $R1 \rightarrow S W1$       | GLBPHello, Reg/Resp  |
|                  | #3966 42.000040419996 | $R2 \rightarrow S W1$       | GLBPHello, Reg/Resp  |

Obrázek 8.10: Průběh komunikace v OMNeT++ se zvýrazněnými sledovanými GLBP pakety.

První zvýrazněné pakety, označené jako Request/Response? ve Wiresharku (respektive GLBPRequest/Response v  $OMNeT++$ ), jsou odeslané zbylými routery po vypršení active timeru nefunkčního VF. Porovnání jejich obsahu je na obrázcích [8.11.](#page-55-1) Oba směrovače zasílají stejné GLBP pakety, proto zobrazují pouze paket zaslaný směrovačem R1.

Dále je v simulaci modře zvýrazněno vypršení hello timeru, které na Cisco směrovačích nenastalo.

Další paket je zpráva od R1, což je směrovač s nižší prioritou, který se vzdal VF 1 a přenechal stav active pro VF 1 směrovači R2. Porovnání této zprávy je na obrázku [8.12,](#page-55-2) kde je zobrazený paket nesoucí informace o stavu VG (Hello TLV) a o VF jehož je R1 PVF.

Poslední paket je od směrovače R2, který funguje jako active pro VF 1 a svou skupinu VF. Jeho porovnání je na obrázku [8.13.](#page-56-2) Paket nese informace o VG stavu v Hello TLV a o dvou VF v jednotlivých Request/Response TLV.

<span id="page-55-1"></span>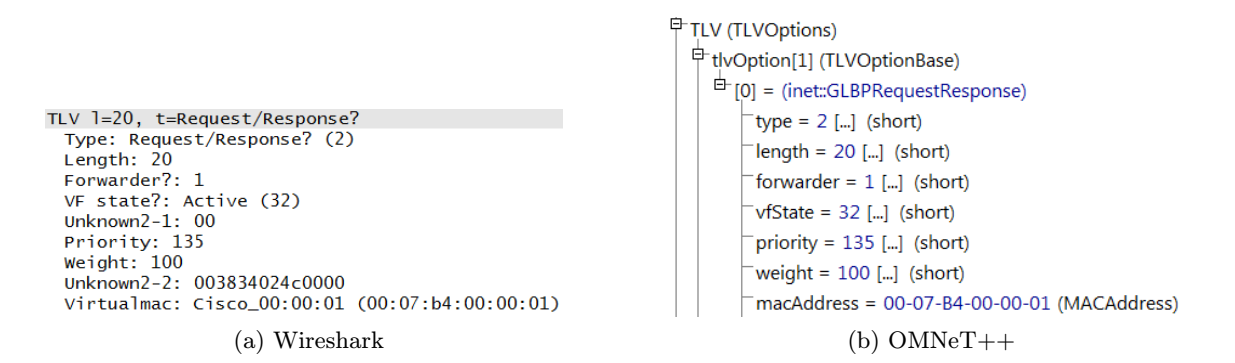

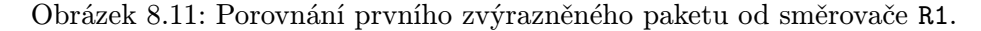

<span id="page-55-2"></span>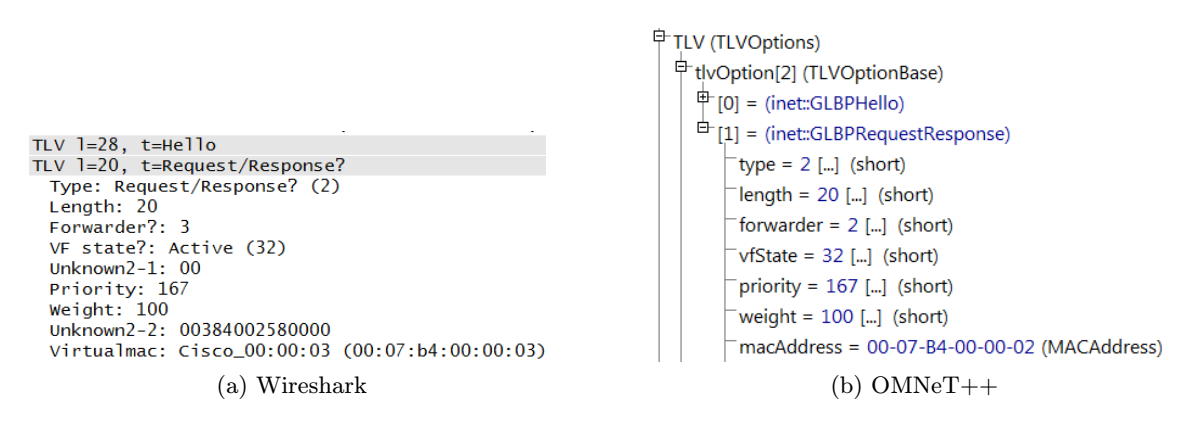

Obrázek 8.12: Porovnání paketu od směrovače R1.

#### <span id="page-55-0"></span>8.6.2 Sledování převzetí role VG

Jelikož obrázky zabírají spoustu místa a jsou podobné jako při převzetí role VF, tak zde uvádím pouze tabulku [8.9](#page-56-3) s časy.

```
中 TLV (TLVOptions)
                                                                          中 tlvOption[3] (TLVOptionBase)
                                                                             \mathbb{P}[0] = (inet::GLBPHello)
                                                                             \overrightarrow{P} [1] = (inet::GLBPRequestResponse)
                                                                                  type = 2 [...] (short)
TLV l=28, t=Hello<br>TLV l=20, t=Request/Response?
                                                                                  length = 20 [...] (short)
  Type: Request/Response? (2)
                                                                                  forwarder = 1 [...] (short)
  Length: 20vfState = 32 [...] (short)
  Forwarder?: 1
  VF state?: Active (32)
                                                                                  priority = 135 [...] (short)
  Unknown2-1:00weight = 100 [...] (short)
  Priority: 135
                                                                                  macAddress = 00-07-B4-00-00-01 (MACAddress)
  Weight: 100
 unknown2-2: 563832024a6f6e<br>Virtualmac: Cisco_00:00:01 (00:07:b4:00:00:01)
                                                                               \overline{\mathbf{a}} base
                                                                             \overline{\mathbb{H}} [2] = (inet::GLBPRequestResponse)
TLV 1=20, t=Request/Response?
                     (a) Wireshark (b) OMNeT++
```
Obrázek 8.13: Porovnání paketu R2.

<span id="page-56-3"></span>

| t[s] | Událost<br>Cisco                 | t[s] | Událost<br><b>Simulace</b>       |
|------|----------------------------------|------|----------------------------------|
| 36   | Přijetí Hello od Active R3       | 32   | Přijetí Hello od Active R3       |
| 37   | Vypnutí linky k R3               | 35   | Vypnutí linky k R3               |
| 47   | R2: Standby $\rightarrow$ Active | 42   | R2: Standby $\rightarrow$ Active |
| 47   | R1: Listen $\rightarrow$ Speak   | 52   | R1: Listen $\rightarrow$ Speak   |
| 57   | R1: Speak $\rightarrow$ Standby  | 62   | R1: Speak $\rightarrow$ Standby  |

Tabulka 8.9: Porovnání přechodů směrovačů do stavu Active VG a Standby VG při výpadku AVG.

#### <span id="page-56-0"></span>8.6.3 Zhodnocení

U převzetí role VF je vidět v komunikaci modře zvýrazněná odlišnost (viz obrázek [8.10\)](#page-54-4), která je způsobena jak opožďováním časovačů, tak i odlišným chováním v případě posílání zpráv ve stavu listen, které je popsáno v kapitole [7.5.](#page-45-0)

Zobrazené porovnání paketů se v prvním (obrázek [8.11\)](#page-55-1) a třetím (obrázek [8.13\)](#page-56-2) případě shodují. Avšak paket odeslaný směrovačem R1 (obrázek [8.12\)](#page-55-2) obsahuje odlišné číslo VF (položka forwarder). To je způsobeno tím, že v simulaci se spouštějí směrovače prakticky v jeden okamžik, ale u Cisco zařízení se mi toto nepodařilo, a tak směrovač R2 naběhl rychleji, než R1. R1 tak obdržel až třetí číslo pro VF.

U převzetí role VG (viz tabulka [8.9\)](#page-56-3) je opět patrné opoždění v simulaci oproti Cisco zařízení. Zejména při přechodu směrovače R1 ze stavu listen do stavu speak. Důvodem je odlišnost v Cisco implementaci popsaná výše.

### <span id="page-56-1"></span>8.7 Obnovení rozhraní po výpadku u GLBP

Tento test navazuje na předchozí testování výpadku. Pozoruji zde změny stavů VF a VG obnoveného směrovače. Směrovač obnovím v čase  $t = 63 s$ .

Jelikož už jsem popsal možné odlišnosti v obsahu paketů, tak uvádím pouze tabulku [8.10](#page-57-1) popisující důležité události.

<span id="page-57-1"></span>

| t[s]      | Událost<br>Cisco                  | t[s]      | <b>Událost</b><br>Simulace        |
|-----------|-----------------------------------|-----------|-----------------------------------|
|           | R1:                               |           | R1:                               |
|           | VG: Standby                       |           | VG: Standby                       |
|           | VF 2: Active                      |           | VF 2: Active                      |
| $<\!\!65$ | R2:                               | $<\!\!63$ | R2:                               |
|           | VG: Active                        |           | VG: Active                        |
|           | VF 1: Active                      |           | VF 1: Active                      |
|           | VF 3: Active                      |           | VF 3: Active                      |
| 65        | R3: Zapnutí rozhraní              | 63        | R3: Zapnutí rozhraní              |
|           | R3:                               | 63        | R3:                               |
| 67        | VG: Listen $\rightarrow$ Speak    |           | VF 1: Listen $\rightarrow$ Active |
|           | $VF 1:Init \rightarrow Listen$    | 63        | R2:                               |
| 69        | R1: Standby $\rightarrow$ Listen  |           | $VF 1: Active \rightarrow Listen$ |
| 77        | R3: Speak $\rightarrow$ Standby   | 65        | R3: Listen $\rightarrow$ Speak    |
| 97        | R3:                               | 65        | R1: Standby $\rightarrow$ Listen  |
|           | VF 1: Listen $\rightarrow$ Active | 75        | R3: Speak $\rightarrow$ Standby   |

Tabulka 8.10: Porovnání přechodů na Cisco zařízení a v simulaci po zapnutí rozhraní směrovače R3.

### <span id="page-57-0"></span>8.7.1 Zhodnocení

V tomto testu je viditelná jedna odlišnost mé implementace oproti Cisco implementaci. Cisco směrovače využívají zpoždění, které zabraňuje obnovenému směrovači získat okamžitě zpět stav active pokud je PVF.

Má implementace toto zpoždění nevyužívá, a tak v momentě, kdy obnovený směrovač přijme zprávu obsahující VF nižší priority, převezme nad tímto VF kontrolu. Tato situace nastala v simulaci přesně po zapnutí rozhraní (viz tabulka  $8.10$ , čas  $t = 63 s$ ), kde směrovač R3 okamžitě přešel do stavu active.

## <span id="page-58-0"></span>Kapitola 9

# Závěr

V této diplomové práci jsem se zabýval problematikou současně používaných protokolů pro redundanci síťové brány. Jednotlivé protokoly jsem nastudoval a popsal včetně jejich použití na zařízeních Cisco, kde Cisco podporuje HSRP, VRRP i GLBP.

Taktéž jsem stručně představil prostředí OMNeT++ a knihovnu ANSAINET. Knihovna obsahovala pouze implementaci protokolu VRRP verze 2 nad protokolem IPv4 vytvořenou Petrem Vítkem v roce 2013 [\[18\]](#page-60-3) jako součást jeho diplomové práce. Toto řešení jsem prozkoumal a navázal na něj implementací protokolů HSRP a GLBP. Aktuálně se jedná o jedinou veřejně dostupnou open–source realizaci těchto dvou protokolů.

Při implementaci protokolu HSRP jsem vycházel zejména z RFC, popřípadě z Cisco specifikace. Dokumentace je dobře zpracovaná, a tak jsem zjišťoval specifické detaily na Cisco zařízeních pouze výjimečně.

Jelikož protokol GLBP nedisponuje RFC specifikací, využíval jsem pouze Cisco specifikaci a doplňující informace jsem získával sledováním zasílaných paketů mezi jednotlivými Cisco směrovači pomocí nástroje Wireshark. Z těchto informací jsem sestrojil stavový automat mapující změny stavů směrovačů a z něj jsem pak vytvořil samostatnou implementaci.

Protokoly jsem následně otestoval v porovnání s Cisco zařízeními ve školní laboratoři. Protokol HSRP odpovídá Cisco implementaci, až na jemné časové odchylky způsobené zpožďováním časovačů. Protokol GLBP v simulaci vykazuje větší odchylky oproti řešení u Cisco zařízení. Důvody těchto odchylek a odlišnosti mé implementace oproti Cisco implementace uvádím v textu.

Jednotlivé testy jsou součástí řešení spolu s komplexním příkladem, který slouží případným zájemcům k urychlení pochopení problematiky.

Další možná rozšíření nad protokoly FHRP spatřuji zejména v implementaci podpory pro IPv6, jelikož knihovna INET tuto podporu obsahuje. Dále je možné rozšíření v podobě reakce na různé změny stavů zařízení, kdy jednotlivé protokoly vykazují různé chování při různých reakcích. Popřípadě u GLBP implementace různých load balancing algoritmů.

# Literatura

- <span id="page-59-0"></span>[1] Cisco Systems, Inc. Hot Standby Router Protocol Features and Functionality [online]. 2006 [cit. 14.9.2015]. Dostupné na: <http://www.cisco.com/c/en/us/support/docs/ip/hot-standby -router-protocol-hsrp/9234-hsrpguidetoc.html>.
- <span id="page-59-6"></span>[2] Cisco Systems, Inc. GLBP - Gateway Load Balancing Protocol [online]. 2009 [cit. 25.11.2015]. Dostupné na: <http://www.cisco.com/en/US/docs/ios/12 2t/12 2t15/ feature/guide/ft glbp.html>.
- <span id="page-59-1"></span>[3] Cisco Systems, Inc. Understanding and Troubleshooting HSRP Problems in Catalyst Switch Networks [online]. 2009 [cit. 10.10.2015]. Dostupné na: <http://www.cisco.com/c/en/us/support/docs/ip/hot-standby-router -protocol-hsrp/10583-62.html>.
- <span id="page-59-3"></span>[4] Cisco Systems, Inc. Cisco IOS Debug Command Reference - Commands S through Z [online]. 2013 [cit. 20.4.2016]. Dostupné na: <http://www.cisco.com/c/en/us/td/docs/ios-xml/ios/ debug/command/s1/db-s1-cr-book/db-s1-cr-book CLT chapter.html>.
- <span id="page-59-7"></span>[5] Cisco Systems, Inc. Cisco IOS Debug Command Reference - Commands E through  $H$  [online]. 2014 [cit. 20.4.2016]. Dostupné na: <http://www.cisco.com/c/en/us/td/docs/ios-xml/ios/ debug/command/e1/db-e1-cr-book/db-e1.html>.
- <span id="page-59-5"></span>[6] Cisco Systems, Inc. First Hop Redundancy Protocols Configuration Guide, Cisco IOS XE Release 3S [online]. 2014 [cit. 20.5.2016]. Dostupné na: <http://www.cisco.com/c/en/us/td/docs/ios-xml/ios/ipapp fhrp/ configuration/xe-3s/fhp-xe-3s-book/fhp-hsrp.html>.
- <span id="page-59-2"></span>[7] Cisco Systems, Inc. Cisco IOS First Hop Redundancy Protocols Command Reference [online]. 2015 [cit. 15.10.2015]. Dostupné na: <http://www.cisco.com/c/en/us/td/docs/ios-xml/ios/ ipapp fhrp/command/fhp-cr-book.html>.
- <span id="page-59-4"></span>[8] Cisco Systems, Inc. Cisco IOS Software Integrity Assurance [online]. 2015 [cit. 20.5.2016]. Dostupné na: <http://www.cisco.com/c/en/us/about/security-center/ integrity-assurance.html>.
- <span id="page-60-8"></span>[9] Faculty of Information Technology, Brno University of Technology. Project ANSA [online]. 2012 [cit. 5.5.2015]. Dostupné na: <https://nes.fit.vutbr.cz/ansa/>.
- <span id="page-60-4"></span>[10] Hinden, E. RFC 3768: Virtual Router Redundancy Protocol (VRRP). [b.m.]: RFC, IETF, duben 2004.
- <span id="page-60-2"></span>[11] HUCABY, D. CCNP Switch 642-813 Official Certification Guide. Indianapolis: Cisco Press, 2010. 268 – 289 s. ISBN 1-58720-243-3.
- <span id="page-60-0"></span>[12] Li, T., Cole, B., Morton, P. et al. RFC 2281: Cisco hot standby router protocol (HSRP). [b.m.]: RFC, IETF, březen 1998.
- <span id="page-60-5"></span>[13] Nadas, E. RFC 5798: Virtual Router Redundancy Protocol (VRRP) Version 3 for IPv4 and IPv6. [b.m.]: RFC, IETF, březen 2010.
- <span id="page-60-1"></span>[14] NATARAJAN, S. Method and system for managing a network having an HSRP group. červenec 2012. US Patent 8,213,439. Dostupné na: <http://www.google.com/patents/US8213439>.
- <span id="page-60-6"></span>[15] Nosella, T. a Wilson, I. Gateway load balancing protocol. únor 2011. US Patent 7,881,208. Dostupné na: <http://www.google.com/patents/US7881208>.
- <span id="page-60-7"></span>[16] VARGA, A.  $OMNeT++ Simulation Manual$  [online]. 2015 [cit. 5.5.2016]. Dostupné na: <https://omnetpp.org/doc/omnetpp/manual/>.
- <span id="page-60-9"></span>[17] VARGA, A., BOJTHE, Z., MESZAROS, L. et al. INET Framework [online]. 2016 [cit. 15.4.2016]. Dostupné na: <https://inet.omnetpp.org/>.
- <span id="page-60-3"></span>[18] Vítek, P. Modelování protokolů pro redundanci brány. Brno: FIT VUT v Brně, 2013. Diplomová práce.

## <span id="page-61-0"></span>Příloha A

# Obsah CD

/ANSA/src/ansa/networklayer/hsrp/\* Zdrojové kódy k protokolu HSRP /ANSA/src/ansa/networklayer/glbp/\* Zdrojové kódy k protokolu GLBP /ANSA/examples/ansa/hsrp/\* Simulační scénáře a konfigurační soubory k protokolu HSRP /ANSA/examples/ansa/glbp/\* Simulační scénáře a konfigurační soubory k protokolu GLBP /tex Zdrojové soubory této práce /vsdx/\* Zdrojové soubory obrázků a diagramů /tests/\* Kompletní výstupy testů uvedených v příloze /InstallGuide.pdf Návod k instalaci OMNeT++ (anglicky) /projekt.pdf PDF verze práce /readme.txt Obsah CD

# <span id="page-62-0"></span>Příloha B

# Seznam zkratek

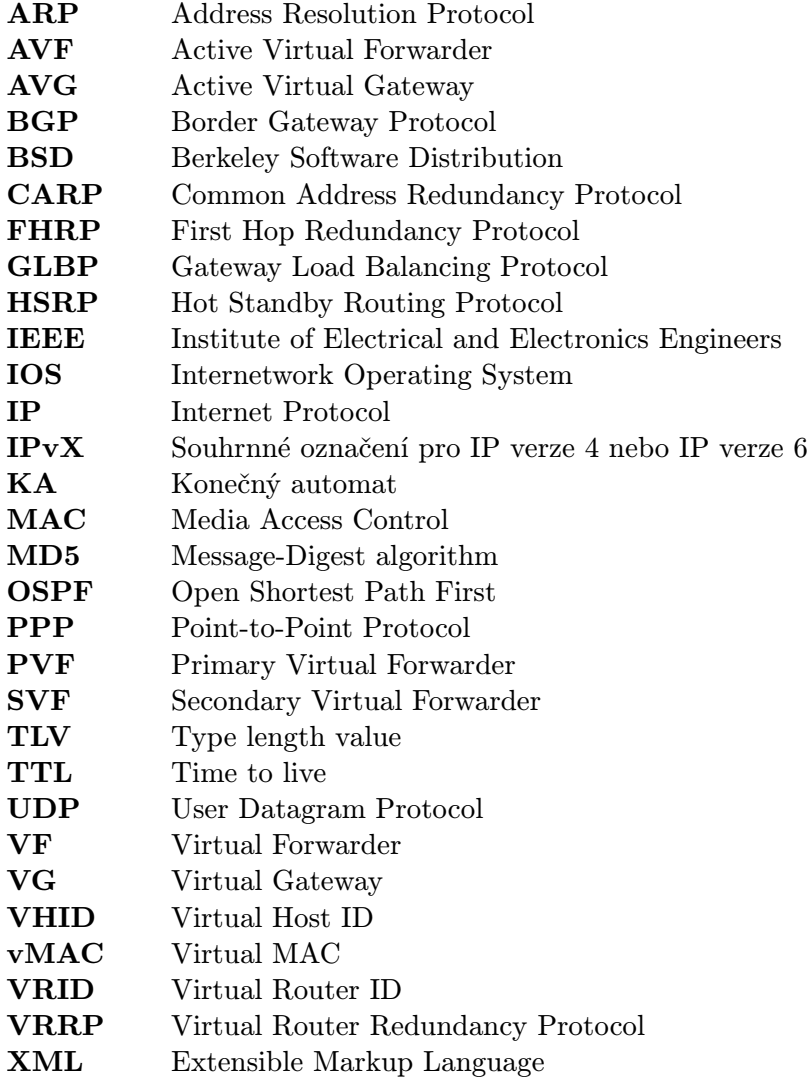

## <span id="page-63-0"></span>Příloha C

# Přechodová tabulka KA HSRP

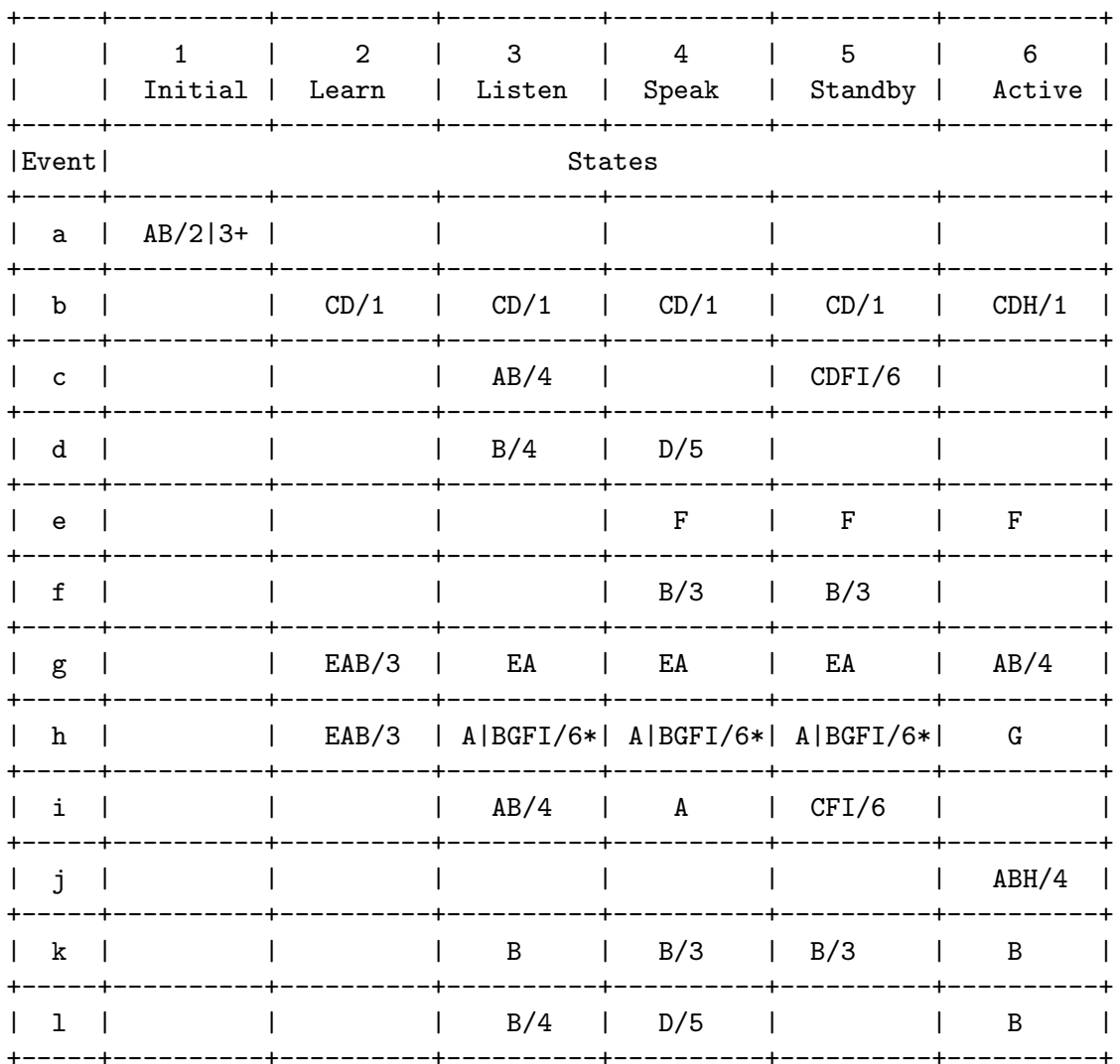

Tabulka je převzatá z RFC 2281 [12].

- + Jestliže je IP adresa nakonfigurována, přejde do stavu listen. V opačném případě přejde do stavu learn. V obou případech vykoná patřičné akce.
- $^\ast\,$  Při nastavené preempci je proveden přechod do stavu $\,a {\it citive}\,$ s vykonáním patřičných akcí. Při vypnuté preempci se pouze aktualizuje active timer.

## <span id="page-64-0"></span>Příloha D

# Ukázky k HSRPv2

<span id="page-64-1"></span>R2(config-if)# do show standby

FastEthernet0/0 - Group 0 State is Active 2 state changes, last state change 00:01:22 Virtual IP address is 192.168.1.254 Active virtual MAC address is 0000.0c07.ac00 (MAC In Use) Local virtual MAC address is 0000.0c07.ac00 (v1 default) Hello time 3 sec, hold time 10 sec Next hello sent in 2.624 secs Preemption disabled Active router is local Standby router is 192.168.1.1, priority 100 (expires in 9.440 sec) Priority 100 (default 100) Group name is "hsrp-Fa0/0-0"(default) FastEthernet1/0 - Group 3 (version 2) State is Active 2 state changes, last state change 00:02:02 Virtual IP address is 192.168.5.254 Active virtual MAC address is 0000.0c9f.f003 (MAC In Use) Local virtual MAC address is 0000.0c9f.f003 (v2 default) Hello time 3 sec, hold time 10 sec Next hello sent in 1.456 secs Preemption disabled Active router is local Standby router is 192.168.5.1, priority 100 (expires in 8.512 sec) Priority 100 (default 100) Group name is "hsrp-Fa1/0-3"(default)

Obrázek D.1: Ukázka spuštění HSRP verze 1 a HSRP verze 2 na různých rozhraních souběžně.

```
Cisco Hot Standby Router Protocol
Group State TLV: Type=1 Len=40
   Version: 2
   Op Code: Hello (0)
   State: Active (6)
   IP Ver.: IPv4 (4)<br>Group: 3
   Identifier: ca:02:2d:d0:00:1c (ca:02:2d:d0:00:1c)
   Priority: 100
   Hellotime: Default (3000)
   Holdtime: Default (10000)<br>Virtual IP Address: 192.168.5.254 (192.168.5.254)
Fext Authentication TLV: Type=3 Len=8
   Authentication Data: Default (cisco)
```
Obrázek D.2: Ukázka paketu HSRP verze 2 zachyceného ve Wiresharku.

## <span id="page-66-0"></span>Příloha E

# <span id="page-66-1"></span>Ukázka GLBP paketu

Gateway Load Balancing Protocol Version?: 1 Unknown1: 0 Group: 1 Unknown2: 0000 Owner ID: ca:01:33:5c:00:00 (ca:01:33:5c:00:00)  $\equiv$  TLV 1=28, t=Hello Type:  $He$ llo  $(1)$ Length: 28 Unknown $1-0$ : 00 VG state?: Active (32) Unknown $1-1:00$ Priority: 100 Unknown $1-2:0000$ Helloint: 3000<br>Holdint: 10000 Redirect: 600 Timeout: 14400 Unknown1-3: 0000 Address type: IPv4 (1) Address length: 4 Virtual IPv4: 192.168.1.254 (192.168.1.254) □ TLV 1=20, t=Request/Response? Type: Request/Response? (2) Length: 20 Forwarder?: 1 VF state?: Active (32) Unknown2-1: 00 Priority: 167 Weight: 100 Unknown2-2: 00384002580000 Virtualmac: Cisco\_00:01:01 (00:07:b4:00:01:01)

Obrázek E.1: Ukázka paketu zachyceného Wiresharkem. Paket zaslal směrovač ve stavu active VG a active pro VF 1.

<span id="page-67-0"></span>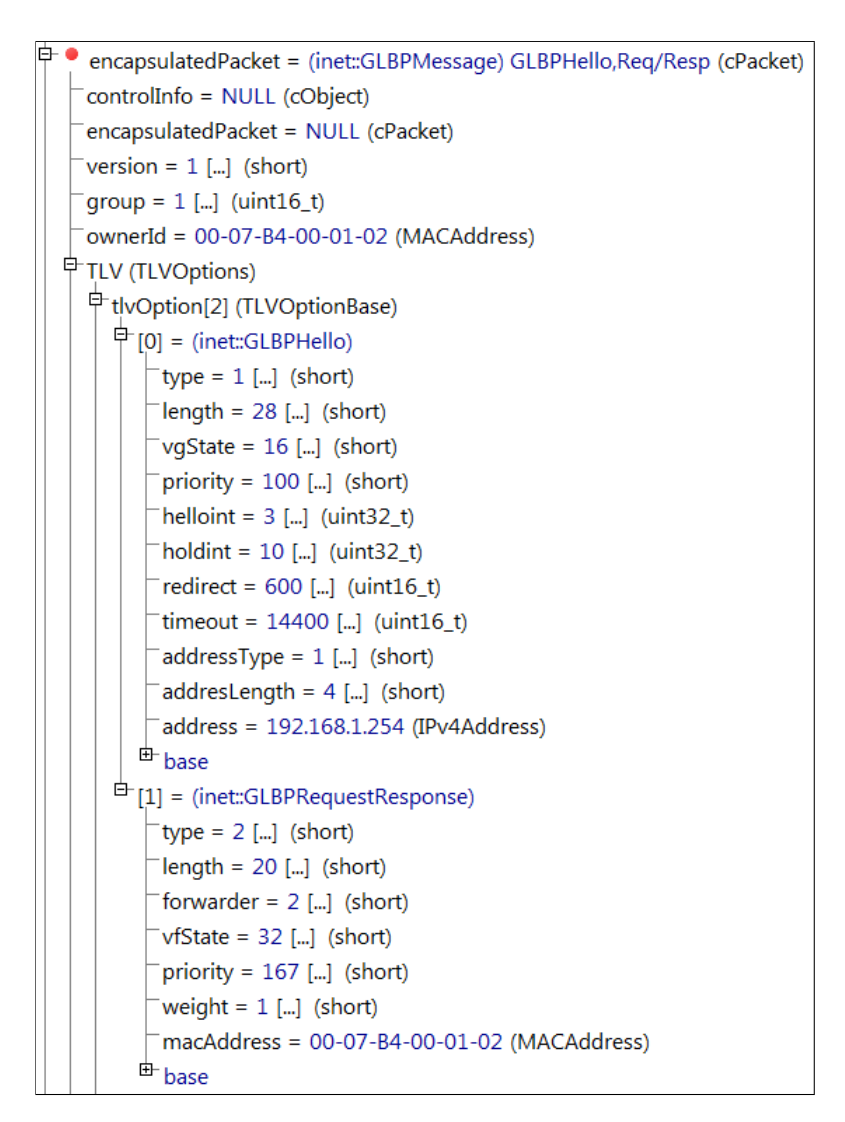

Obrázek E.2: Ukázka paketu z OMNeT++ zaslaného směrovačem ve stavu standby VG a active pro VF 2.

## <span id="page-68-0"></span>Příloha F

# Výstupy z testů

<span id="page-68-1"></span>CISCO: R1 09:51:43.371: HSRP: Fa0/0 Grp 0 Standby -> Listen R3 09:51:39.811: HSRP: Fa0/0 Interface UP 09:51:40.815: HSRP: Fa0/0 Grp 0 Init -> Listen 09:51:43.343: HSRP: Fa0/0 Grp 0 Listen -> Speak 09:51:55.291: HSRP: Fa0/0 Grp 0 Speak -> Standby

```
SIMULACE:
R1
t=64.000037739997 eth0 Grp 0 Standby -> Listen
t=74.000037739997 eth0 Grp 0 Listen -> Speak
t=74.000037739997 eth0 Grp 0 Speak -> Listen
R3
t=63 eth0 Interface up
t=63 eth0 Grp 0 Init -> Listen
t=64.000025159998 eth0 Grp 0 Listen -> Speak
t=74.000025159998 eth0 Grp 0 Speak -> Standby
```
Obrázek F.1: Výstupy z testu obnovení rozhraní po výpadku u HSRP.

```
CISCO:
R1
11:09:24.915: HSRP: Fa0/0 Interface UP
11:09:25.883: HSRP: Fa0/0 Grp 0 Init -> Listen
11:09:37.723: HSRP: Fa0/0 Grp 0 Listen -> Speak
11:09:40.451: HSRP: Fa0/0 Grp 0 Speak -> Listen
11:09:53.871: HSRP: Fa0/0 Grp 0 Listen -> Speak
11:09:55.827: HSRP: Fa0/0 Grp 0 Speak -> Listen
R2
11:09:24.307: HSRP: Fa0/0 Interface UP
11:09:25.271: HSRP: Fa0/0 Grp 0 Init -> Listen
11:09:36.127: HSRP: Fa0/0 Grp 0 Listen -> Speak
11:09:37.519: HSRP: Fa0/0 Grp 0 Speak -> Listen
11:09:55.831: HSRP: Fa0/0 Grp 0 Listen -> Speak
11:10:07.439: HSRP: Fa0/0 Grp 0 Speak -> Standby
R3
11:09:23.763: HSRP: Fa0/0 Interface UP
11:09:24.723: HSRP: Fa0/0 Grp 0 Init -> Listen
11:09:34.799: HSRP: Fa0/0 Grp 0 Listen -> Speak
11:09:43.791: HSRP: Fa0/0 Grp 0 Speak -> Standby
11:09:46.283: HSRP: Fa0/0 Grp 0 Standby -> Active
```

```
SIMULACE:
R1
t=0 eth0 Grp 0 Disabled -> Init
t=0 eth0 Grp 0 Init -> Listen
t=10 eth0 Grp 0 Listen -> Speak
t=13.000013539998 eth0 Grp 0 Speak -> Listen
t=30.000019299998 eth0 Grp 0 Listen -> Speak
t=33.000032839996 eth0 Grp 0 Speak -> Listen
R2
t=0 eth0 Grp 0 Disabled -> Init
t=0 eth0 Grp 0 Init -> Listen
t=10 eth0 Grp 0 Listen -> Speak
t=13.000020259997 eth0 Grp 0 Speak -> Listen
t=30.000019299998 eth0 Grp 0 Listen -> Speak
t=40.000019299998 eth0 Grp 0 Speak -> Standby
R3
t=0 eth0 Grp 0 Disabled -> Init
t=0 eth0 Grp 0 Init -> Listen
t=10 eth0 Grp 0 Listen -> Speak
t=20 eth0 Grp 0 Speak -> Standby
t=20 eth0 Grp 0 Standby -> Active
```
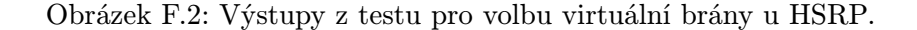

```
CISCO:
R1
18:22:44.099: GLBP: Fa0/0 Interface up
18:22:44.103: GLBP: Fa0/0 0 Init -> Listen
18:22:56.115: GLBP: Fa0/0 0.1 Disabled -> Listen
18:22:57.523: GLBP: Fa0/0 0.3 Disabled -> Listen
18:23:02.251: GLBP: Fa0/0 0.2 Disabled -> Listen
18:23:02.771: GLBP: Fa0/0 0 Listen -> Speak
18:23:02.787: GLBP: Fa0/0 0 Speak -> Listen
18:23:08.891: GLBP: Fa0/0 0.3 Listen -> Active
R<sub>2</sub>
18:22:43.715: GLBP: Fa0/0 Interface up
18:22:43.719: GLBP: Fa0/0 0 Init -> Listen
18:22:56.379: GLBP: Fa0/0 0.1 Disabled -> Listen
18:22:57.343: GLBP: Fa0/0 0.2 Disabled -> Listen
18:23:02.939: GLBP: Fa0/0 0.3 Disabled -> Listen
18:23:03.039: GLBP: Fa0/0 0 Listen -> Speak
18:23:09.099: GLBP: Fa0/0 0.2 Listen -> Active
18:23:13.067: GLBP: Fa0/0 0 Speak -> Standby
R3
18:22:43.483: GLBP: Fa0/0 Interface up
18:22:43.487: GLBP: Fa0/0 0 Init -> Listen
18:22:53.407: GLBP: Fa0/0 0 Listen -> Speak
18:22:53.831: GLBP: Fa0/0 0 Speak -> Active
18:22:53.839: GLBP: Fa0/0 0.1 Disabled -> Listen
18:23:00.355: GLBP: Fa0/0 0.2 Disabled -> Listen
18:23:00.723: GLBP: Fa0/0 0.3 Disabled -> Listen
18:23:04.767: GLBP: Fa0/0 0.1 Listen -> Active
```

```
SIMULACE:
R1
t=0 Grp 0 Init -> Listen
t=10 Grp 0 Listen -> Speak
t=10.000015779998 Grp 0 Speak -> Listen
t=20 Grp 0 Listen -> Speak
t=20.000015779998 Grp 0 Speak -> Listen
t=30.000023299998 Fwd 1 Grp 0 Disabled -> Listen
t=30.000080659993 Fwd 2 Grp 0 Listen -> Active
t=30.000104599991 Fwd 3 Grp 0 Disabled \rightarrow Listen
R2
t=0 Grp 0 Init -> Listen
t=10 Grp 0 Listen -> Speak
t=10.000023619997 Grp 0 Speak -> Listen
t=20 Grp 0 Listen -> Speak
t=20.000088499992 Fwd 3 Grp 0 Disabled -> Listen
t=30 Grp 0 Speak -> Standby
t=30.000016419998 Fwd 1 Grp 0 Disabled \rightarrow Listen
t=30.000088499992 Fwd 3 Grp 0 Listen -> Active
t=30.000096759992 Fwd 2 Grp 0 Disabled -> Listen
R3
t=0 Grp 0 Init -> Listen
t=10 Grp 0 Listen -> Speak
t=20 Grp 0 Speak -> Active
t=20 Fwd 1 Grp 0 Disabled -> Listen
t=30 Fwd 1 Grp 0 Listen -> Active
t=30.000096759992 Fwd 2 Grp 0 Disabled -> Listen
t=30.000105239991 Fwd 3 Grp 0 Disabled \rightarrow Listen
```
Obrázek F.3: Výstupy z testu volby virtuální brány u GLBP.